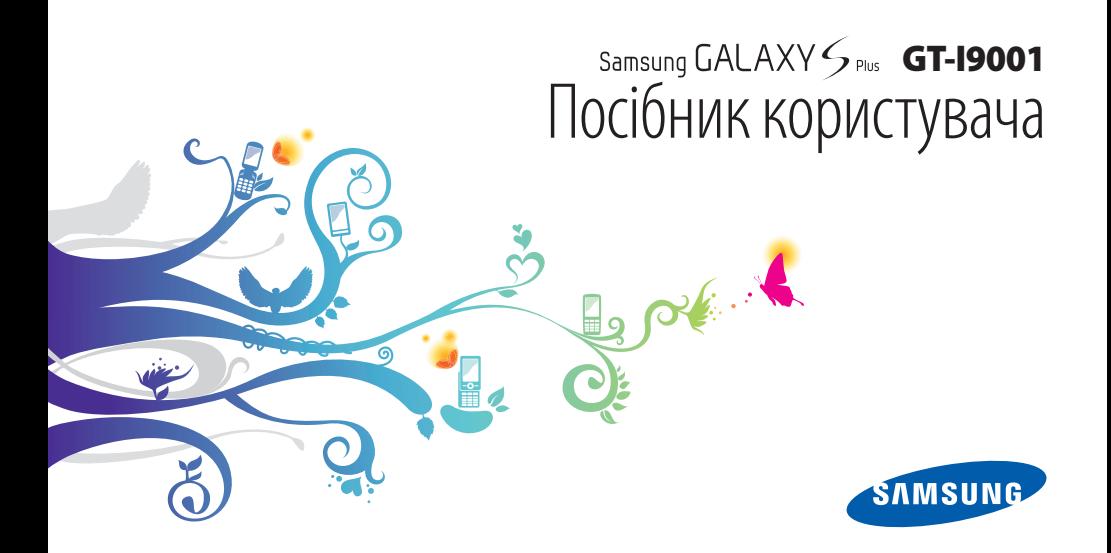

# **Використання цього посібника**

Дякуємо за придбання цього мобільного телефону Samsung. Завдяки винятковим технологіям Samsung і дотриманню високих стандартів він дарує високоякісний мобільний зв'язок і безліч можливостей для розваг.

Цей посібник користувача розроблено спеціально для ознайомлення з функціями та можливостями телефону.

# **Ознайомтеся перед початком використання**

- Для безпечного та належного використання телефону перш за все уважно ознайомтеся з усіма заходами безпеки та цим посібником.
- У наведених у ньому описах передбачається використання стандартних установок телефону.
- Зображення та знімки екрана, які використовуються в цьому посібнику користувача, можуть відрізнятися від дійсного виробу.
- Вміст цього посібника користувача може відрізнятися від виробу або програмного забезпечення, яке надається постачальниками послуг або операторами зв'язку, і може змінюватися без завчасного попередження. Щоб отримати останню версію посібника користувача, див. веб-сайт www.samsung.com.
- Доступність функцій і додаткових послуг може різнитися залежно від пристрою, програмного забезпечення або постачальника послуг.
- Формат і стиль викладення цього посібника користувача основані на операційних системах Google Android і можуть різнитися залежно від використовуваної операційної системи.
- Доступність програм та їхніх функцій залежить від країни або технічних характеристик обладнання. Компанія Samsung не несе відповідальності за проблеми з функціонуванням, викликані сторонніми програмами.
- Компанія Samsung не несе відповідальності за проблеми з функціонуванням або сумісністю, викликані редагуванням установок реєстру користувачем.
- Програмне забезпечення мобільного пристрою можна оновити, відвідавши веб-сайт www.samsung.com.
- Використання джерел звуку, заставок і зображень, які постачаються разом із цим пристроєм, обмежено згідно з умовами ліцензій між компанією Samsung та їхніми відповідними власниками. Вилучення та використання цих матеріалів у комерційних або інших цілях є порушенням законів щодо авторських прав. Компанія Samsung не несе відповідальності за таке порушення авторських прав користувачем.
- Збережіть цей посібник, щоб мати змогу звернутися до нього в майбутньому.

#### **Пояснювальні значки**

Спершу ознайомтеся з позначками, які використовуються в цьому посібнику:

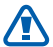

**Попередження** – ситуації, що можуть призвести до травмування вас або інших осіб

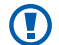

**Увага** – ситуації, що можуть спричинити пошкодження телефону або іншого обладнання

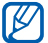

**Примітка** – примітки, поради з користування та додаткові відомості

- ► **Див.** сторінки з пов'язаними відомостями; наприклад: ► стор.12 (означає «дивіться сторінку 12»)
- → **Далі** послідовність опцій або розділів меню, які потрібно вибрати, щоб виконати дію; наприклад: у режимі очікування відкрийте список програм і виберіть **Обмін повідомленнями** → **Нове повідомлення** (відповідає вибору **Обмін повідомленнями**, а потім **Нове повідомлення**)
	- **Квадратні дужки** клавіші телефону; наприклад: [ ] (відповідає клавіші ввімк./вимк. живлення/ блокування)

# **Авторське право**

© Samsung Electronics, 2011 р.

Цей посібник користувача захищено згідно з міжнародними законами щодо авторських прав.

Заборонено відтворювати, розповсюджувати, перекладати або передавати в будь-якій формі або будь-якими засобами, електронними або механічними, включно із ксерокопіюванням, записуванням або зберіганням на будьякому пристрої для зберігання даних чи в інформаційнопошуковій системі, жодну частину цього посібника користувача без попереднього письмового дозволу компанії Samsung Electronics.

# **Товарні знаки**

- SAMSUNG і логотип SAMSUNG є зареєстрованими товарними знаками компанії Samsung Electronics.
- Логотип Android, Google Search™, Google Maps™, Google Mail™, YouTube™, Android Market™ і Google Talk™ є товарними знаками компанії Google, Inc.
- Bluetooth<sup>®</sup> є зареєстрованим товарним знаком компанії Bluetooth SIG, Inc. в усьому світі.
- Oracle та Java є зареєстрованими товарними знаками Oracle та/чи її підрозділів. Інші назви можуть бути товарними знаками їх відповідних власників.
- Медіапрогравач Windows® є зареєстрованим товарним знаком корпорації Microsoft.
- $SIS@$  і  $SIS@$  є товарними знаками компанії SRS Labs, Inc. Технології CS Headphone і WOW HD додано відповідно до ліцензії, наданої компанією SRS Labs, Inc.
- Wi-Fi®, логотип Wi-Fi CERTIFIED і логотип Wi-Fi є зареєстрованими товарними знаками компанії Wi-Fi Alliance.
- DivX®, DivX Certified® і пов'язані логотипи є товарними знаками компанії DivX, Inc.

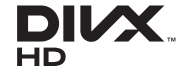

• Усі інші товарні знаки й авторські права належать відповідним власникам.

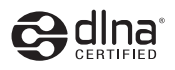

# CE01680

#### **ПРО ВІДЕО У ФОРМАТІ DIVX**

DivX® – це формат цифрового відео, створений компанією DivX, Inc. Цей пристрій офіційно сертифіковано компанією DivX® для відтворення відео у форматі DivX. Відвідайте вебсайт www.divx.com для отримання додаткових відомостей і програмних засобів для перетворення файлів на відео у форматі DivX.

DivX Certified® для відтворення відео DivX® із роздільною здатністю до HD 720p, включно із платним вмістом

#### **ПРО СИСТЕМУ DIVX VIDEO-ON-DEMAND**

Цей сертифікований пристрій DivX® потрібно зареєструвати для відтворення придбаних фільмів DivX Video-on-Demand (VOD). Щоб отримати код реєстрації, перейдіть до розділу DivX VOD у меню настроювання пристрою. Перейдіть на веб-сайт [vod.divx.com,](vod.divx.com) щоб отримати додаткові відомості про завершення реєстрації.

# **Зміст**

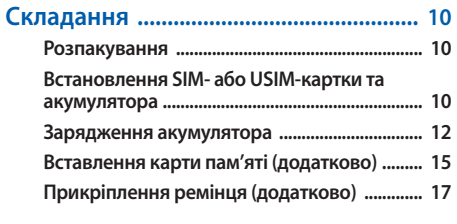

# **[Початок роботи .....................................](#page-17-0) 18**

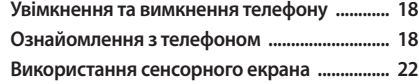

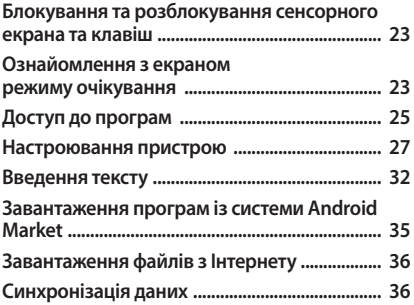

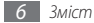

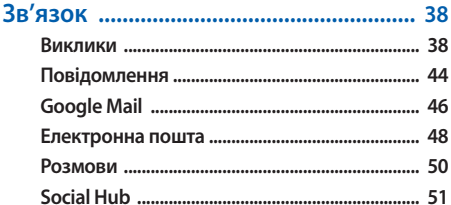

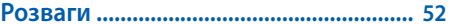

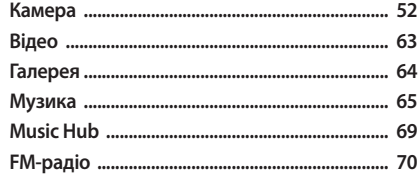

# Особисті відомості ................................... 73

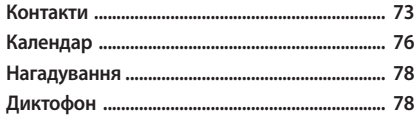

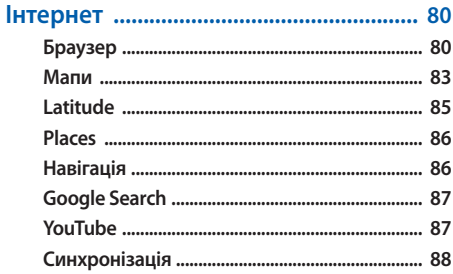

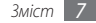

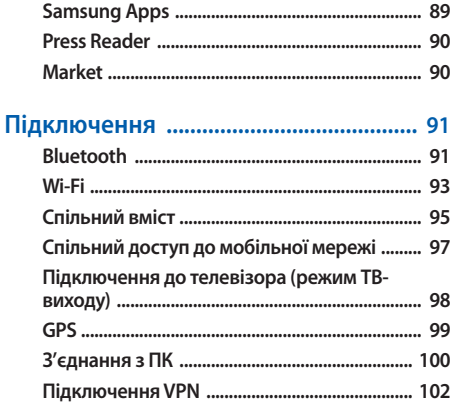

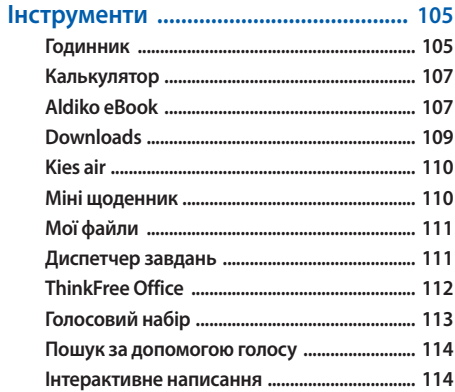

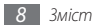

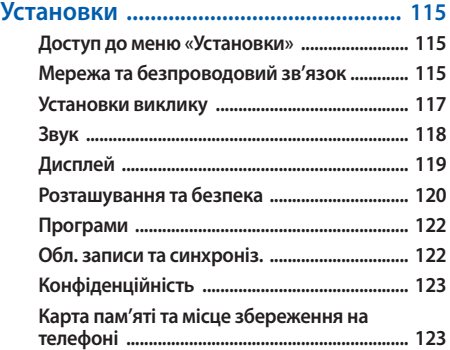

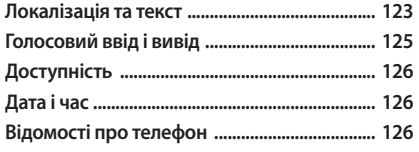

**[Усунення неполадок ..........................](#page-126-0) 127 [Заходи безпеки ....................................](#page-132-0) 133 [Предметний покажчик ......................](#page-142-0) 143**

*Зміст 9*

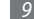

# <span id="page-9-0"></span>**Складання**

# **Розпакування**

Перевірте наявність у комплекті таких компонентів:

- мобільний пристрій;
- акумулятор;
- зарядний пристрій;
- короткий посібник користувача.

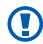

Використовуйте тільки програмне забезпечення, рекомендоване компанією Sаmsung. Використання піратського або незаконного програмного забезпечення може призвести до неналежної роботи пристрою або спричинити пошкодження, на які не поширюється гарантія виробника.

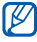

- Компоненти, які входять до комплекту пристрою, можуть різнитися залежно від програмного забезпечення та аксесуарів, доступних у вашій країні або запропонованих вашим оператором зв'язку.
- Додаткові аксесуари можна придбати у місцевого дилера Samsung.
- Аксесуари, що входять до комплекту пристрою, найкраще підходять для нього.
- Аксесуари, що не входять до комплекту постачання, можуть бути несумісні з телефоном.

# **Встановлення SIM- або USIM-картки та акумулятора**

Під час реєстрації в мережі мобільного зв'язку надається SIM-картка (Subscriber Identity Module – модуль ідентифікації абонента) разом із реєстраційними даними, такими як PIN-код (персональний ідентифікаційний номер), і додаткові послуги. Для використання послуг мереж UMTS або HSDPA можна придбати USIM-картку (Universal Subscriber Identity Module – універсальний модуль ідентифікації абонента).

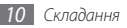

Щоб встановити SIM- або USIM-картку й акумулятор, виконайте такі дії.

- Якщо телефон увімкнено, натисніть і утримуйте [ $\Phi$ ], а потім виберіть **Живлення вимк.**, щоб вимкнути його.
- *2* Зніміть задню кришку.

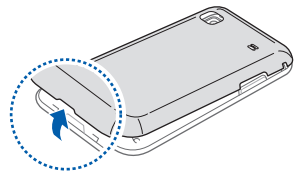

Будьте обережні, щоб не пошкодити нігті, знімаючи задню кришку.

*3* Вставте SIM- або USIM-картку.

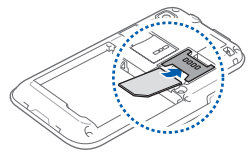

- Розташуйте SIM- або USIM-картку у пристрої золотистими контактами донизу.
	- Якщо SIM- або USIM-картку не вставлено, можна використовувати лише послуги, не пов'язані з роботою в мережі, а також деякі меню.
- Не вставляйте карту пам'яті у гніздо для SIM-картки.

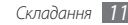

#### <span id="page-11-0"></span>*4* Встановіть акумулятор.

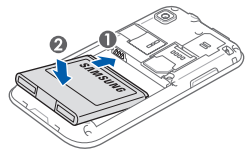

*5* Встановіть задню кришку на місце.

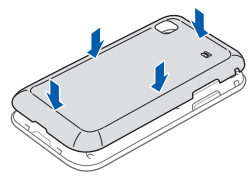

# **Зарядження акумулятора**

Перед першим використанням пристрою потрібно зарядити акумулятор.

Телефон можна зарядити, підключивши його до ПК за допомогою кабелю для передачі даних, або за допомогою зарядного пристрою з комплекту постачання.

Використовуйте лише зарядні пристрої та кабелі, рекомендовані компанією Samsung. Використання несанкціонованих зарядних пристроїв або кабелів може призвести до вибуху акумуляторів чи пошкодження телефону.

Коли акумулятор розряджається, пристрій повідомляє про це за допомогою попереджувального сигналу та повідомлення про низький рівень заряду акумулятора. Значок акумулятора відображається як пуста батарея. Якщо рівень заряду акумулятора стає недостатнім для роботи, пристрій автоматично вимикається. Щоб знову скористатися пристроєм, зарядіть акумулятор.

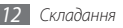

#### › **Зарядження за допомогою зарядного пристрою**

- *1* Відкрийте отвір багатофункціонального гнізда у верхній частині телефону.
- *2* Підключіть менший роз'єм зарядного пристрою до багатофункціонального гнізда.

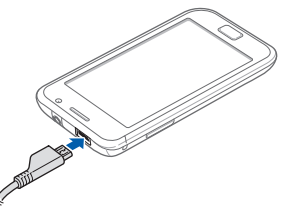

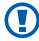

Неправильне підключення зарядного пристрою може призвести до серйозного пошкодження пристрою. Гарантія не поширюється на пошкодження пристрою, спричинені неправильним використанням.

- *3* Підключіть більший роз'єм зарядного пристрою до розетки.
	- Під час зарядження можна використовувати пристрій, але в цьому разі акумулятор заряджатиметься довше.
		- Під час зарядження телефону сенсорний екран може не працювати через нестабільне живлення. У такому разі від'єднайте зарядний пристрій від телефону.
		- Під час зарядження пристрій може нагріватися. Це нормально й не впливає на його роботу чи термін служби.
		- Якщо пристрій не заряджається належним чином, віднесіть його та зарядний пристрій до сервісного центру Samsung.

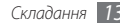

*4* Після повного зарядження акумулятора (значок акумулятора припинить рухатися) від'єднайте зарядний пристрій від пристрою, а потім – від розетки.

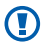

Не виймайте акумулятор, доки не від'єднано зарядний пристрій. Це може призвести до пошкодження телефону.

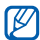

Для заощадження енергії від'єднуйте зарядний пристрій, якщо він не використовується. Якщо на зарядному пристрої немає перемикача живлення, його слід вийняти з розетки, щоб припинити подачу живлення. Під час використання зарядний пристрій має щільно прилягати до гнізда.

#### › **Зарядження за допомогою кабелю для передачі даних**

Перед зарядженням переконайтеся, що ПК увімкнено.

- *1* Відкрийте отвір багатофункціонального гнізда у верхній частині телефону.
- *2* Вставте один кінець кабелю для передачі даних (Micro USB) у багатофункціональне гніздо.
- *3* Вставте інший кінець кабелю для передачі даних у порт USB на ПК.

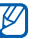

- Залежно від типу кабелю для передачі даних, який використовується, зарядження може розпочатися через деякий час.
- *4* Після повного зарядження акумулятора (значок акумулятора припинить рухатися) від'єднайте кабель для передачі даних від телефону, а потім – від ПК.

# <span id="page-14-0"></span>**Вставлення карти пам'яті (додатково)**

Для зберігання додаткових мультимедійних файлів слід вставити карту пам'яті. Цей пристрій підтримує карти пам'яті microSD™ і microSDHC™ максимальним обсягом до 32 ГБ (залежно від виробника та типу карти).

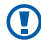

Компанія Samsung дотримується схвалених галузевих стандартів відносно карт пам'яті, але деякі марки можуть бути неповністю сумісні із пристроєм. Використання несумісної карти пам'яті може призвести до пошкодження пристрою, карти пам'яті або даних, які зберігаються на карті.

- 
- Телефон підтримує лише файлову структуру FAT для карт пам'яті. Якщо вставити карту, відформатовану в іншій файловій структурі, пристрій запропонує повторно відформатувати карту пам'яті.
- У разі регулярного застосування операцій записування та стирання зменшується термін служби карт пам'яті.
- Під час вставлення карти пам'яті у пристрій каталог файлів карти пам'яті відобразиться в папці /mnt/ sdcard/external\_sd у внутрішній пам'яті.

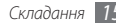

*1* Зніміть задню кришку.

*2* Вставте карту пам'яті золотистими контактами донизу.

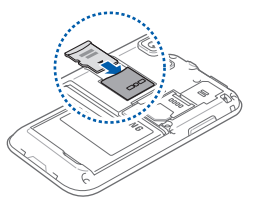

- *3* Натисніть на карту у гнізді для карти пам'яті, щоб зафіксувати її.
- *4* Встановіть задню кришку на місце.

# › **Видалення карти пам'яті**

Перш ніж видалити карту пам'яті, спочатку відключіть її для безпечного від'єднання.

- *1* У режимі очікування виберіть **Програми** <sup>→</sup> **Установки** → **Карта пам'яті та місце збереження на телефоні** → **Відключити карту пам'яті**.
- *2* Зніміть задню кришку.
- *3* Обережно витягуйте карту пам'яті, доки вона не вивільниться із пристрою.
- *4* Вийміть карту пам'яті із гнізда.
- *5* Видаліть карту пам'яті.
- *6* Встановіть задню кришку на місце.

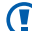

Не видаляйте карту пам'яті під час передавання або приймання пристроєм інформації, оскільки це може призвести до втрати даних або до пошкодження карти чи пристрою.

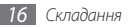

## <span id="page-16-0"></span>› **Форматування карти пам'яті**

Форматування карти пам'яті на комп'ютері може призвести до її несумісності із пристроєм. Здійснюйте форматування карти пам'яті лише на пристрої.

У режимі очікування виберіть **Програми** → **Установки** → **Карта пам'яті та місце збереження на телефоні** → **Відключити карту пам'яті** → **Форматувати карту пам'яті**  → **Форматувати карту пам'яті** → **Стерти все**.

Перед форматуванням карти пам'яті обов'язково створіть резервні копії всіх важливих даних, які зберігаються на пристрої. Гарантія виробника не поширюється на втрату даних, спричинену діями користувача.

# **Прикріплення ремінця (додатково)**

*1* Зніміть задню кришку.

*2* Вставте один кінець ремінця в отвір, а інший протягніть через утворену петлю.

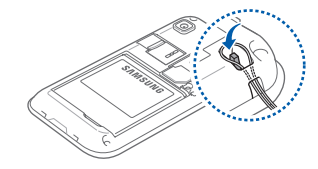

*3* Встановіть задню кришку на місце.

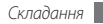

# <span id="page-17-0"></span>**Початок роботи**

# **Увімкнення та вимкнення телефону**

Щоб увімкнути пристрій, виконайте такі дії.

- **Натисніть і утримуйте [**  $\Omega$ **].**
- *2* Після першого ввімкнення пристрою дотримуйтеся вказівок на екрані, щоб настроїти пристрій.

Шоб вимкнути телефон, натисніть і утримуйте [  $\odot$  ], а потім виберіть **Живлення вимк.**

- 
- Дотримуйтесь усіх попереджень і вказівок персоналу в місцях, де обмежено використання безпроводових пристроїв, наприклад у літаках і лікарнях.
- Щоб використовувати лише послуги телефону, не пов'язані з роботою в мережі, переключіться в режим «Без зв'язку». Натисніть і утримуйте [ 0], а потім виберіть **Режим без зв'язку**.

# **Ознайомлення з телефоном**

› **Зовнішній вигляд телефону**

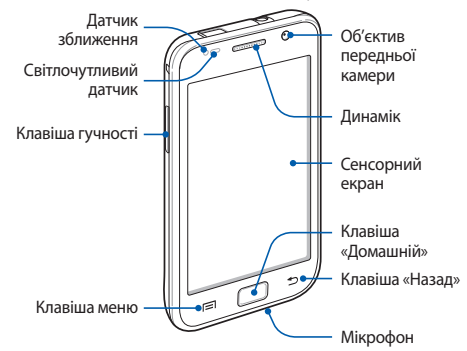

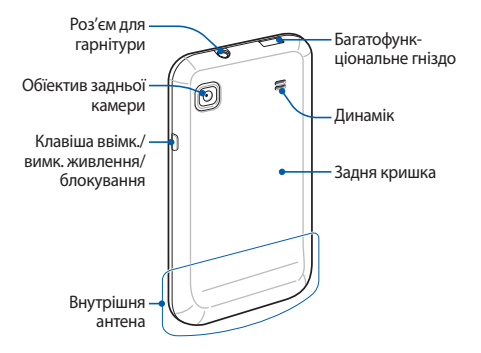

# › **Клавіші**

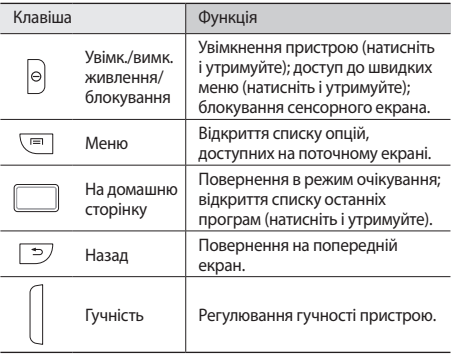

# **> Значки-індикатори**<br> **| У Значки, які відображаю**

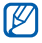

Значки, які відображаються на дисплеї, можуть різнитися залежно від країни чи оператора зв'язку.

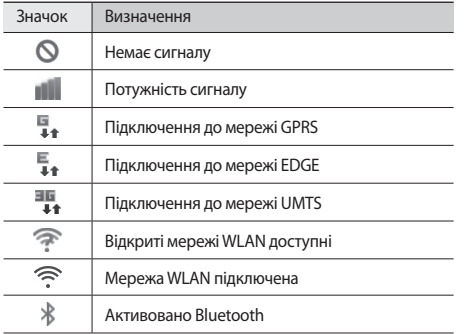

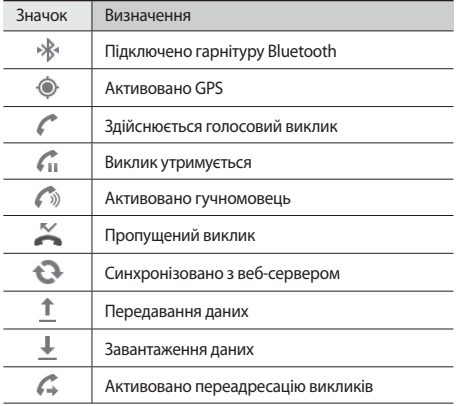

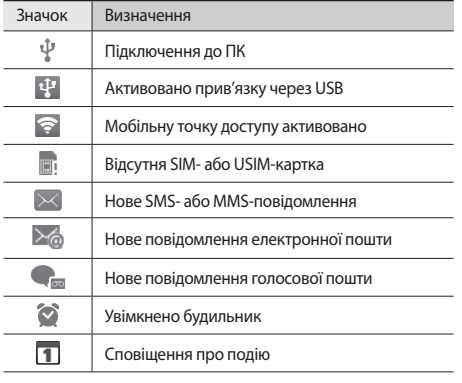

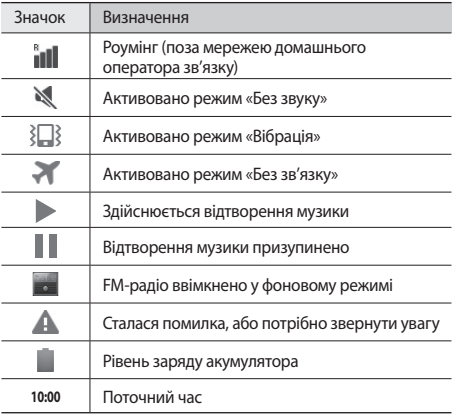

# <span id="page-21-0"></span>**Використання сенсорного екрана**

Сенсорний екран дає змогу легко вибирати елементи меню та користуватися функціями пристрою. Основні дії, які виконуються під час використання сенсорного екрана.

- q
- Щоб уникнути подряпин на сенсорному екрані, не користуйтеся гострими предметами.
- Не допускайте контакту сенсорного екрана з іншими електричними пристроями. Електростатичні розряди можуть призвести до несправності сенсорного екрана.
- Не допускайте контакту сенсорного екрана з водою. Сенсорний екран може не працювати належним чином в умовах вологості або під впливом води.
- - Перед початком використання телефону зніміть з екрана захисну плівку для оптимального використання сенсорного екрана.
	- На сенсорному екрані є шар, який виявляє невеликі електричні розряди, що створюються тілом людини. Для забезпечення оптимального функціонування торкайтеся сенсорного екрана кінчиком пальця. Сенсорний екран не реагуватиме на дотики за допомогою гострих предметів, наприклад пера або ручки.

Керування сенсорним екраном здійснюється за допомогою таких дій:

- Натискання: натисніть один раз пальцем, щоб вибрати або запустити меню, опцію або програму.
- Натискання й утримання: натисніть об'єкт і утримуйте його довше 2 секунд, щоб відкрити спливаючий список опцій.
- Переміщення: натисніть і проведіть пальцем вгору, вниз, вліво або вправо для переміщення об'єктів у списках.
- Перетягування: натисніть і утримуйте палець на об'єкті, а потім перетягніть палець, щоб перемістити об'єкт.

<span id="page-22-0"></span>• Подвійне натискання: двічі швидко натисніть пальцем, щоб збільшити або зменшити зображення під час перегляду фотографій чи веб-сторінок.

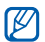

- Сенсорний екран телефону вимикається, якщо телефон не використовується протягом вказаного періоду часу. Щоб увімкнути екран, натисніть  $[0]$ або клавішу «Дом. ст.».
- Можна також налаштувати тривалість підсвічування. У режимі очікування відкрийте список програм і виберіть **Установки** → **Дисплей** → **Час очікування екрана вичерпано**.

# **Блокування та розблокування сенсорного екрана та клавіш**

Можна заблокувати сенсорний екран і клавіатуру телефону, щоб запобігти небажаним операціям через випадкове натискання клавіш.

Щоб їх заблокувати, натисніть [Ф]. Щоб їх розблокувати, натисніть [  $\odot$  ] або клавішу «Дом. ст.» та проведіть сірим віконцем за допомогою пальця.

# **Ознайомлення з екраном режиму очікування**

Коли телефон перебуває в режимі очікування, відображається екран режиму очікування. На екрані режиму очікування можна переглянути стан телефону й отримати доступ до програм.

Екран режиму очікування складається з кількох панелей. Прокрутіть вліво або вправо, щоб перейти на одну з панелей режиму очікування. Можна також вибрати точку у верхній частині екрана, щоб безпосередньо перейти до відповідної панелі екрана режиму очікування.

#### › **Додавання об'єктів до екрана режиму очікування**

Можна настроїти екран режиму очікування, створивши клавіші швидкого доступу для програм або об'єктів у програмах, віджетах чи папках. Щоб додати об'єкти до екрана режиму очікування, виконайте такі дії:

*1* Натисніть [ ] <sup>→</sup> **Додати** або натисніть і утримуйте пусту ділянку екрана режиму очікування.

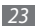

- *2* Виберіть категорію об'єкта → виберіть об'єкт:
	- **Віджети**: додавання віджетів на екран режиму очікування.
	- **Швидкий доступ**: створення клавіш швидкого доступу для об'єктів, наприклад програм, закладок і контактів.
	- **Папки**: створення нової папки або додавання папок для контактів.
	- **Заставки**: встановлення фонового зображення.

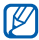

Доступні об'єкти можуть різнитися залежно від поточного екрана режиму очікування.

#### › **Переміщення об'єктів на екрані режиму очікування**

- *1* Натисніть і утримуйте об'єкт, який потрібно перемістити, доки його колір не стане сірим.
- *2* Перетягніть об'єкт у потрібне розташування.

#### › **Видалення об'єктів з екрана режиму очікування**

- *1* Натисніть і утримуйте об'єкт, щоб видалити його. У нижній частині екрана в режимі очікування відобразиться кошик.
- *2* Перетягніть об'єкт у кошик.
- *3* Коли об'єкт стане червоним, відпустіть його.

# › **Використання панелі швидкого доступу**

У режимі очікування або під час використання програми натискайте значки-індикатори та перетягуйте їх вниз, щоб відкрити панель швидкого доступу. Можна активувати або деактивувати функцію безпроводового підключення й отримати доступ до списку сповіщень, наприклад повідомлень, викликів, подій або стану обробки. Щоб приховати список, перетягніть його нижню частину вгору.

На панелі швидкого доступу використовуйте такі опції:

• **Wi-Fi**: активація або деактивація функції підключення до мережі WLAN. ► стор. [93](#page-92-1)

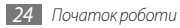

- <span id="page-24-0"></span>• **Bluetooth**: активація або деактивація функції безпроводового з'єднання Bluetooth. ► стор. [91](#page-90-1)
- **GPS**: активація або вимкнення функції GPS.
- **Звук/Вібрація**: активація або вимкнення режиму «Вібрація».
- **Автообертання**: активація або вимкнення автоматичного обертання.

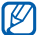

Доступність опцій залежить від країни або оператора зв'язку.

#### › **Додавання та видалення панелей на екрані режиму очікування**

Можна додавати або видаляти панелі екрана режиму очікування для впорядкування віджетів відповідно до своїх уподобань і потреб.

*1* У режимі очікування натисніть [ ] <sup>→</sup> **Редагувати**. Можна також помістити два пальці на екран і звести їх, щоб перейти в режим редагування.

- *2* Додавайте або видаляйте панелі за допомогою наведених нижче функцій.
	- Щоб видалити панель, натисніть і утримуйте значок панелі та перетягніть його до кошика внизу екрана.
	- Шоб додати нову панель, виберіть  $\bullet$ .
	- Щоб змінити порядок розташування панелей, натисніть і утримуйте значок панелі та перетягніть його в потрібне розташування.
- 3 авершивши, натисніть [<sup>1</sup>].

# **Доступ до програм**

Щоб отримати доступ до програм телефону, виконайте такі дії.

- *1* У режимі очікування виберіть **Програми**, щоб отримати доступ до списку програм.
- *2* Прокрутіть вліво або вправо, щоб перейти на екран іншої програми.

Можна також вибрати точку у верхній частині екрана, щоб безпосередньо перейти до відповідного екрана головного меню.

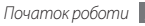

- *3* Виберіть програму.
	- Для використання програм, які надаються компанією Google, потрібен обліковий запис Google. За відсутності облікового запису Google зареєструйте його.
	- Можна додати клавішу швидкого доступу для програми, натиснувши й утримуючи значок програми у списку програм. Можна перемістити значок у потрібне розташування на екрані режиму очікування.
- Натисніть [  $\bigcirc$  ], щоб повернутися на попередній екран; натисніть клавішу «Дом. ст.», щоб повернутися на екран режиму очікування.

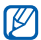

Пристрій обладнано вбудованим датчиком руху, який визначає його орієнтацію. Якщо обернути телефон під час використання деяких функцій, інтерфейс автоматично переключиться на альбомний формат зображення. Щоб встановити збереження орієнтації інтерфейсом під час обертання телефону, виберіть **Установки** → **Дисплей** → **Автоматично обертати екран**.

#### › **Упорядкування програм**

Можна перевпорядкувати програми у списку програм, змінивши їх порядок або згрупувавши їх у категорії відповідно до своїх уподобань і потреб.

**У списку програм натисніть [**  $\equiv$  **1 → Редагувати.** 

- *2* Натисніть і утримуйте програму.
- *3* Перетягніть значок програми в потрібне розташування. Значок програми можна перемістити на інший екран головного меню. Можна також перемістити найчастіше використовувані програми, розташувавши їх біля розділу **Дом. ст.**

#### *4* Натисніть [ ] <sup>→</sup> **Зберегти**.

Щоб змінити порядок розташування екранів головного меню, виконайте такі дії.

- *1* Відкривши список програм, розташуйте два пальці на екрані й зведіть їх.
- *2* Натисніть і утримуйте значок екрана та перемістіть його в потрібне розташування.

# <span id="page-26-0"></span>› **Доступ до останніх програм**

- *1* Натисніть і утримуйте клавішу «Дом. ст.», щоб відкрити список програм, які нещодавно використовувалися.
- *2* Виберіть програму, до якої потрібно отримати доступ.

#### › **Використання диспетчера завдань**

На телефоні можна виконувати кілька завдань. На ньому можна водночас запустити кілька програм. Однак виконання кількох завдань може призвести до «зависань», припинення роботи, проблем із пам'яттю або споживання додаткового заряду. Щоб уникнути цих проблем, завершуйте роботу непотрібних програм за допомогою диспетчера завдань.

*1* У режимі очікування відкрийте список програм і виберіть **Диспетчер завдань** → **Активні програми**.

Відобразиться список програм, які зараз запущено на телефоні.

*2* Щоб закрити програму, виберіть **Вихід**. Щоб закрити всі активні програми, виберіть **Закрити всі**.

# **Настроювання пристрою**

Скористайтеся всіма можливостями свого пристрою, настроївши його за своїм смаком.

#### › **Встановлення поточних часу та дати**

- *1* У режимі очікування відкрийте список програм і виберіть **Установки** → **Дата і час**.
- *2* Встановіть час і дату та змініть інші опції.

#### › **Увімкнення та вимкнення звуків тонального набору**

У режимі очікування відкрийте список програм і виберіть **Установки** → **Звук** → **Чутний вибір**.

# › **Регулювання гучності звуків дзвінка**

Натисніть клавішу гучності вгору або вниз, щоб відрегулювати гучність звуку дзвінка.

# › **Переключення в режим «Без звуку»**

Щоб вимкнути або ввімкнути звук телефону, виконайте одну з таких дій.

- У режимі очікування відкрийте список програм і виберіть **Телефон** → **Клавіатура** та натисніть і утримуйте **#**.
- Натисніть і утримуйте [**O**], а потім виберіть Режим без **звуку**.

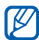

Можна настроїти пристрій на відтворення сигналу для повідомлення про різноманітні події в режимі без звуку. У режимі очікування відкрийте список програм і виберіть **Установки** → **Звук** → **Вібрація** → **Завжди** або **Лише в режимі без звуку**. За активованого режиму без звуку буде відображатися значок замість **...** 

# › **Змінення звуку дзвінка**

- *1* У режимі очікування відкрийте список програм і виберіть **Установки** → **Звук** → **Звук дзвінка телефону**.
- *2* Виберіть звук дзвінка зі списку, а потім виберіть **OK**.

#### › **Активація анімації для переходу між вікнами**

У режимі очікування відкрийте список програм і виберіть **Установки** → **Дисплей** → **Анімація** → **Деяка анімація** або **Уся анімація**.

#### › **Вибір заставки для екрана режиму очікування**

- **У режимі очікування натисніть [**  $\equiv$  **1 → Заставка** → виберіть опцію.
- *2* Виберіть зображення.
- *3* Виберіть **Зберегти, Устан. фон. мал.** або **встановити заставку** .

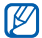

Компанія Samsung не несе відповідальності за будьяке використання стандартних зображень і заставок, які постачаються разом із пристроєм.

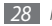

# › **Регулювання яскравості дисплея**

- *1* У режимі очікування відкрийте список програм і виберіть **Установки** → **Дисплей** → **Яскравість**.
- *2* Зніміть прапорець поряд з опцією **Автоматична яскравість**.
- *3* Перетягніть повзунок, щоб настроїти рівень яскравості.
- *4* Виберіть **OK**.

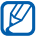

Рівень яскравості впливає на швидкість споживання заряду акумулятора пристроєм.

### › **Встановлення блокування екрана**

Можна заблокувати сенсорний екран за допомогою зразка розблокування або пароля, щоб запобігти несанкціонованому використанню телефону без дозволу.

- Після встановлення розблокування екрана телефон запитуватиме код розблокування щоразу після ввімкнення або під час розблокування сенсорного екрана.
	- Якщо ви забули PIN-код або пароль, зверніться із пристроєм до сервісного центру Samsung для його скидання.
	- Компанія Samsung не несе відповідальності за втрату кодів безпеки чи приватної інформації або за інші пошкодження, спричинені використанням неофіційного програмного забезпечення.

#### **Встановлення зразка розблокування**

- *1* У режимі очікування відкрийте список програм і виберіть **Установки** → **Розташування та безпека** → **Встанов. блокування екрана** → **Зразок**.
- *2* Ознайомтеся з інструкціями на екрані та зразками рисунків і виберіть **Далі** (за потреби).
- *3* Накресліть зразок, з'єднавши пальцем принаймні 4 точки.
- *4* Виберіть **Продовж.**
- *5* Накресліть зразок ще раз для підтвердження.
- *6* Виберіть **Підтвердити**.

#### **Встановлення PIN-коду для розблокування**

- *1* У режимі очікування відкрийте список програм і виберіть **Установки** → **Розташування та безпека** → **Встанов. блокування екрана** → **PIN**.
- *2* Введіть новий PIN-код (цифровий) і виберіть **Продовж.**
- *3* Введіть PIN-код ще раз і виберіть **OK**.

#### **Встановлення пароля для розблокування**

- *1* У режимі очікування відкрийте список програм і виберіть **Установки** → **Розташування та безпека** → **Встанов. блокування екрана** → **Пароль**.
- *2* Введіть новий пароль (буквено-цифровий) і виберіть **Продовж.**
- *3* Введіть пароль ще раз і виберіть **OK**.

# › **Блокування SIM- або USIM-картки**

Можна заблокувати пристрій, активувавши PIN-код, який надається із SIM- або USIM-карткою.

*1* У режимі очікування відкрийте список програм і виберіть **Установки** → **Розташування та безпека** → **Встановити блокування SIM-картки** → **Заблокувати SIM-картку**.

*2* Введіть PIN-код і виберіть **OK**.

Після активації блокування за допомогою PIN-коду щоразу під час увімкнення телефону потрібно вводити PIN-код.

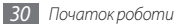

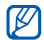

- Якщо введено хибний PIN-код занадто велику кількість разів, SIM- або USIM-картку буде заблоковано. Щоб розблокувати SIM- або USIMкартку, потрібно ввести ключ розблокування PIN-колу (PUK).
- Якщо SIM- або USIM-картку заблоковано внаслідок введення хибного PUK-коду, зверніться з карткою до оператора зв'язку для її розблокування.

# › **Активація мобільної сигналізації**

Коли хтось встановлює нову SIM- або USIM-картку у ваш телефон, завдяки функції «Мобільна сигналізація» контактний телефон буде автоматично надіслано вказаним одержувачам, щоб допомогти вам знайти та повернути телефон.

Щоб скористатися цією функцією, потрібен обліковий запис Samsung, який дає змогу віддалено керувати телефоном через Інтернет.

*1* У режимі очікування відкрийте список програм і виберіть **Установки** → **Розташування та безпека** → **Встановлення мобільної сигналізації**.

*2* Введіть пароль і виберіть **OK**.

*3* Виберіть **OK**, щоб продовжити.

- *4* Введіть адресу електронної пошти й пароль для свого облікового запису Samsung, а потім виберіть **Реєстрація**. Щоб створити обліковий запис Samsung, виберіть **Зареєструватися**.
- *5* Ознайомтесь з Умовами та положеннями, а потім виберіть **Прийн.**
- *6* Введіть номер телефону включно з кодом країни (зі знаком **+**).
- *7* Введіть ім'я відправника.
- *8* Введіть текст SMS-повідомлення, яке буде надіслано одержувачам.

#### *9* Виберіть **Зберегти**.

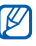

Можна контролювати втрачений телефон через Інтернет. Для перегляду докладних відомостей про цю функцію відвідайте веб-сайт www.samsungdive.com.

# <span id="page-31-0"></span>**Введення тексту**

Можна ввести текст, вибираючи символи на віртуальній клавіатурі або виконуючи рукописне введення на екрані.

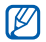

Певні мови не можуть використовуватися для введення тексту. Щоб ввести текст, потрібно вибрати одну з підтримуваних мов введення. ► стор. [123](#page-122-1)

# › **Змінення типу клавіатури**

Можна змінити тип клавіатури. Натисніть і утримуйте поле введення тексту та виберіть **Метод введення** → виберіть тип клавіатури (Swype або Samsung).

#### › **Введення тексту за допомогою клавіатури Swype**

*1* Виберіть перший символ слова та проведіть пальцем до другого символу, не відпускаючи палець від екрана.

*2* Продовжуйте, доки не буде завершено введення слова.

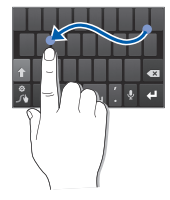

- *3* Відпустіть палець на останньому символі.
- Коли відобразиться потрібне слово, виберіть **и нета**, щоб вставити пробіл. Якщо потрібне слово не відображається, виберіть альтернативне слово зі списку запропонованих.

*5* Повторіть кроки 1–4, щоб завершити введення тексту.

- Можна також ввести текст, натискаючи клавіші.
- Можна натиснути й утримувати клавішу, щоб ввести символ, зазначений у верхній половині клавіші. Якщо натиснути й утримувати клавішу, доки не відобразиться список символів, можна ввести спеціальні символи.

Можна також скористатися такими клавішами:

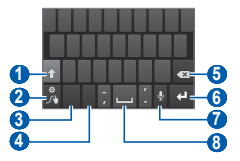

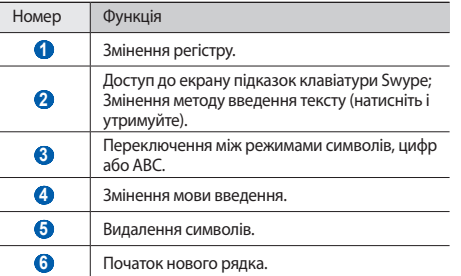

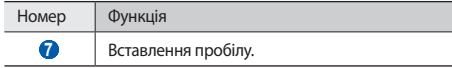

#### › **Введення тексту за допомогою клавіатури Samsung**

*1* Виберіть <sup>→</sup> **Типи клавіатури у книжковому форматі**, а потім виберіть спосіб введення тексту.

Можна вибрати один із головних способів введення (QWERTY або традиційна клавіатура) або способів рукописного введення.

*2* Введіть текст, вибираючи буквено-цифрові клавіші або виконуючи введення на екрані.

Можна також скористатися такими клавішами:

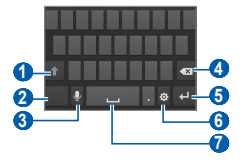

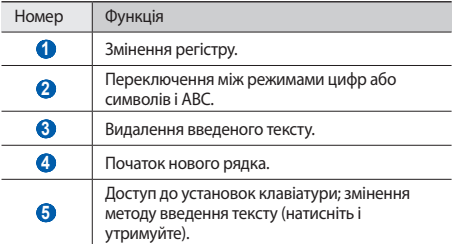

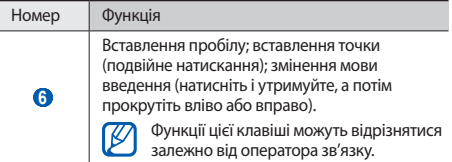

#### › **Копіювання та вставлення тексту**

Під час введення тексту можна використовувати функцію копіювання та вставлення, щоб скористатися текстом в інших програмах.

*1* Помістіть курсор на текст, який потрібно скопіювати.

*2* Виберіть .

- *3* Виберіть **Виберіть с...** або **Вибрати всі** для вибору потрібного тексту.
- *4* Перетягніть значок або для вибору потрібного тексту.
- <span id="page-34-0"></span>*5* Виберіть **Копіювати** для копіювання або **Вирізати** для вирізання тексту в буфер обміну.
- *6* В іншій програмі помістіть курсор у місце, де потрібно вставити текст.
- *7* Виберіть <sup>→</sup> **Вста- вити** для вставлення тексту з буферу обміну в текстове поле.

# **Завантаження програм із системи Android Market**

Оскільки ОС пристрою створено на основі платформи Android, його функції можна розширити, інсталювавши додаткові програми.

За допомогою системи Android Market придбати ігри та програми для мобільного телефону дуже просто.

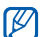

- Доступність цієї функції залежить від країни або оператора зв'язку.
- Файли користувачів завантажених програм зберігатимуться у внутрішній пам'яті. Щоб зберегти файли на карті пам'яті, підключіть пристрій до комп'ютера та скопіюйте їх із внутрішньої пам'яті на карту пам'яті.

# › **Інсталяція програми**

- *1* У режимі очікування відкрийте список програм і виберіть **Market**.
- *2* Коли відобразиться екран з умовами, виберіть **Accept**.
- *3* Знайдіть файл або програму та завантажте їх.

#### › **Видалення програми**

*1* На головному екрані Android Market виберіть **My apps**.

- *2* Виберіть об'єкт, який потрібно видалити.
- *3* Виберіть **Uninstall** <sup>→</sup> **OK**.

# <span id="page-35-0"></span>**Завантаження файлів з Інтернету**

Після завантаження файлів або веб-програм з Інтернету вони зберігаються на карті пам'яті.

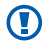

Завантажені з Інтернету файли можуть містити віруси, здатні завдати шкоди телефону. Для зменшення ризику завантажуйте файли лише з надійних джерел.

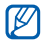

Деякі медіафайли містять засоби DRM (Digital Rights Management) для захисту авторських прав. Це може перешкоджати завантаженню, копіюванню, зміненню або пересиланню деяких файлів.

Щоб завантажити файли з Інтернету, виконайте такі дії:

- *1* У режимі очікування відкрийте список програм і виберіть **Браузер**.
- *2* Знайдіть файл або програму та завантажте їх.

Щоб інсталювати програми, завантажені з веб-сайтів, відмінних від Android Market, потрібно вибрати **Установки** → **Програми** → **Невідомі ресурси** → **OK**.

# **Синхронізація даних**

Можна синхронізувати дані з різноманітними веб-серверами, а також виконати резервне копіювання та відновлення даних.

Після завершення синхронізації телефон залишатиметься підключеним до Інтернету. Якщо до даних внесено будь-які зміни через Інтернет, оновлені відомості відобразяться на телефоні, а синхронізація розпочнеться автоматично (і навпаки).

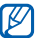

Доступність цієї функції залежить від країни або оператора зв'язку.

#### › **Настроювання облікового запису сервера**

*1* У режимі очікування відкрийте список програм і виберіть **Установки** → **Обл. записи та синхроніз.**

*2* Виберіть **Дод. обл. запис** <sup>→</sup> виберіть тип облікового запису.

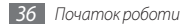
*3* Щоб завершити настроювання облікового запису, дотримуйтесь вказівок на екрані.

Для онлайнових служб спільнот, наприклад Facebook або MySpace, введіть ім'я користувача та пароль і виберіть **Вхід**.

#### › **Активація автоматичної синхронізації**

*1* У режимі очікування відкрийте список програм і виберіть **Установки** → **Обл. записи та синхроніз.**

- *2* Виберіть **Автоматична синхронізація**.
- *3* Виберіть обліковий запис.
- *4* Виберіть програми, які потрібно синхронізувати.

Щоб виключити програми з автоматичної синхронізації, зніміть прапорці поряд із потрібними програмами.

# › **Синхронізація даних вручну**

- *1* У режимі очікування відкрийте список програм і виберіть **Установки** → **Обл. записи та синхроніз.**
- *2* Виберіть обліковий запис.
- *3* Натисніть [ ] → **Синхронізувати зараз**. Телефон розпочне синхронізацію даних, вибраних для синхронізації.

# **Зв'язок**

### **Виклики**

Інструкції з використання функцій викликів, наприклад здійснення викликів і відповідь на них, використання опцій, доступних під час виклику, або настроювання та використання функцій, пов'язаних із викликами.

#### › **Здійснення виклику або відповідь на виклик**

Можна використовувати кнопки або сенсорний екран під час здійснення, прийому або відхилення викликів.

#### **Здійснення виклику**

*1* У режимі очікування відкрийте список програм і виберіть **Телефон** → **Клавіатура** та введіть код місцевості й номер телефону.

Виберіть кнопку **К.**, щоб здійснити голосовий виклик. Щоб здійснити відеовиклик, виберіть кнопку

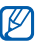

Якщо тримати телефон біля обличчя, сенсорний екран автоматично вимикається, щоб запобігти випадковому натисканню.

*3* Щоб завершити виклик, виберіть **Завершити виклик**.

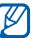

- Зберігайте номери, які потрібно часто набирати, у телефонній книзі. ► стор. [73](#page-72-0)
- Щоб швидко отримати доступ до журналу викликів для повторного набору нещодавно набраних номерів, виберіть **Телефон** → **Журнали**.
- Для набору номерів за допомогою голосу використовуйте функцію голосових команд.
	- $\blacktriangleright$  стор. [113](#page-112-0)

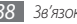

#### **Відповідь на виклик**

*1* Під час вхідного виклику перетягніть кнопку вправо до точки.

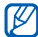

Коли телефон дзвонить, натисніть клавішу гучності, щоб вимкнути звук дзвінка.

*2* Щоб завершити виклик, виберіть **Завершити виклик**.

#### **Відхилення виклику**

Під час вхідного виклику протягніть  $\bigcap$  вліво до точки.

Щоб надіслати повідомлення під час відхилення вхідних викликів, виберіть **Відхилити виклик із повідомленням**.

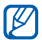

Щоб змінити повідомлення, виберіть **Установки** → **Установки виклику** → **Всі виклики** → **Відхилити виклик із повідомленням**.

#### **Виклики за міжнародними номерами**

- *1* У режимі очікування відкрийте список програм і виберіть **Телефон** → **Клавіатура**, а потім натисніть і утримуйте **0**, щоб вставити символ **+**.
- *2* Введіть повний номер, за яким потрібно зателефонувати (код країни, код місцевості та номер телефону), після чого виберіть  $\mathbb{R}$  , щоб його набрати.

### › **Використання гарнітури**

Підключивши гарнітуру до телефону, можна відповідати на виклики, використовуючи функцію «Вільні руки», а також керувати ними.

- Щоб відповісти на виклик, натисніть кнопку гарнітури.
- Щоб відхилити виклик, натисніть і утримуйте кнопку гарнітури.
- Щоб перевести виклик на утримання або поновити його, натисніть і утримуйте кнопку гарнітури.
- Щоб завершити виклик, натисніть кнопку гарнітури.

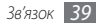

#### › **Використання опцій під час голосового виклику**

Під час активного голосового виклику можна використовувати такі опції.

- Щоб відрегулювати гучність голосу, натискайте клавішу гучності вгору або вниз.
- Щоб перевести виклик на утримання, виберіть  $\blacksquare$ . Щоб поновити утримуваний виклик, виберіть .
- Щоб набрати ще один номер, виберіть **Додавання виклику**, а потім наберіть новий номер.
- Щоб відповісти на другий виклик, протягніть  $\oslash$  вправо до точки під час відтворення сигналу очікування. Телефон запитає завершення чи утримання першого виклику. Для використання цієї функції необхідно передплатити послугу очікування виклику.
- Щоб відкрити вікно набору номера, виберіть **Панель набору номера**.

• Щоб активувати функцію гучномовця, виберіть **Динамік**.

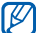

- У шумному середовищі використання функції гучномовця може бути неефективним. Для кращої чутності скористайтеся звичайним режимом розмови по телефону.
- Щоб вимкнути мікрофон для того, щоб співрозмовник не чув вас, виберіть **Вимк. звук**.
- Щоб розмовляти зі співрозмовником, використовуючи гарнітуру Bluetooth, виберіть **Гарнітура**.
- Шоб відкрити телефонну книгу, натисніть  $[$ → **Контакти**.
- Щоб додати нагадування, натисніть  $[$ → **Примітки**.
- Щоб переключатися між двома викликами, виберіть **Замінити**.
- Щоб здійснити конференц-виклик, здійсніть інший виклик або дайте відповідь на нього, а потім виберіть **Злиття викликів** після з'єднання із другим абонентом. Повторіть ці дії, щоб додати інших учасників. Для використання цієї функції необхідно передплатити послугу конференцзв'язку.

# › **Використання опцій під час відеовиклику**

Під час активного відеовиклику можна використовувати такі опції.

- Щоб активувати функцію гучномовця, виберіть **Динамік**.
- Щоб вимкнути мікрофон для того, щоб співрозмовник не чув вас, виберіть **Вимк. звук**.
- Щоб приховати своє зображення від іншого абонента, натисніть [ ] → **Прих. мене**.
- Щоб вибрати альтернативне зображення, яке відображатиметься для іншого абонента, натисніть  $[$ =1 → **Вихідне зобр.**
- Щоб відкрити вікно набору номера, натисніть  $[$   $\equiv$   $]$ → **Панель набору номера**.
- Щоб розмовляти зі співрозмовником, використовуючи гарнітуру Bluetooth, натисніть [ **□ | → Переключитися на гарнітуру**.
- Щоб переключатися між переднім і заднім об'єктивом камери, натисніть **[**  $\equiv$  **1** → **Перекл. камери**.
- Шоб настроїти установки відеовиклику, натисніть  $[$ → **Установки**.
- Щоб використати зображення іншого абонента, натисніть і утримуйте зображення цього абонента. Можна зняти зображення екрана або записати відеовиклик.
- Щоб використати зображення користувача, натисніть і утримуйте його. Можна настроїти яскравість, збільшити або зменшити зображення за допомогою об'єктива задньої камери чи застосувати ефект розмиття до зображення за допомогою об'єктива передньої камери.

#### › **Перегляд пропущених і здійснення зворотних викликів**

Пропущені виклики відображаються на дисплеї телефону. Щоб зателефонувати за номером пропущеного виклику, відкрийте панель швидкого доступу та виберіть пропущений виклик.

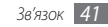

# › **Використання додаткових функцій**

Можна використовувати низку інших функцій, пов'язаних із викликами, наприклад автовідхилення, режим FDN (режим фіксованого набору), переадресацію чи заборону викликів.

#### **Встановлення автовідхилення**

Автовідхилення використовується для автоматичного відхилення викликів із певних номерів. Щоб увімкнути автовідхилення викликів і настроїти список номерів для відхилення, виконайте такі дії:

- *1* У режимі очікування відкрийте список програм і виберіть **Установки** → **Установки виклику** → **Всі виклики** → **Автовідхилення**.
- *2* Виберіть **Увімкнути автовідхилення**, щоб увімкнути автовідхилення.
- *3* Виберіть **Список авто відхилення**.
- *4* Натисніть [ ] <sup>→</sup> **Створити**.
- *5* Введіть номер для відхилення та виберіть **Зберегти**.
- *6* Щоб додати інші номери, повторіть кроки 4–5.

#### **Використання режиму FDN (режим фіксованого набору)**

У режимі FDN телефон обмежує вихідні виклики (окрім номерів, які зберігаються у списку FDN). Щоб увімкнути режим FDN, виконайте такі дії.

- *1* У режимі очікування відкрийте список програм і виберіть **Установки** → **Установки виклику** → **Номери фіксованого набору** → **Увімкнути FDN**.
- *2* Введіть код PIN2, який надається разом із SIM- або USIMкарткою, а потім виберіть **OK**.
- *3* Виберіть **Список номерів фіксованого набору** та додайте контакти, які потрібно використовувати в режимі FDN.

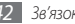

#### **Встановлення переадресації викликів**

Переадресація викликів – це функція мережі для надсилання вхідних викликів на інший вказаний номер. Цю функцію можна встановити окремо для декількох умов, за яких користувач не може відповісти на виклики, наприклад, якщо телефон уже використовується або перебуває поза зоною обслуговування.

Щоб встановити переадресацію для голосових викликів, виконайте такі дії.

- *1* У режимі очікування відкрийте список програм і виберіть **Установки** → **Установки виклику** → **Голосовий виклик**  → **Переадресація**.
- *2* Виберіть умову.
- *3* Введіть номер, на який переадресовуватимуться виклики, а потім виберіть **Увімкнути**.

Установку буде надіслано в мережу.

Щоб встановити переадресацію для відеовикликів, виконайте такі дії.

*1* У режимі очікування відкрийте список програм і виберіть **Установки** → **Установки виклику** → **Відеовиклик** → **Переадресація відеовиклику**.

*2* Виберіть умову.

*3* Введіть номер, на який переадресовуватимуться виклики, а потім виберіть **Увімкнути**.

Установку буде надіслано в мережу.

#### **Встановлення заборони викликів**

Заборона викликів – це функція мережі, призначена для обмеження певних типів викликів або запобігання здійсненню викликів із телефону сторонніми особами.

*1* У режимі очікування відкрийте список програм і виберіть **Установки** → **Установки виклику** → **Голосовий виклик**  → **Заборона викликів**.

Для відеовиклику виберіть **Установки** → **Установки виклику** → **Відеовиклик** → **Заборона відеовикликів**.

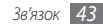

- *2* Виберіть тип виклику для обмеження.
- *3* Введіть пароль для заборони викликів і виберіть **OK**. Установку буде надіслано в мережу.

#### **Встановлення очікування виклику**

Очікування виклику – це функція мережі, призначена для сповіщення про вхідний виклик під час здійснення попереднього виклику.

У режимі очікування відкрийте список програм і виберіть **Установки** → **Установки виклику** → **Голосовий виклик** → **Очікування виклику**. Установку буде надіслано в мережу.

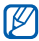

Ця функція доступна лише для голосових викликів.

### › **Перегляд журналів викликів**

Можна переглядати журнали викликів за типами.

*1* У режимі очікування відкрийте список програм і виберіть **Телефон** → **Журнали**.

- *2* Натисніть [ ] <sup>→</sup> **Переглянути за** <sup>→</sup> виберіть опцію сортування журналів викликів.
- - За допомогою журналів викликів можна безпосередньо здійснювати виклик або надсилати повідомлення, швидко провівши по контакту вліво або вправо.
- *3* Виберіть журнал для перегляду його відомостей.

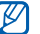

У режимі перегляду деталей можна набрати номер, надіслати на нього повідомлення або додати номер до телефонної книги або списку номерів для відхилення.

# **Повідомлення**

Створення та надсилання SMS- або MMS-повідомлень і перегляд надісланих або отриманих повідомлень чи керування ними.

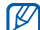

Надсилання або отримання повідомлень за межами зони обслуговування свого оператора зв'язку можуть потребувати додаткової оплати. За додатковими відомостями зверніться до свого оператора зв'язку.

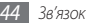

# › **Надсилання SMS-повідомлення**

*1* У режимі очікування відкрийте список програм і виберіть **Обмін повідомленнями** → **Нове повідомлення**.

#### *2* Виберіть **Контакти**.

Можна ввести номер вручну або вибрати в журналах чи групах контактів, вибравши іншу кнопку.

- *3* Встановіть прапорці поряд із контактами та виберіть **Додати**.
- *4* Виберіть **Введіть повідомлення тут** та введіть текст повідомлення.

Щоб вставити емозначки, натисніть [ ] → **Вставити емозначку**.

*5* Виберіть **Над.**, щоб надіслати повідомлення.

# › **Надсилання ММS-повідомлення**

*1* У режимі очікування відкрийте список програм і виберіть **Обмін повідомленнями** → **Нове повідомлення**.

#### *2* Виберіть **Контакти**.

Можна ввести номер вручну або вибрати в журналах чи групах контактів, вибравши іншу кнопку.

*3* Встановіть прапорці поряд із контактами та виберіть **Додати**.

Якщо ввести адресу електронної пошти, телефон перетворить повідомлення на ММS-повідомлення.

*4* Виберіть **Введіть повідомлення тут** та введіть текст повідомлення.

Щоб вставити емозначки, натисніть [ ] → **Вставити емозначку**.

*5* Натисніть [ ] <sup>→</sup> **Прикріпити** <sup>→</sup> виберіть опцію та додайте об'єкт.

Можна вибрати файл зі списку файлів або створити нову фотографію, відео чи звук.

- *6* Натисніть [ ] <sup>→</sup> **Додати тему** та додайте тему повідомлення.
- *7* Виберіть **Над.**, щоб надіслати повідомлення.

# › **Перегляд SMS- або MMS-повідомлення**

*1* У режимі очікування відкрийте список програм і виберіть **Обмін повідомленнями**.

Повідомлення групуються в ланцюжки повідомлень за контактами, як у службі обміну повідомленнями.

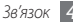

- *2* Виберіть контакт.
- *3* Виберіть повідомлення, щоб переглянути подробиці MMS-повідомлення.

#### › **Прослуховування повідомлень голосової пошти**

Якщо встановлено переадресацію пропущених викликів на сервер голосової пошти, абоненти можуть залишати голосові повідомлення в разі відсутності відповіді на вхідні виклики. Щоб отримати доступ до скриньки «Вхідні» голосової пошти та прослухати повідомлення голосової пошти, виконайте такі дії.

- *1* У режимі очікування відкрийте список програм і виберіть **Телефон** → **Клавіатура**, а потім натисніть і утримуйте **1**.
- *2* Дотримуйтеся вказівок сервера голосової пошти.

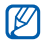

Перш ніж отримати доступ до сервера, необхідно зберегти номер сервера голосової пошти. Номер сервера голосової пошти надається оператором зв'язку.

# **Google Mail**

Можна завантажувати нові повідомлення електронної пошти з Google Mail™ у папку «Вхідні» на телефоні. Під час отримання доступу до цієї програми відображається екран «Вхідні». Загальна кількість непрочитаних повідомлень відображається в рядку заголовка, а непрочитані повідомлення виділяються жирним шрифтом. Якщо повідомлення позначено, відповідна позначка відображається в кольоровому прямокутнику на повідомленні.

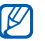

- Доступність цієї функції залежить від країни або оператора зв'язку.
- Меню Google Mail може позначатися інакше залежно від оператора зв'язку.

#### › **Надсилання повідомлення електронної пошти**

- *1* У режимі очікування відкрийте список програм і виберіть **Google Mail**.
- Натисніть [ **I** = 1 → **Compose**.

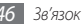

- *3* Введіть ім'я або адресу в полі одержувача.
- *4* Введіть тему й текст повідомлення.
- *5* Щоб вкласти файл зображення, натисніть [ ] <sup>→</sup> **Attach** → виберіть файл.
- Виберіть , щоб надіслати повідомлення.

#### › **Перегляд повідомлень електронної пошти**

- *1* У режимі очікування відкрийте список програм і виберіть **Google Mail**.
- *2* Виберіть повідомлення електронної пошти.
- У режимі перегляду повідомлення використовуйте такі опції.
- Щоб відповісти на повідомлення, виберіть  $\blacktriangleleft$ .
- Щоб відповісти на повідомлення, включно з усіма одержувачами, виберіть → **Reply all**.
- Щоб переслати повідомлення іншим абонентам, виберіть → **Forward**.
- Щоб переглянути вкладення, виберіть **Preview**. Щоб зберегти його на телефоні, виберіть **Download**.
- Щоб архівувати повідомлення, виберіть **Archive**.
- Щоб видалити повідомлення, виберіть **Delete**.
- Щоб перейти до попереднього чи наступного повідомлення, виберіть  $\langle$  або  $\rangle$ .

#### › **Упорядкування повідомлень електронної пошти за надписами**

Можна впорядкувати повідомлення електронної пошти, призначивши їм надписи або додавши зірочки для позначення важливих повідомлень. Відсортувати повідомлення можна за фільтром надписів.

#### **Додавання надпису до повідомлення**

- *1* На екрані «Вхідні» натисніть і утримуйте повідомлення.
- *2* Виберіть **Change labels**.
- *3* Виберіть надпис, який потрібно додати, а потім виберіть **OK**.

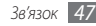

#### **Додавання зірочки до повідомлення**

- *1* На екрані «Вхідні» натисніть і утримуйте повідомлення.
- *2* Виберіть **Add star**. Поряд із повідомленням активується значок зірочки.

#### **Фільтрація повідомлень**

- На екрані папки «Вхідні» натисніть [ **□ ] → Go to labels**.
- *2* Виберіть надпис повідомлень, який потрібно переглянути.

# **Електронна пошта**

Надсилання або перегляд повідомлень електронної пошти через власний або корпоративний обліковий запис електронної пошти.

#### › **Настроювання облікового запису електронної пошти**

- *1* У режимі очікування відкрийте список програм і виберіть **Email**.
- *2* Введіть адресу електронної пошти та пароль.

*3* Виберіть **Далі** (для загальних облікових записів електронної пошти, наприклад Google Mail або Yahoo) чи **Настр. вручну** (для інших облікових записів електронної пошти).

#### *4* Дотримуйтеся вказівок на екрані.

Після завершення настроювання облікового запису електронної пошти повідомлення будуть завантажені на телефон. Якщо створити більше ніж два облікових записи, можна між ними переключатися; натисніть  $[$ → **Обл.записи** та виберіть той, з якого потрібно отримати повідомлення.

#### › **Надсилання повідомлення електронної пошти**

*1* У режимі очікування відкрийте список програм і виберіть **Email** → виберіть обліковий запис електронної пошти.

Натисніть [ **□ ] → Створити**.

#### *3* Виберіть **Контакти**.

Адресу електронної пошти можна ввести вручну або вибрати у списку останніх одержувачів або груп, вибравши іншу кнопку.

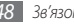

- *4* Встановіть прапорці поряд із контактами та виберіть **Додати**.
- *5* Виберіть поле «Копія» або «Прих. копія», щоб додати інших одержувачів.
- *6* Виберіть поле теми та введіть тему.
- *7* Виберіть поле введення тексту, щоб ввести текст повідомлення електронної пошти.
- *8* Виберіть **Прикріпити** та вкладіть файл.

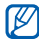

- Файли, захищені засобами DRM (Digital Rights Management), прикріпити не можна.
- *9* Виберіть **Надіслат.**, щоб надіслати повідомлення.

У режимі без зв'язку або за межами зони обслуговування повідомлення зберігатиметься в ланцюжку повідомлень, доки підключення не буде відновлено, або телефон не опиниться в зоні обслуговування.

#### › **Перегляд повідомлення електронної пошти**

Відкривши обліковий запис електронної пошти, можна переглянути раніше отримані повідомлення електронної пошти в режимі без зв'язку або підключитися до поштового сервера для перегляду нових повідомлень. Після отримання повідомлень електронної пошти їх можна переглянути в режимі без зв'язку.

- *1* У режимі очікування відкрийте список програм і виберіть **Email** → виберіть обліковий запис електронної пошти.
- *2* Натисніть [ ] → **Оновити**, щоб оновити список повідомлень.
- *3* Виберіть повідомлення електронної пошти.

У режимі перегляду повідомлення використовуйте такі опції.

- Шоб відповісти на повідомлення, натисніть  $\Box$ )  $\rightarrow$ **Відповісти**.
- Щоб переслати повідомлення іншим абонентам, натисніть [ ] → **Переслати**.

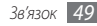

- Шоб видалити повідомлення, натисніть [ $\equiv$ ]  $\rightarrow$  **Видалити**.
- Щоб переглянути вкладення, перетягніть екран вниз й виберіть вкладення. Щоб зберегти його на пристрої, виберіть  $\blacksquare$ .

### **Розмови**

Спілкування із друзями та родичами за допомогою служби Google Talk™.

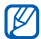

Доступність цієї функції залежить від країни або оператора зв'язку.

### › **Додавання друзів до списку друзів**

*1* У режимі очікування відкрийте список програм і виберіть **Talk**.

У списку друзів одночасно відображені всі контакти Google Talk.

- *2* Натисніть [ ] <sup>→</sup> **Додати друга**.
- *3* Введіть адресу електронної пошти друга, а потім виберіть **Надіслати запрош.**

Якщо друг прийняв запрошення, його буде додано до списку друзів.

#### › **Початок розмови**

- *1* У режимі очікування відкрийте список програм і виберіть **Talk**.
- *2* Виберіть друга зі списку друзів. Відкриється вікно чату.
- *3* Введіть текст повідомлення та виберіть **Надісл.** Щоб вставити емозначки, натисніть [ ] → **Додатково** → **Вставити смайлик**.
- *4* Щоб переключатися між активними вікнами чату, натискайте [ **□ ] → Змінити чати**.
- Шоб завершити чат, натисніть [ **□ ] → Заверш. чат**.

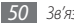

# **Social Hub**

Отримання доступу до Social Hub™ – інтегрованої системи повідомлень, що використовується для повідомлень електронної пошти, звичайних і миттєвих повідомлень, а також контактів або відомостей календаря. Для отримання додаткових відомостей відвідайте веб-сайт [socialhub.](http://socialhub.samsungmobile.com) [samsungmobile.com](http://socialhub.samsungmobile.com).

- *1* У режимі очікування відкрийте список програм і виберіть **Social Hub**.
- *2* Перевірте та використовуйте вміст, який надається системою Social Hub.

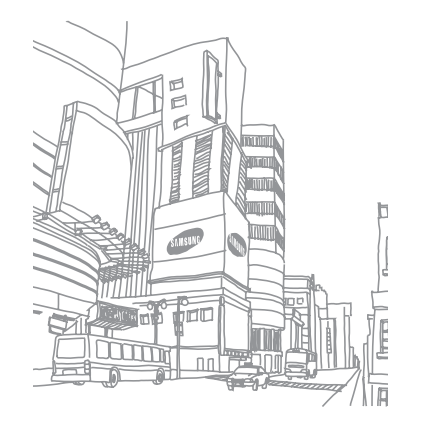

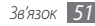

# **Розваги**

# **Камера**

Зйомка та перегляд фотографій і відео. Можна робити фотографії з роздільною здатністю до 2560 x 1920 пікселів (5 мегапікселів) і відео з роздільною здатністю до 1280 x 720 пікселів.

### › **Фотографування**

- *1* У режимі очікування відкрийте список програм і виберіть **Камера**.
- *2* Оберніть телефон проти годинникової стрілки, щоб отримати альбомний формат зображення.

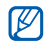

- Інтерфейс камери відображається лише в альбомному форматі.
- Камера автоматично вимикається, якщо її не використовувати впродовж вказаного проміжку часу.
- *52 Розваги* • Обсяг пам'яті може різнитися залежно від сюжету або умов зйомки.

*3* Наведіть об'єктив на об'єкт зйомки та виконайте необхідні налаштування.

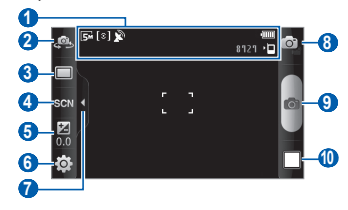

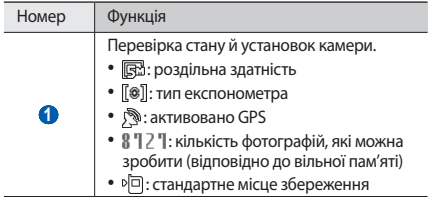

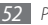

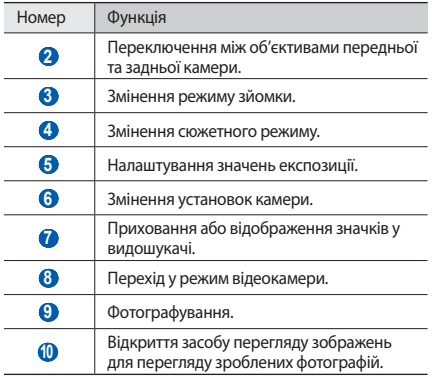

*4* Натисніть клавішу гучності, щоб збільшити або зменшити зображення.

Можна також торкнутись екрана двома пальцями та провести ними у сторони (зведіть пальці, щоб зменшити зображення).

*5* Натисніть у місці, де потрібно сфокусуватися, на екрані попереднього перегляду.

Коли камера сфокусується на об'єкті зйомки, рамка фокусування переміститься у вказане місце та змінить свій колір на зелений.

*6* Виберіть **фа**, щоб зробити фотографію. Фотографія зберігається автоматично.

Зробивши фотографії, виберіть значок засобу перегляду зображень, щоб їх переглянути.

- Щоб переглянути інші фотографії, прокрутіть вліво або вправо.
- Щоб збільшити або зменшити зображення, виберіть  $\bullet$  або . Можна також двічі торкнутися екрана, щоб збільшити або зменшити зображення.
- Щоб надіслати фотографію іншим користувачам, виберіть **Дати доступ**.
- Щоб встановити фотографію як заставку або зображення для ідентифікації абонента для контакту, виберіть **Встановити як**.
- Щоб видалити фотографію, виберіть **Видалити**.

#### › **Фотографування з використанням стандартних опцій для різних сюжетів**

У камері передбачено попередньо визначені установки для різноманітних сюжетів. Можна просто вибрати належний режим відповідно до умов та об'єкта зйомки.

Наприклад, фотографуючи вночі, виберіть режим нічної зйомки, у якому використовується подовжена експозиція.

- *1* У режимі очікування відкрийте список програм і виберіть **Камера**.
- *2* Оберніть телефон проти годинникової стрілки, щоб отримати альбомний формат зображення.

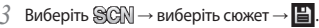

- *4* Виконайте необхідні налаштування.
- Виберіть **Гол**, щоб зробити фотографію.

### › **Фотографування в режимі «Краса»**

За допомогою режиму «Краса» можна приховати вади обличчя.

- *1* У режимі очікування відкрийте список програм і виберіть **Камера**.
- *2* Оберніть телефон проти годинникової стрілки, щоб отримати альбомний формат зображення.
- $\overline{B}$ иберіть **□ → Краса**.
- *4* Виконайте необхідні налаштування.
- Виберіть **Год.** щоб зробити фотографію.

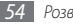

#### › **Фотографування в режимі «Знімок посмішки»**

Камера може розпізнавати обличчя людей і допомагає фотографувати їхні усміхнені обличчя.

- *1* У режимі очікування відкрийте список програм і виберіть **Камера**.
- *2* Оберніть телефон проти годинникової стрілки, щоб отримати альбомний формат зображення.
- *3* Виберіть → **Знім. посміш.**
- *4* Виконайте необхідні налаштування.
- Виберіть **6**.
- *6* Спрямуйте об'єктив камери на об'єкт зйомки. Телефон розпізнає людей на зображенні та їхні посмішки. Коли об'єкт зйомки посміхається, телефон автоматично робить фотографію.

# › **Зйомка серії фотографій**

Можна легко зробити серію фотографій об'єктів, які рухаються. Це корисно під час фотографування дітей, які граються, або спортивної події.

- *1* У режимі очікування відкрийте список програм і виберіть **Камера**.
- *2* Оберніть телефон проти годинникової стрілки, щоб отримати альбомний формат зображення.
- $\overline{B}$ иберіть  $\boxed{\Box}$  → **Безперерв.**
- *4* Виконайте необхідні налаштування.
- Натисніть і утримуйте **. Камера продовжить** фотографування, доки не буде відпущено затвор камери.

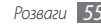

### › **Панорамна зйомка**

Можна робити широкі панорамні фотографії за допомогою режиму панорамної зйомки. Цей режим зручний для фотографування пейзажів.

- *1* У режимі очікування відкрийте список програм і виберіть **Камера**.
- *2* Оберніть телефон проти годинникової стрілки, щоб отримати альбомний формат зображення.
- $\overline{B}$ иберіть **□ → Панорама**.
- *4* Виконайте необхідні налаштування.
- Виберіть **фай**, щоб зробити першу фотографію.
- *6* Повільно переміщуйте телефон в будь-якому напрямку та сумістіть зелену рамку з видошукачем.

Коли зелену рамку суміщено з видошукачем, камера автоматично зробить наступну фотографію.

*7* Повторіть крок 6, щоб завершити панорамну зйомку.

# › **Фотографування в режимі «Вінтаж»**

Можна робити фотографії з «вінтажним» виглядом і атмосферою, застосовуючи кольорові фільтри.

- *1* У режимі очікування відкрийте список програм і виберіть **Камера**.
- *2* Оберніть телефон проти годинникової стрілки, щоб отримати альбомний формат зображення.
- $\overline{B}$ иберіть  $\boxed{\Box}$  → **Вінтаж**.
- Виберіть **Ю**, щоб вибрати кольоровий фільтр.
- *5* Виконайте необхідні налаштування.
- Виберіть **Гол.** щоб зробити фотографію.

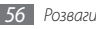

# › **Зйомка об'єднаної фотографії**

Можна зробити дві фотографії з однаковим фоном, а потім сполучити ліву та праву половини кожної фотографії, щоб утворити одне ціле. Ця функція корисна, якщо потрібно сфотографуватися із другом, але поряд немає нікого, хто міг би сфотографувати вас разом.

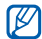

У цьому режимі зображення для попереднього перегляду відображатимуться збільшеними, але файли зберігатимуться та залишатимуться у звичайній якості зображення.

- *1* У режимі очікування відкрийте список програм і виберіть **Камера**.
- *2* Оберніть телефон проти годинникової стрілки, щоб отримати альбомний формат зображення.
- *3* Виберіть <sup>→</sup> **Додати мене**.
- *4* Виконайте необхідні налаштування.
- *5* Натисніть зліва або справа залежно від того, яку фотографію потрібно зробити першою.
- Виберіть **фай**, щоб зробити першу фотографію. Половина першої фотографії відобразиться як прозора напрямна рамка для наступної фотографії.
- *7* Виконайте необхідні налаштування за допомогою напрямної рамки.
- Виберіть **Ю.**, щоб зробити другу фотографію. Телефон автоматично сполучить половину першої фотографії та іншу половину другої фотографії, щоб утворити одне ціле.

### › **Фотографування дії**

Можна зробити кілька знімків об'єкта, який рухається, а потім сполучити їх в одну фотографію, на якій відображатиметься вся дія.

- *1* У режимі очікування відкрийте список програм і виберіть **Камера**.
- *2* Оберніть телефон проти годинникової стрілки, щоб отримати альбомний формат зображення.

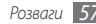

- *3* Виберіть <sup>→</sup> **Знімок дії**.
- *4* Виконайте необхідні налаштування.
- Виберіть **ОТ**, щоб зробити першу фотографію.
- *6* Переміщуйте камеру вслід за об'єктом, який рухається. Наступні фотографії буде зроблено автоматично.
- *7* Продовжуйте переміщувати камеру вслід за об'єктом, доки не буде зроблено всі знімки, потрібні для кінцевої фотографії дії.

### › **Фотографування в режимі «Мультфільм»**

Можна робити фотографії з мультиплікаційними ефектами.

- *1* У режимі очікування відкрийте список програм і виберіть **Камера**.
- *2* Оберніть телефон проти годинникової стрілки, щоб отримати альбомний формат зображення.
- Виберіть **□ → Анімація**.
- *4* Виконайте необхідні налаштування.
- Виберіть **Ф.** шоб зробити фотографію.

# › **Фотографування в режимі «Автопортрет»**

Можна з легкістю робити автопортрети за допомогою об'єктива передньої камери.

- *1* У режимі очікування відкрийте список програм і виберіть **Камера**.
- *2* Оберніть телефон проти годинникової стрілки, щоб отримати альбомний формат зображення.
- *3* Виберіть .
- *4* Виконайте необхідні налаштування.
- Виберіть **фантира** зробити фотографію.

#### › **Налаштування установок камери**

Перед фотографуванням виберіть  $\{\widetilde{\odot}\} \rightarrow [\widetilde{\odot}]$ , щоб отримати доступ до таких опцій:

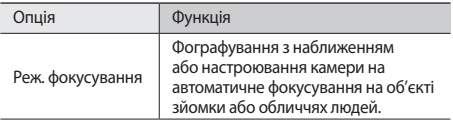

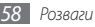

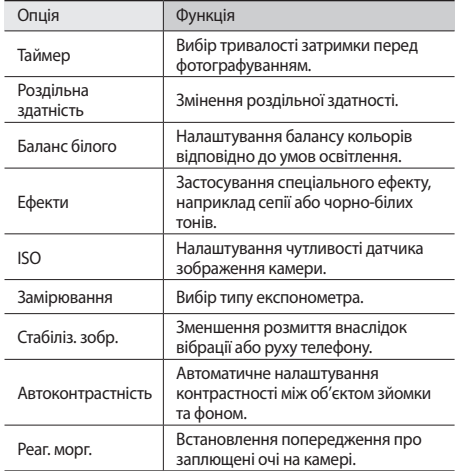

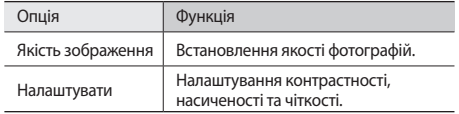

Перед фотографуванням виберіть  $\{\widetilde{\odot}\} \rightarrow \widetilde{\mathcal{C}}$ , щоб отримати доступ до таких установок:

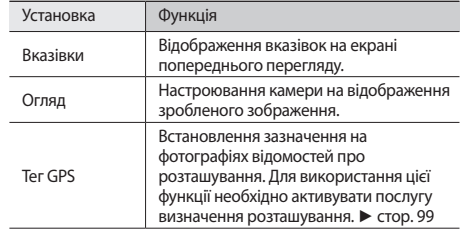

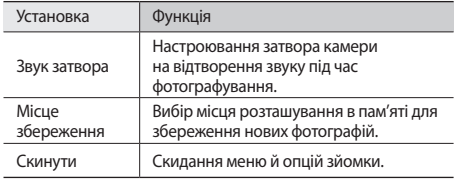

# › **Записування відео**

- *1* У режимі очікування відкрийте список програм і виберіть **Камера**.
- *2* Оберніть телефон проти годинникової стрілки, щоб отримати альбомний формат зображення.
- $\beta$  Виберіть  $\odot$ , щоб переключитись у режим відеокамери.
- *4* Наведіть об'єктив на об'єкт зйомки та виконайте необхідні налаштування.

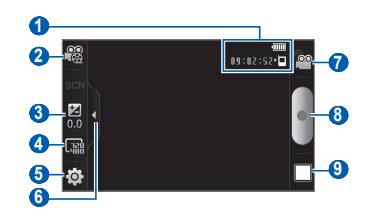

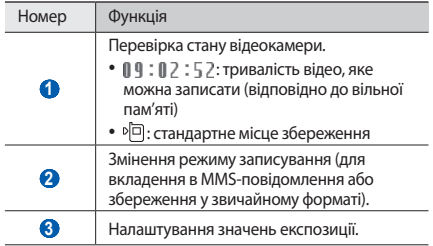

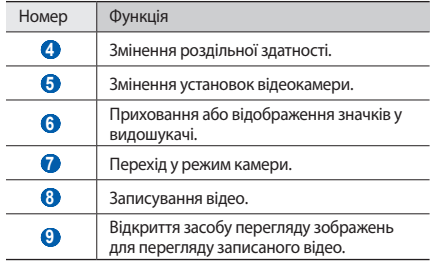

- *5* Натисніть клавішу гучності, щоб збільшити або зменшити зображення.
- Виберіть , щоб розпочати зйомку.
- *7* Виберіть , щоб зупинити зйомку.

Відео зберігається автоматично.

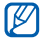

Камера може не записати відео належним чином на карту пам'яті з низькою швидкістю передачі.

Записавши відео, виберіть значок засобу перегляду зображень, щоб їх переглянути.

- Щоб переглянути інші відео, прокрутіть вліво або вправо.
- Щоб надіслати відео іншим користувачам, виберіть **Дати доступ**.
- Щоб відтворити відео, виберіть **Відтворити**.
- Щоб видалити відео, виберіть **Видалити**.

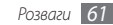

#### › **Налаштування установок відеокамери**

Перед відеозйомкою виберіть  $\{\hat{\odot}\} \rightarrow \hat{\otimes}\}$ , щоб отримати доступ до таких опцій:

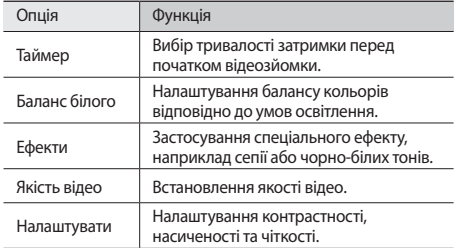

Перед відеозйомкою виберіть  $\{\widetilde{Q}\} \rightarrow \{^{\omega}\}$ , щоб отримати доступ до таких установок:

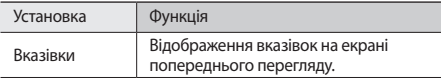

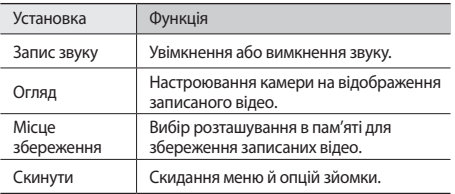

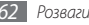

# <span id="page-62-0"></span>**Відео**

Використання відеоплеєра для відтворення різних типів відео. Відеоплеєр підтримує такі формати файлів: 3gp, mp4, avi, wmv, flv, mkv (кодек: MPEG4, H.263, H.264, VC-1, DivX®).

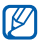

- Деякі формати файлів можуть не підтримуватися залежно від програмного забезпечення телефону.
- Якщо розмір файлу перевищує обсяг доступної пам'яті, під час відкриття файлів може статися помилка.
- *1* У режимі очікування відкрийте список програм і виберіть **Відео**.
- *2* Виберіть відео для відтворення.
- *3* Оберніть телефон, щоб отримати альбомний формат зображення.
- *4* Керування відтворенням здійснюється за допомогою таких значків:

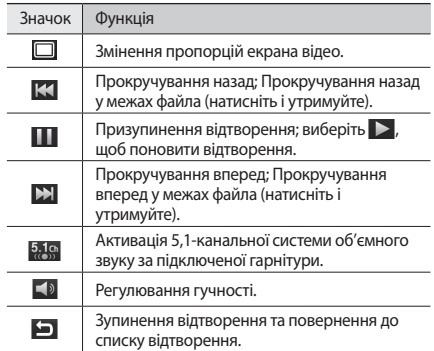

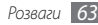

# **Галерея**

Перегляд фотографій і відтворення відео, збережених у пам'яті пристрою та на карті пам'яті.

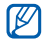

Якщо під час відкриття розділу **Галерея** на телефоні відображається повідомлення про те, що пам'ять заповнено, видаліть декілька файлів за допомогою розділу **Мої файли** або інших програм керування файлами та повторіть спробу.

# › **Підтримувані формати файлів**

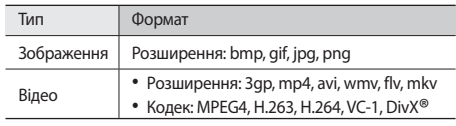

- 
- Уникайте блокування екрана пристрою під час відтворення вмісту DivX Video-On-Demand. Щоразу під час блокування екрана та в разі відтворення вмісту DivX Video-On-Demand буде зменшено показники одного з доступних лічильників.
- Деякі формати файлів можуть не підтримуватися залежно від програмного забезпечення телефону.
- Якщо розмір файлу перевищує обсяг доступної пам'яті, під час відкриття файлів може статися помилка.

# › **Перегляд фотографій**

- *1* У режимі очікування відкрийте список програм і виберіть **Галерея**.
- *2* Виберіть папку.
- **Щоб змінити режим перегляду, виберіть <b>НН** або  $\Box$  у верхньому правому куті екрана.
- *4* Виберіть фотографію (без значка) для перегляду.

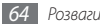

Під час перегляду фотографії використовуйте такі опції:

- Щоб переглянути інші фотографії, прокрутіть вліво або вправо.
- Шоб збільшити або зменшити зображення, виберіть або . Можна також торкнутись екрана двома пальцями та провести ними у сторони (зведіть пальці, щоб зменшити зображення).
- Щоб розпочати відтворення слайд-шоу, яке складатиметься із зображень у вибраній папці, виберіть **Слайд-шоу**. Торкніться екрана, щоб зупинити слайд-шоу.

# › **Відтворення відео**

- *1* У режимі очікування відкрийте список програм і виберіть **Галерея**.
- Виберіть відео (зі значком <sup>0</sup>) для відтворення.
- *3* Оберніть телефон, щоб отримати альбомний формат зображення.
- *4* Керування відтворенням здійснюється за допомогою віртуальних клавіш. ► стор. [63](#page-62-0)

# › **Спільний доступ до зображень і відео**

- *1* У режимі очікування відкрийте список програм і виберіть **Галерея**.
- *2* Виберіть папку.
- *3* Виберіть зображення або відео.
- *4* Виберіть **Меню** <sup>→</sup> **Дати доступ** → виберіть опцію спільного доступу.

# **Музика**

Прослуховування обраної музики в дорозі за допомогою музичного плеєра. Музичний плеєр підтримує такі формати файлів: mp3, m4a, mp4, 3gp, 3ga, wma, ogg, oga, aac, flac.

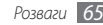

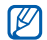

• Можна також відтворювати музичні файли з папки **Мої файли**, MMS-повідомлень або браузера, у таких форматах: mid, midi, xmf, rtttl, smf, imy, rtx, ota, amr, awb, wav.

- Деякі формати файлів можуть не підтримуватися залежно від програмного забезпечення телефону.
- Якщо розмір файлу перевищує обсяг доступної пам'яті, під час відкриття файлів може статися помилка.

#### › **Перенесення музичних файлів на телефон**

Спочатку потрібно перенести файли на телефон або карту пам'яті, виконавши такі дії:

- Завантажити через Інтернет. ► стор. [80](#page-79-0)
- Завантажити з ПК за допомогою додаткової програми Samsung Kies. ► стор. [100](#page-99-0)
- Отримати через Bluetooth. ► стор. [92](#page-91-0)
- Скопіювати на карту пам'яті. ► стор. [102](#page-101-0)

• Синхронізувати з медіапрогравачем Windows версії 11.  $\blacktriangleright$  стор. [101](#page-100-0)

### › **Відтворення музики**

Після перенесення музичних файлів на телефон або карту пам'яті виконайте такі дії.

- *1* У режимі очікування відкрийте список програм і виберіть **Музика**.
- *2* Прокрутіть вліво або вправо, щоб вибрати категорію музики.
- *3* Виберіть музичний файл.
- *4* Керування відтворенням здійснюється за допомогою таких значків:

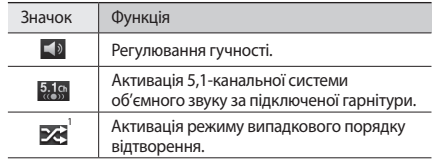

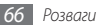

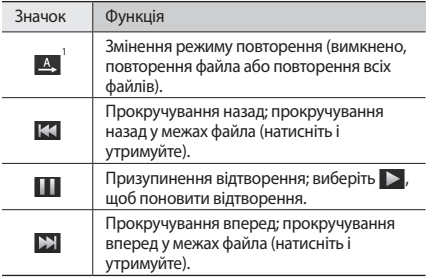

1. Ці значки відображаються лише під час дотику до екрана плеєра.

- 
- Технологія SRS CS Headphone™ забезпечує об'ємне звучання, яке імітує технологію 5,1 під час прослуховування багатоканального вмісту, наприклад DVD-фільмів, за допомогою стандартних навушників.
- Технологія WOW HD™ значно покращує якість звуку, забезпечуючи динамічне об'ємне звучання із глибокими насиченими басами та чистим відтворенням високих частот.

### › **Перехід у режим перегляду диска**

- *1* У режимі очікування відкрийте список програм і виберіть **Музика**.
- *2* Натисніть [ ] <sup>→</sup> **Пер. до реж.перег.диску**.
- *3* Оберніть телефон проти годинникової стрілки, щоб отримати альбомний формат зображення.
- *4* Прокрутіть вліво або вправо, щоб вибрати диск.
- *5* Виберіть диск, щоб розпочати відтворення.
- Виберіть **Плабо В. щоб призупинити або поновити** сеанс поточного відтворення.

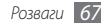

- Виберіть  $\vee$ , щоб переключитися в циклічний режим перегляду.
- *8* Перемістіть палець навколо кола, щоб вибрати композицію.

Щоб переключитися до іншої категорії, виберіть **Всі** → виберіть категорію.

*9* Виберіть , щоб повернутися в режим перегляду диска.

#### › **Створення списку відтворення**

- *1* У режимі очікування відкрийте список програм і виберіть **Музика**.
- *2* Виберіть **Сп. відтв.**
- *3* Натисніть [ ] <sup>→</sup> **Створити**.
- *4* Введіть назву для нового списку відтворення та виберіть **Зберегти**.
- *5* Виберіть **Додати музику**.

*6* Виберіть файли, які потрібно додати, а потім виберіть **Додати**.

Під час відтворення можна додати файли до списку відтворення, натиснувши [ ] → **Додатково** → **Додати до списку відтворення**.

#### › **Додавання композицій до швидкого списку**

Можна додати композиції до швидкого списку, а потім зберегти їх у списку відтворення. Під час відтворення натисніть [ ] → **Дод. до шв. сп.**, щоб додати композицію до швидкого списку.

Щоб перейти до швидкого списку, на головному екрані музичного плеєра виберіть **Сп. відтв.** → **Швидкий список**. Щоб зберегти швидкий список як список відтворення, натисніть [ ] → **Збер.як сп.відт.**

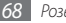

#### › **Налаштування установок музичного плеєра**

- *1* У режимі очікування відкрийте список програм і виберіть **Музика**.
- *2* Натисніть [ ] <sup>→</sup> **Установки**.
- *3* Налаштуйте такі установки, щоб настроїти музичний плеєр за своїм смаком:

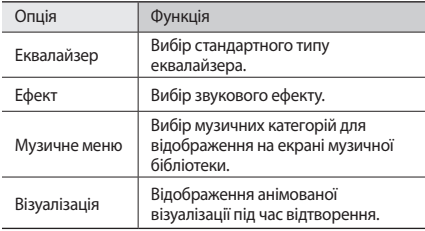

# **Music Hub**

Можна отримати доступ до онлайнової музичної крамниці, а також здійснювати пошук і купувати улюблені композиції.

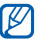

Доступність цієї функції залежить від країни або оператора зв'язку.

- *1* У режимі очікування відкрийте список програм і виберіть **Music Hub**.
- *2* Якщо програма використовується вперше, установіть прапорець поряд із опцією **Не відобпоражати 90 днів** і виберіть **Підтверд.**
- *3* Здійсніть пошук композицій, а потім прослухайте фрагменти або придбайте улюблені композиції.

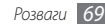

# **FM-радіо**

Прослуховування музики та новин за допомогою FM-радіо. Щоб прослуховувати FM-радіо, необхідно підключити гарнітуру, яка використовується як антена.

#### › **Прослуховування FM-радіо**

- *1* Підключіть гарнітуру до телефону.
- *2* У режимі очікування відкрийте список програм і виберіть **FM-радіо**.
- *3* Виберіть , щоб увімкнути FM-радіо (за потреби).

FM-радіо здійснить автоматичний пошук і збереже доступні радіостанції.

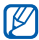

Під час першого ввімкнення FM-радіо відобразиться запит на здійснення автоматичного настроювання.

*4* Керування FM-радіо здійснюється за допомогою таких клавіш:

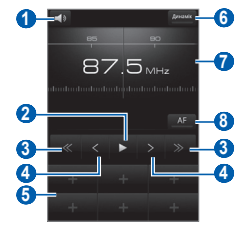

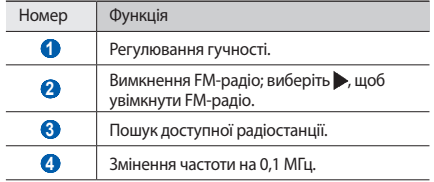

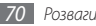

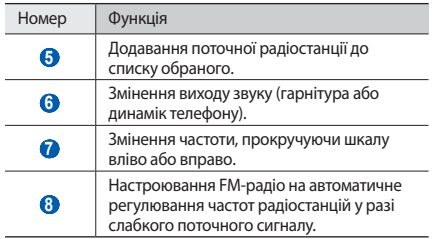

### › **Автоматичне збереження радіостанції**

*1* Підключіть гарнітуру до телефону.

*2* У режимі очікування відкрийте список програм і виберіть **FM-радіо**.

- *3* Виберіть **Сканувати** <sup>→</sup> виберіть опцію пошуку. FM-радіо здійснить автоматичний пошук і збереже доступні радіостанції.
- *4* Виберіть потрібну радіостанцію у списку всіх станцій і натисніть  $[\triangleleft]$ , щоб повернутися на екран FM-радіо.

#### › **Додавання радіостанції до списку обраного**

*1* Підключіть гарнітуру до телефону.

- *2* У режимі очікування відкрийте список програм і виберіть **FM-радіо**.
- *3* Виберіть , щоб увімкнути FM-радіо.
- *4* Перейдіть до потрібної радіостанції.
- *5* Виберіть **+**, щоб додати її до списку обраного.

### › **Налаштування установок FM-радіо**

- *1* У режимі очікування відкрийте список програм і виберіть **FM-радіо**.
- *2* Натисніть [ ] <sup>→</sup> **Установки**.

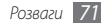

*3* Налаштуйте такі установки, щоб настроїти FM-радіо за своїм смаком:

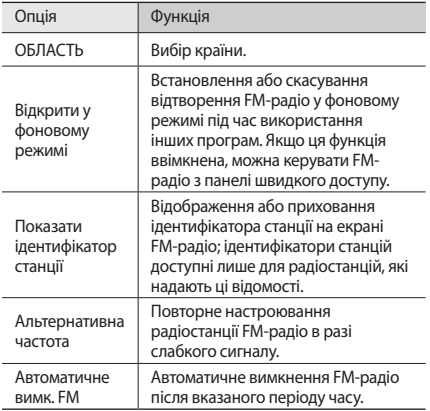

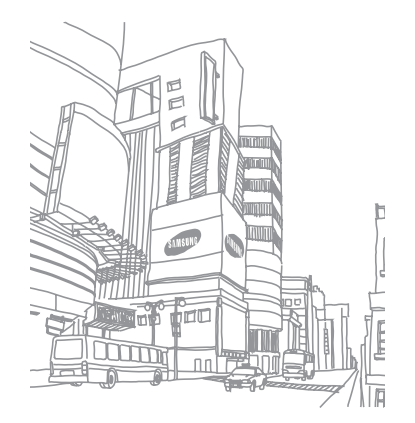
# **Особисті відомості**

## **Контакти**

Створення списку особистих і ділових контактів і керування ним. Для контактів можна зберігати імена, номери мобільних телефонів, домашні номери телефонів, адреси електронної пошти, дні народження тощо.

# › **Створення контакту**

- *1* У режимі очікування відкрийте список програм і виберіть **Контакти**.
- Виберіть **<sup>2</sup>**
- *3* Виберіть розташування в пам'яті.

За наявності кількох облікових записів виберіть той, до якого потрібно додати контакт.

- *4* Введіть контактні дані.
- *5* Виберіть **Зберегти**, щоб додати контакт у пам'ять.

Можна також створити контакт у вікні набору номера.

- *1* У режимі очікування відкрийте список програм і виберіть **Телефон** → **Клавіатура**.
- *2* Введіть номер телефону.
- *3* Виберіть **Додати в контакти** <sup>→</sup> .
- *4* Виберіть розташування в пам'яті.

За наявності кількох облікових записів виберіть той, до якого потрібно додати контакт.

- *5* Введіть контактні дані.
- *6* Виберіть **Зберегти**, щоб додати контакт у пам'ять.

## › **Пошук контакту**

- *1* У режимі очікування відкрийте список програм і виберіть **Контакти**.
- *2* Прокрутіть список контактів вгору або вниз.
- *3* Виберіть ім'я контакту.

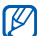

Знайшовши контакт, можна виконати такі дії:

- здійснити голосовий виклик, вибравши номер телефону;
- здійснити відео виклик, вибравши **Відеовиклик**;
- надіслати повідомлення, вибравши **Повідомлення**;
- змінити контактні відомості, натиснувши  $\Box$ ]  $\rightarrow$ **Редагув.**

## › **Призначення номерів швидкого набору**

- *1* У режимі очікування відкрийте список програм і виберіть **Контакти**.
- *2* Натисніть [ ] <sup>→</sup> **Додатково** <sup>→</sup> **Швидкий набір**.
- *3* Виберіть номер розташування → виберіть контакт.

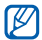

Можна швидко набрати цей номер, натиснувши й утримуючи номер розташування на екрані набору номера.

# › **Створення візитівки**

- *1* У режимі очікування відкрийте список програм і виберіть **Контакти**.
- *2* Натисніть [ ] <sup>→</sup> **Мій профіль**.
- *3* Введіть свої дані.
- *4* Виберіть **Зберегти**.

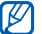

Можна надіслати візитівку, додавши її до звичайного повідомлення або повідомлення електронної пошти, а також передати її за допомогою безпроводового з'єднання Bluetooth.

#### › **Отримання контактів з облікових записів спільнот**

Можна переглянути список облікових записів веб-сайтів спільнот і вибрати обліковий запис, щоб додати контакт із веб-сайту до списку контактів на телефоні.

*1* У режимі очікування відкрийте список програм і виберіть **Контакти**.

- *2* Натисніть [ ] <sup>→</sup> **Отримати друзів**.
- *3* Виберіть обліковий запис.

# › **Створення групи контактів**

Створивши групи контактів, можна керувати декількома контактами та надсилати звичайні повідомлення або повідомлення електронної пошти всій групі. Спочатку слід створити групу.

- *1* У режимі очікування відкрийте список програм і виберіть **Контакти** → **Групи**.
- *2* Натисніть [ ] <sup>→</sup> **Створити**.
- *3* Введіть ім'я та виберіть звук дзвінка для групи.
- *4* Виберіть **Зберегти**.

# › **Копіювання контактів**

Можна скопіювати контакти на та із SIM- або USIM-картки.

- *1* У режимі очікування відкрийте список програм і виберіть **Контакти**.
- *2* Натисніть [ ] <sup>→</sup> **Імпорт/експорт** <sup>→</sup> **Імпортувати із SIM-картки** або **Експортувати на SIM-картку**.
- *3* Виберіть контакти, які потрібно скопіювати, а потім виберіть **Імпортувати** або **Експорт**.
- *4* Щоб експортувати контакти, виберіть **OK** для підтвердження.

# › **Імпорт або експорт контактів**

Щоб імпортувати файли контактів (у форматі VCF) із карти пам'яті на пристрій, виконайте такі дії:

- *1* У режимі очікування відкрийте список програм і виберіть **Контакти**.
- *2* Натисніть [ ] <sup>→</sup> **Імпорт/експорт** <sup>→</sup> **Імпортувати з карти пам'яті**.
- *3* Виберіть розташування в пам'яті.

За наявності кількох облікових записів виберіть той, до якого потрібно додати контакт.

- *4* Виберіть опцію для імпортування одного файлу контакту, кількох файлів контактів або всіх файлів контактів, а потім виберіть **OK**.
- *5* Виберіть контакти для імпортування, а потім виберіть **OK**.

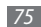

Щоб експортувати контакти із пристрою на карту пам'яті, виконайте такі дії:

- *1* У режимі очікування відкрийте список програм і виберіть **Контакти**.
- *2* Натисніть [ ] <sup>→</sup> **Імпорт/експорт** <sup>→</sup> **Експортувати на карту пам'яті**.
- *3* Виберіть **OK**, щоб підтвердити.

## › **Перегляд журналу з'єднань**

Можна переглядати журнал з'єднань для викликів, повідомлень, повідомлень електронної пошти або ланцюжків соціальних мереж.

- *1* У режимі очікування відкрийте список програм і виберіть **Контакти** → **Історія**.
- *2* Виберіть об'єкт, який потрібно переглянути.

#### › **Перегляд діяльності в соціальних мережах**

Можна переглядати нещодавну діяльність контактів у соціальних мережних службах, наприклад Facebook, MySpace або Twitter.

- *1* У режимі очікування відкрийте список програм і виберіть **Контакти** → **Діяльність**.
- *2* Виберіть об'єкт, який потрібно переглянути.

# **Календар**

Створення щоденних, щотижневих і щомісячних подій і керування ними, а також встановлення сигналів для нагадування про важливі події.

# › **Створення події**

*1* У режимі очікування відкрийте список програм і виберіть **Календар**.

- **Виберіть Натисніть, щоб створити** або натисніть [ $\equiv$ ] → **Створити**.
- *3* Виберіть **ОK**, щоб підтвердити.
- *4* Введіть потрібні відомості про подію.
- *5* Виберіть **Зберегти**.

# › **Перегляд подій**

Щоб змінити режим перегляду календаря, виконайте такі дії:

- *1* У режимі очікування відкрийте список програм і виберіть **Календар**.
- *2* Виберіть режим перегляду у верхній частині календаря.

Щоб переглянути події, заплановані на певну дату, виконайте такі дії:

- *1* У режимі очікування відкрийте список програм і виберіть **Календар**.
- *2* Виберіть дату в календарі. Під час перегляду місяця дні із запланованими подіями позначено невеликим трикутником.

Щоб перейти до певного дня, ввівши дату вручну, натисніть [ ] → **Пер.до**, введіть дату, вибравши **+** або **-**, а потім виберіть **Встанов.** Шоб вибрати сьогоднішню дату, натисніть  $[$   $\equiv$   $]$   $\rightarrow$ **Сьогодні**.

*3* Виберіть подію, щоб переглянути відомості про неї.

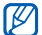

опцію.

Можна надіслати подію іншим користувачам, натиснувши [ ] → **Надіслати через** → вибравши

## › **Припинення нагадування про подію**

Якщо в календарі встановлено нагадування про подію, у вказаний час відобразиться значок нагадування про подію.

- *1* Відкрийте панель швидкого доступу у верхній частині екрана.
- *2* Виберіть нагадування, щоб переглянути додаткові відомості про подію.
- *3* Щоб відкласти або скасувати нагадування, виберіть **Відкласти все** або **Відхилити усі**.

# **Нагадування**

Записування важливих відомостей для збереження та перегляду в майбутньому.

## › **Створення нагадування**

- *1* У режимі очікування відкрийте список програм і виберіть **Нагадування**.
- Виберіть **Створити нагадування**, або натисніть [  $\equiv$  ] → **Створити** щоб створити нагадування.
- *3* Введіть текст нагадування.
- *4* Натисніть [ ], щоб приховати клавіатуру.
- *5* Виберіть колір, щоб змінити колір фону.
- *6* Виберіть **Зберегти**.

## › **Перегляд нагадувань**

- *1* У режимі очікування відкрийте список програм і виберіть **Нагадування**.
- $2$  Натисніть  $[$   $\equiv$   $]$   $\rightarrow$  **Пошук** або натисніть і утримуйте  $[$   $\equiv$   $]$ . щоб здійснити пошук нагадування (за потреби).
- *3* Виберіть нагадування для перегляду його подробиць.

Щоб редагувати нагадування, виберіть .

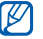

Нагадування можна надіслати іншим користувачам, натиснувши й утримуючи його, а потім вибравши **Надіслати через** → виберіть опцію.

# **Диктофон**

Відомості про використання диктофона.

### › **Записування голосового нагадування**

*1* У режимі очікування відкрийте список програм і виберіть **Диктофон**.

- *2* Виберіть **Записати**, щоб розпочати записування.
- *3* Говоріть у мікрофон.
- *4* Завершивши, виберіть **Стоп**.
- *5* Щоб записати інші голосові нагадування, ще раз виберіть **Записати**.

### › **Відтворення голосового нагадування**

- *1* У режимі очікування відкрийте список програм і виберіть **Диктофон**.
- *2* Виберіть **Спис.**
- *3* У списку відтворення виберіть голосове нагадування, яке потрібно відтворити.

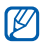

Голосове нагадування можна надіслати іншим користувачам, натиснувши й утримуючи його, а потім вибравши **Сп. доступ**.

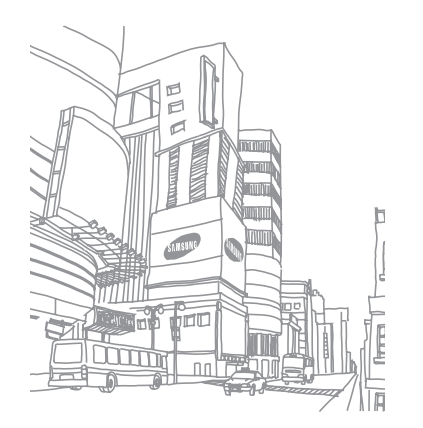

# **Інтернет**

Для використання веб-служб потрібне з'єднання для передавання даних. Зверніться до свого оператора зв'язку для вибору оптимального тарифного плану.

# **Браузер**

Перегляд і створення закладок для обраних веб-сторінок.

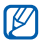

- Доступ до Інтернету та завантаження даних можуть потребувати додаткової оплати. За додатковими відомостями зверніться до свого оператора зв'язку.
- Доступність значків залежить від країни або оператора зв'язку.

## › **Перегляд веб-сторінок**

*1* У режимі очікування відкрийте список програм і виберіть **Браузер**, щоб запустити вказану домашню сторінку. Щоб отримати доступ до певної веб-сторінки, виберіть поле введення URL-адреси, введіть веб-адресу (URL) вебсторінки та виберіть  $\rightarrow$ .

*2* Переглядайте веб-сторінки за допомогою таких клавіш:

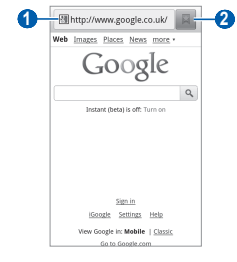

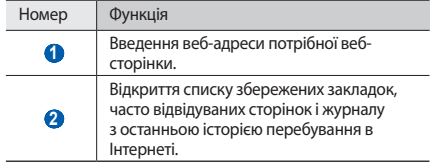

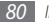

Під час перегляду веб-сторінок використовуйте такі опції:

- Щоб збільшити або зменшити зображення, двічі торкніться екрана. Масштаб можна також змінити двома пальцями; покладіть пальці на екран і повільно зведіть або розведіть їх.
- Шоб відкрити нове вікно, натисніть [ **I = 1** → **Нове вікно**.
- Шоб переглянути поточні відкриті вікна, натисніть  $[ \equiv ] \rightarrow$ **Вікна**. Можна відкрити декілька сторінок і переключатися між ними.
- Шоб налаштувати яскравість екрана, натисніть  $\Box$ ]  $\rightarrow$ **Установки яскравості**. Залежно від країни ця функція може бути недоступна.
- Щоб перезавантажити поточну веб-сторінку, натисніть [ ] → **Оновити**.
- Щоб перейти до наступної сторінки історії в журналі, натисніть [ **□ ] → Вперед**.
- Щоб створити закладку для поточної веб-сторінки, натисніть [ ] → **Додатково** → **Додати закладку**.
- Щоб додати клавішу швидкого доступу до поточної вебсторінки до екрану в режимі очікування, натисніть  $[$   $\equiv$   $]$   $\rightarrow$ **Додатково** → **Дод.кл.шв.дос. до дом.ек.**
- Шоб додати RSS-канал, натисніть **[**  $\equiv$  **] → Додатково** → **Додати RSS-канали**. Можна читати RSS-канали за допомогою Google Reader.
- Шоб здійснити пошук тексту на веб-сторінці, натисніть  $[$ =1 → **Додатково** → **Знайти на стор.**
- Щоб переглянути подробиці веб-сторінки, натисніть  $[$   $\equiv$   $]$ → **Додатково** → **Інф. стор.**
- Щоб надіслати веб-адресу (URL) веб-сторінки іншим, натисніть [ ] → **Додатково** → **Відк.дост.стор.**
- Шоб переглянути історію завантажень, натисніть  $[ \equiv ] \rightarrow$ **Додатково** → **Диспетчер завантажень**.
- Шоб настроїти установки браузера, натисніть  $\Box$ )  $\rightarrow$ **Додатково** → **Установки**.

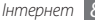

#### › **Створення закладок для обраних вебсторінок**

Якщо відома веб-адреса веб-сторінки, можна додати закладку вручну. Щоб додати закладку, виконайте такі дії:

- *1* У режимі очікування відкрийте список програм і виберіть **Браузер**.
- *2* Виберіть → **Закладки**.
- $\beta$  Виберіть **Додати** або натисніть [ **□ ] → Створити закладку для останньо-переглянутої сторінки**. Щоб створити закладку для переглянутої веб-сторінки, перейдіть до кроку 5.
- *4* Введіть назву сторінки та веб-адресу (URL-адресу).
- *5* Виберіть **OK**.

У списку закладок натисніть і утримуйте закладку, щоб використати такі опції:

- Щоб відкрити веб-сторінку в поточному вікні, виберіть **Відкрити**.
- Щоб відкрити веб-сторінку в новому вікні, виберіть **Відк. в новому вікні**.
- Щоб редагувати подробиці закладки, виберіть **Редагувати закладку**.
- Щоб додати клавішу швидкого доступу для закладки на екран режиму очікування, виберіть **Дод.кл.шв.дос. до дом.ек.**
- Щоб надіслати веб-адресу (URL) веб-сторінки іншим, виберіть **Відправити пос.**
- Щоб копіювати веб-адресу (URL) веб-сторінки, виберіть **Скоп. URL-пос.**
- Щоб видалити закладку, виберіть **Видалити закладку**.
- Щоб використовувати веб-сторінку в якості домашньої сторінки браузера, виберіть **Встановити як домашню сторінку**.

# › **Додавання адреси RSS-каналу**

- *1* У режимі очікування відкрийте список програм і виберіть **Браузер**.
- *2* Перейдіть до веб-сторінки з RSS-каналом.
- *3* Виберіть у полі введення URL-адреси.
- *4* Виберіть RSS-канал, який потрібно додати.
- *5* Передплатіть RSS-канал.

У разі оновлення передплаченого каналу надійде відповідне сповіщення.

#### › **Доступ до часто відвідуваних сторінок або журналу з останньою історією перебування**

- *1* У режимі очікування відкрийте список програм і виберіть **Браузер**.
- *2* Виберіть <sup>→</sup> **Найбільш відвідувані** або **Історія**.
- *3* Виберіть веб-сторінку, яку потрібно відкрити.

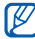

Можна додати веб-сторінку до закладки, вибравши значок зірочки праворуч.

# **Мапи**

Використання служби Google Maps™ для пошуку поточного розташування, вулиць, міст або країн на інтерактивній мапі й отримання напрямків.

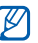

- Доступність цієї функції залежить від країни або оператора зв'язку.
- Не торкайтесь ділянки внутрішньої антени та не перекривайте її долонями або іншими об'єктами під час використання функцій GPS.
- Щоб отримувати кращий сигнал GPS, уникайте використання пристрою за таких умов:
	- між будівлями, у тунелях, підземних переходах або всередині будівель;
	- за поганої погоди;
	- навколо високовольтних ліній або електромагнітних полів.

#### › **Активація послуг визначення розташування для використання зі службою Google Maps**

Для пошуку розташування та пошуку на мапі необхідно активувати послуги визначення розташування.

- *1* У режимі очікування відкрийте список програм і виберіть **Установки** → **Розташування та безпека**.
- *2* Щоб активувати послуги визначення розташування, налаштуйте наведені нижче установки.

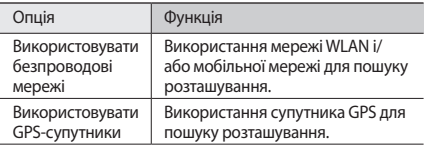

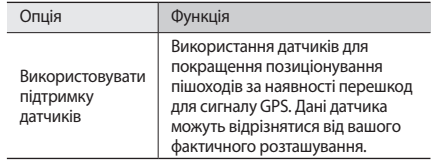

### › **Пошук певного розташування**

*1* У режимі очікування відкрийте список програм і виберіть **Maps**.

На карті відобразиться ваше поточне розташування.

- $H$ атисніть [ **□** ] → **Search**.
- 8 ведіть ключове слово для розташування та виберіть  $\overline{Q}$ .
	- Для пошуку розташування за допомогою голосу виберіть **.**
	- Щоб збільшити або зменшити зображення, виберіть  $Q$  або  $Q$ .
	- Щоб знайти місця навколо Вас, виберіть .
- Щоб додати шари на мапі, виберіть  $\gg$ .
- Щоб переглянути своє поточне розташування, виберіть **.**

#### › **Отримання напрямків до певного пункту призначення**

- *1* У режимі очікування відкрийте список програм і виберіть **Maps**.
- *2* Натисніть [ ] <sup>→</sup> **Directions**.
- *3* Введіть адреси початкового й кінцевого розташування. Щоб ввести адресу зі списку контактів або вказати розташування на мапі, виберіть, виберіть → **Contacts, Point on map** або **Starred place**.
- *4* Виберіть спосіб подорожування (автомобіль, автобус або пішки), а потім виберіть **Go**.
- *5* Виберіть маршрут подорожі, щоб переглянути докладні відомості про поїздку (за потреби).
- Виберіть  $\left\| \cdot \right\|$ .
- $3a$ вершивши, натисніть [ **□ ]** → **Clear Map.**

# **Latitude**

Відкриття спільного доступу до розташування для друзів і перегляд їхніх розташувань за допомогою служби Google Latitude™.

*1* У режимі очікування відкрийте список програм і виберіть **Latitude**.

Пристрій автоматично підключиться до програми Latitude.

- *2* Натисніть [ ] <sup>→</sup> **Add friends** <sup>→</sup> **Select from Contacts** або **Add via email address**.
- *3* Виберіть друзів, яких потрібно додати, або введіть адресу електронної пошти та виберіть **Add friends** → **Yes**.

Коли ваш друг прийме запрошення, можна відкрити спільний доступ до розташувань.

#### *4* Натисніть [ ] <sup>→</sup> **See map**.

Розташування друзів на мапі позначено їхніми фотографіями.

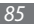

# **Places**

Відомості про пошук місць, що вас оточують.

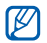

Доступність цієї функції залежить від країни або оператора зв'язку.

- *1* У режимі очікування відкрийте список програм і виберіть **Places**.
- *2* Виберіть категорію.

Пристрій здійснить пошук місць поряд із поточним розташуванням, пов'язаних із вибраною категорією.

- *3* Виберіть назву місця, щоб переглянути відомості про нього.
- **Шоб переглянути місце на мапі, виберіть**  $\blacksquare$ **.** Щоб переглянути маршрут до місця, виберіть . Щоб переглянути номери телефонів місця, виберіть .

# **Навігація**

Використання системи GPS-навігації для пошуку та відображення пункту призначення за допомогою голосових вказівок.

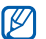

Доступність цієї функції залежить від країни або оператора зв'язку.

- *1* У режимі очікування відкрийте список програм і виберіть **Навігація**.
- *2* Якщо програма використовується вперше, виберіть **Прийняти**.
- *3* Введіть пункт призначення одним із таких способів.
	- **Сказати пункт призн.**: промовляння місця призначення, наприклад «Navigate to *місце призначення*».
	- **Ввести місце призн.**: введення пункту призначення за допомогою віртуальної клавіатури.

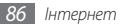

- **Контакти**: вибір пункту призначення з адрес контактів.
- **Місця із зірочками**: вибір пункту призначення зі списку місць, позначених зірочкою.
- *4* Виберіть **Встановити**, щоб скористатися навігацією за допомогою голосових вказівок.
- $\text{II\textsc{18}}$  завершити навігацію, натисніть [ **I = 1**  $\rightarrow$  **Exit Navigation**.

# **Google Search**

Можна шукати програми на пристрої та будь-які дані в Інтернеті.

- *1* У режимі очікування відкрийте список програм і виберіть **Google Search**.
- *2* Введіть літеру або слово, що містяться в даних, у яких виконується пошук.
- *3* Виберіть ім'я об'єкта, до якого потрібно отримати доступ.

# **YouTube**

Відомості про перегляд і обмін відео у службі YouTube.

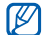

Доступність цієї функції залежить від країни або оператора зв'язку.

## › **Перегляд відео**

- *1* У режимі очікування відкрийте список програм і виберіть **YouTube**.
- *2* Виберіть відео зі списку.
- *3* Оберніть телефон, щоб отримати альбомний формат зображення.
- *4* Для керування відтворенням використовуйте значки на екрані.

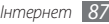

# › **Спільний доступ до відео**

Ця функція доступна тільки в портретному режимі.

- *1* У режимі очікування відкрийте список програм і виберіть **YouTube**.
- *2* Виберіть відео.
- *3* Виберіть **More** <sup>→</sup>**Share** <sup>→</sup> виберіть опцію.

# › **Завантаження відео**

- *1* У режимі очікування відкрийте список програм і виберіть **YouTube**.
- *2* Натисніть [ ] <sup>→</sup> **Upload** та виберіть відео. Перейдіть до кроку 8.

Якщо потрібно завантажити нові відео, виберіть  $\mathbb{R}^4$ , щоб увімкнути камеру.

- *3* Оберніть телефон проти годинникової стрілки, щоб отримати альбомний формат зображення.
- *4* Наведіть об'єктив на об'єкт зйомки та виконайте необхідні налаштування.
- Виберіть **Виберіть** , щоб розпочати зйомку.

Виберіть , щоб зупинити зйомку.

*7* Виберіть **Зберегти**, щоб завантажити записане відео.

- *8* Введіть ім'я користувача та пароль і виберіть **Увійти** (за потреби).
- *9* Введіть відомості про завантаження та виберіть **Upload**.

# **Синхронізація**

Синхронізація контактів, подій календаря та нагадувань із зазначеним веб-сервером.

## › **Настроювання профілю синхронізації**

- *1* У режимі очікування відкрийте список програм і виберіть **Установки** → **Мережа та безпроводовий зв'язок** → **Синхронізувати**.
- *2* Виберіть **Створити профіль** і вкажіть такі опції профілю:

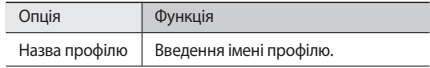

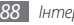

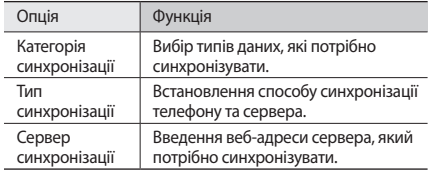

*3* Завершивши, виберіть **Зберегти**.

## › **Початок синхронізації**

- *1* У режимі очікування відкрийте список програм і виберіть **Установки** → **Мережа та безпроводовий зв'язок** → **Синхронізувати**.
- *2* Виберіть профіль синхронізації.
- *3* Виберіть **Почати синхронізацію**, щоб почати синхронізацію.

# **Samsung Apps**

Служба Samsung Apps дає змогу просто та легко завантажити низку програм безпосередньо на пристрій. Завдяки широкому асортименту ігор, новин, довідкових матеріалів, послуг соціальних мереж, навігаційних функцій, програм, пов'язаних з охороною здоров'я та іншого вмісту Samsung Apps забезпечує миттєвий доступ до надзвичайно різноманітних мобільних можливостей.

Пристрій стає інтелектуальнішим за допомогою повністю оптимізованих програм від Samsung Apps. Випробуйте чудові програми та покращте своє мобільне життя.

- Доступність цієї функції залежить від країни або оператора зв'язку.
	- Щоб отримати докладні відомості, відвідайте вебсайт www.samsungapps.com.
- *1* У режимі очікування відкрийте список програм і виберіть **Samsung Apps**.
- *2* Знайдіть і завантажте потрібні програми.

# **Press Reader**

Програма Press Reader використовується для перегляду онлайнових газет у дорозі.

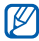

Доступність цієї функції залежить від країни або оператора зв'язку.

## › **Завантаження статей із новинами**

- *1* У режимі очікування відкрийте список програм і виберіть **Press Reader**.
- *2* Виберіть **Store**.
	- Відкриється онлайнова крамниця.
- *3* Виберіть газету для завантаження.
- *4* Виберіть дату, а потім виберіть **OK**.
- *5* Виберіть **Confirm**, щоб підтвердити стягнення плати.

# › **Перегляд статей із новинами**

- *1* У режимі очікування відкрийте список програм і виберіть **Press Reader**.
- *2* Виберіть **My Library**.
- *3* Виберіть газету.

# **Market**

У системі Android Market можна завантажувати ігри, звуки дзвінка та інші програми.

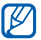

Доступність цієї функції залежить від країни або оператора зв'язку.

*1* У режимі очікування відкрийте список програм і виберіть **Market**.

*2* Здійсніть пошук файлу та завантажте його на телефон.  $\blacktriangleright$  стор. [35](#page-34-0)

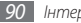

# **Підключення**

# **Bluetooth**

Bluetooth – це технологія безпроводового зв'язку з коротким радіусом дії, яка дає змогу обмінюватись інформацією на відстані до 10 метрів без фізичного підключення.

Для передачі інформації за допомогою Bluetooth пристрої не потрібно вирівнювати в лінію. Якщо пристрої перебувають в діапазоні дії один одного, можна обмінюватись інформацією між ними, навіть якщо вони розташовані в різних кімнатах.

- 
- Компанія Samsung не несе відповідальності за втрату, перехоплення або неналежне використання даних, надісланих або отриманих за допомогою функції безпроводового з'єднання Bluetooth.
- Завжди слід перевіряти, чи обмін даними та їх отримання здійснюються з надійними та належним чином захищеними пристроями. Якщо між пристроями є перешкоди, робоча відстань може скоротитися.
- Деякі пристрої, особливо ті, які не перевірено та не схвалено компанією Bluetooth SIG, можуть виявитися несумісними з телефоном.
- › **Увімкнення функції безпроводового з'єднання Bluetooth**
- *1* У режимі очікування відкрийте список програм і виберіть **Установки** → **Мережа та безпроводовий зв'язок** → **Установки Bluetooth**.
- *2* Виберіть **Bluetooth**, щоб увімкнути функцію безпроводового з'єднання Bluetooth.

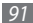

- › **Пошук і підключення інших пристроїв Bluetooth**
- *1* У режимі очікування відкрийте список програм і виберіть **Установки** → **Мережа та безпроводовий зв'язок** → **Установки Bluetooth** → **Сканування пристроїв**.
- *2* Виберіть пристрій.
- *3* Введіть PIN-код для функції безпроводового з'єднання Bluetooth або PIN-код іншого пристрою Bluetooth (за наявності), а потім виберіть **OK**. Також можна вибрати **Прийняти**, щоб PIN-коди двох пристроїв збіглися.

Підключення буде встановлено після того, як власник іншого пристрою введе той самий PIN-код або надасть дозвіл на з'єднання. У разі успішного підключення телефон автоматично виконає пошук доступних послуг.

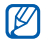

Деякі пристрої, особливо гарнітури та автомобільні комплекти, можуть мати фіксований PIN-код Bluetooth, наприклад 0000. Якщо інший пристрій використовує PIN-код, необхідно ввести його.

- › **Передавання даних за допомогою функції безпроводового з'єднання Bluetooth**
- *1* Виберіть файл або об'єкт, наприклад контакт, подію в календарі, нагадування або медіафайл, у відповідній програмі або розділі **Мої файли**.
- *2* Натисніть [ ] → **Дати доступ** або **Надіслати через** <sup>→</sup> **Bluetooth**.
- *3* Виконайте пошук і підключення до пристрою з підтримкою Bluetooth.

#### › **Отримання даних за допомогою функції безпроводового з'єднання Bluetooth**

*1* У режимі очікування відкрийте список програм і виберіть **Установки** → **Мережа та безпроводовий зв'язок** → **Установки Bluetooth** → **Видимий**.

Телефон стане видимим для інших пристроїв Bluetooth упродовж 120 секунд.

- *2* Після появи запиту введіть PIN-код функції безпроводового з'єднання Bluetooth і виберіть **OK** (за потреби).
- *3* Виберіть **Прийняти**, щоб підтвердити свою згоду на отримання даних від пристрою (за потреби).

Отримані дані зберігаються у відповідній програмі або папці відповідно до їх типу. Наприклад, музичний або звуковий кліп зберігається в папці зі звуками, а контакт – у телефонній книзі.

# **Wi-Fi**

Використання функцій безпроводової мережі телефону для активації та підключення до безпроводової локальної мережі (WLAN), сумісної зі стандартами IEEE 802.11 b/g/n.

Можна підключитися до Інтернету або інших мережних пристроїв у будь-якому місці з доступною точкою доступу або безпроводовою точкою доступу.

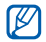

Цей пристрій працює на неузгодженій частоті та придатний до використання в усіх європейських країнах. Мережа WLAN може використовуватися без обмежень в приміщенні в ЄС, але не може використовуватися надворі у Франції.

# <span id="page-92-0"></span>› **Активація функції мережі WLAN**

У режимі очікування відкрийте список програм і виберіть **Установки** → **Мережа та безпроводовий зв'язок** → **Установки Wi-Fi** → **Wi-Fi**.

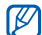

Активна мережа WLAN продовжує споживати заряд акумулятора після переведення у фоновий режим. Для економії заряду акумулятора вмикайте її лише за потреби.

# › **Пошук мережі WLAN і підключення до неї**

*1* У режимі очікування відкрийте список програм і виберіть **Установки** → **Мережа та безпроводовий зв'язок** → **Установки Wi-Fi**.

Телефон автоматично здійснить пошук доступних мереж WI AN.

- *2* Виберіть мережу в меню **Мережі Wi-Fi**.
- *3* Введіть пароль мережі (за потреби).
- *4* Виберіть **З'єднати**.

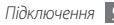

# › **Додавання мережі WLAN вручну**

- *1* У режимі очікування відкрийте список програм і виберіть **Установки** → **Мережа та безпроводовий зв'язок** → **Установки Wi-Fi** → **Додати мережу Wi-Fi**.
- *2* Введіть ідентифікатор SSID для мережі та виберіть тип захисту.
- *3* Настройте установки захисту залежно від вибраного типу захисту.
- *4* Виберіть **Зберегти**.

#### › **Підключення до мережі WLAN за допомогою WPS (Wi-Fi Protected Setup настроювання захищеної мережі Wi-Fi)**

Використовуючи кнопку WPS, можна підключитися до захищеної мережі.

Щоб підключитися до мережі WLAN за допомогою кнопки WPS, виконайте такі дії.

- *1* У режимі очікування відкрийте список програм і виберіть **Установки** → **Мережа та безпроводовий зв'язок** → **Установки Wi-Fi**.
- *2* Виберіть **З'єднання з використанням кнопки WPS**.
- *3* Натисніть кнопку WPS на пристрої для підключення до точки доступу протягом 2 хвилин.

Щоб підключитися до мережі WLAN за допомогою PIN-коду WPS, виконайте такі дії.

- *1* У режимі очікування відкрийте список програм і виберіть **Установки** → **Мережа та безпроводовий зв'язок** → **Установки Wi-Fi**.
- *2* Виберіть мережу, позначену значком WPS, і виберіть **PIN-код WPS**.
- *3* У полі точки доступу введіть PIN-код і натисніть кнопку «Пуск».

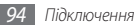

# **Спільний вміст**

Використання служби DLNA (Digital Living Network Alliance), яка дає змогу обмінюватися медіафайлами між пристроями DLNA вдома через мережу WLAN.

Спочатку потрібно активувати функцію мережі WLAN та додати профіль WLAN. ► стор. [93](#page-92-0)

- 
- Підтримувані формати файлів можуть відрізнятися в залежності від програмного забезпечення пристрою.
- Відтворення деяких файлів на пристрої із підтримкою DLNA може бути неможливим залежно від пристрою.

#### › **Настроювання установок DLNA для спільного доступу до медіафайлів**

Щоб дозволити іншим пристроям із підтримкою DLNA отримати доступ до медіафайлів на телефоні, потрібно активувати спільний доступ до медіафайлів.

*1* У режимі очікування відкрийте список програм і виберіть **Спільний вміст**.

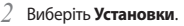

*3* Налаштуйте такі установки, щоб настроїти функцію DLNA.

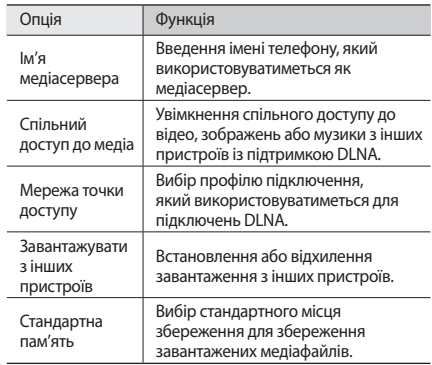

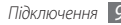

### › **Відтворення файлів на іншому пристрої з підтримкою DLNA**

- *1* У режимі очікування відкрийте список програм і виберіть **Спільний вміст**.
- *2* Виберіть **Відтворити файл на телефоні або іншому плеєрі**.
- *3* Виберіть категорію медіаданих → виберіть файл.
- *4* Виберіть **Додати до списку відтворення**.
- *5* Виберіть плеєр, на якому відтворюватиметься медіафайл. Розпочнеться відтворення на вибраному плеєрі.
- *6* Керуйте відтворенням за допомогою значків на телефоні.

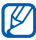

Може відбуватися буферизація відтворення залежно від підключення до мережі та підключеного сервера.

#### › **Відтворення файлів інших користувачів на телефоні**

- *1* У режимі очікування відкрийте список програм і виберіть **Спільний вміст**.
- *2* Виберіть **Відтворити файл із сервера на телефоні**.

Телефон автоматично здійснить пошук пристроїв із підтримкою DLNA.

- *3* Виберіть пристрій, який використовуватиметься як медіасервер, а саме пристрій із медіафайлами.
- *4* Виберіть категорію медіаданих і файл.
- *5* Виберіть **Додати до списку відтворення**.
- *6* Керуйте відтворенням за допомогою значків на телефоні.
- › **Відтворення файлів з одного пристрою на іншому**
- *1* У режимі очікування відкрийте список програм і виберіть **Спільний вміст**.
- *2* Виберіть **Відтворити файл із сервера на іншому плеєрі через телефон**.

Телефон автоматично здійснить пошук пристроїв із підтримкою DLNA.

- *3* Виберіть пристрій, який використовуватиметься як медіасервер, а саме пристрій із медіафайлами.
- *4* Виберіть категорію медіаданих і файл.
- *5* Виберіть **Додати до списку відтворення**.
- *6* Виберіть плеєр, на якому відтворюватиметься медіафайл. Розпочнеться відтворення на вибраному плеєрі.
- *7* Керуйте відтворенням за допомогою значків на телефоні.

## **Спільний доступ до мобільної мережі**

Використання телефону як безпроводового модему або безпроводової точки доступу з ПК та інших пристроїв, а також спільний доступ до підключення телефону до мобільної мережі.

#### › **Спільний доступ до мобільної мережі за допомогою мережі WLAN**

- *1* У режимі очікування відкрийте список програм і виберіть **Установки** → **Мережа та безпроводовий зв'язок** → **Прив'язка**.
- *2* Настроювання **Moбiльнa ТД**, щоб налаштувати параметри Mobile AP.
- *3* Виберіть **Установки Mobile AP** <sup>→</sup> **Настроювання Mobile AP**, для настроювання функції мобільної точки доступу:

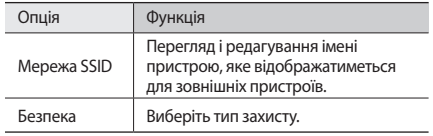

#### *4* Завершивши, виберіть **Зберегти**.

*5* Знайдіть ім'я пристрою у списку доступних підключень з іншого пристрою та підключіться до мережі. Через інший пристрій буде надано спільний доступ до підключення до мобільної мережі.

#### › **Спільний доступ до мобільної мережі за допомогою USB**

- *1* За допомогою спеціального кабелю для передачі даних підключіть багатофункціональне гніздо телефону до ПК.
- *2* У режимі очікування відкрийте список програм і виберіть **Установки** → **Мережа та безпроводовий зв'язок** → **Прив'язка**.

*3* Виберіть **Прив'язка USB**, щоб активувати функцію прив'язки через USB.

Через пристрій ПК буде надано спільний доступ до підключення до мобільної мережі.

Щоб скасувати спільний доступ до підключення до мережі, зніміть прапорець з опції **Прив'язка USB**.

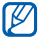

Спосіб надання спільного доступу до підключення до мережі залежить від операційної системи ПК.

# **Підключення до телевізора (режим ТВ-виходу)**

Підключення пристрою до телевізора та перегляд інтерфейсу пристрою на його екрані.

- *1* У режимі очікування відкрийте список програм і виберіть **Установки** → **Дисплей** → **ТВ-вихід**.
- *2* Виберіть **ТВ-вихід**, щоб активувати режим ТВ-виходу.
- *3* Виберіть **Телесистема**.
- *4* Виберіть систему кодування відео відповідно до країни.

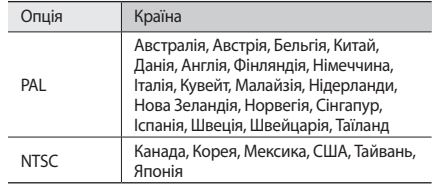

*5* Переконайтеся, що телевізор увімкнено, а потім підключіть до нього пристрій за допомогою кабелю ТВ-виходу.

Підключіть кабель ТВ-виходу до аудіо- та відеопортів телевізора, узгоджуючи роз'єми за кольорами.

*6* Переведіть телевізор у режим відтворення зображення із зовнішніх пристроїв.

На екрані телевізора з'явиться інтерфейс пристрою.

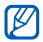

Відеофайли можуть не відображатися належним чином через відмінність відеосистем або індивідуальні характеристики екрана телевізора.

# **GPS**

Телефон обладнано приймачем системи глобального позиціонування (GPS). Активація послуги визначення розташування.

Щоб отримувати кращий сигнал GPS, уникайте використання пристрою за таких умов:

- між будівлями, у тунелях, підземних переходах або всередині будівель;
- за поганої погоди;
- навколо високовольтних ліній або електромагнітних полів.
- - Не торкайтесь ділянки внутрішньої антени та не перекривайте її долонями або іншими об'єктами під час використання функцій GPS.

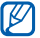

Доступність цієї функції залежить від країни або оператора зв'язку.

#### › **Активація послуги визначення розташування**

Для отримання відомостей про розташування та пошуку на мапі необхідно активувати послугу визначення розташування.

- *1* У режимі очікування відкрийте список програм і виберіть **Установки** → **Розташування та безпека**.
- *2* Щоб активувати послуги визначення розташування, налаштуйте наведені нижче установки.

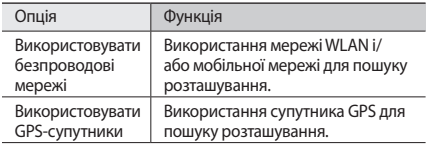

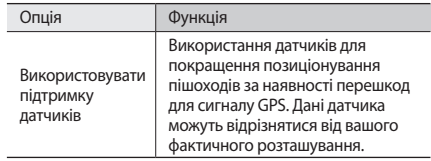

# **З'єднання з ПК**

Підключення телефону до ПК за допомогою додаткового кабелю для передачі даних у різних режимах USB-з'єднання. Підключивши телефон до ПК, можна синхронізувати файли за допомогою медіапрогравача Windows, безпосередньо обмінюватися даними з телефоном і використовувати програму Samsung Kies.

## › **Підключення до програми Samsung Kies**

Переконайтеся, що програму Samsung Kies інстальовано на ПК. Можна завантажити цю програму з веб-сайту Samsung (www.samsung.com/kies).

- *1* У режимі очікування відкрийте список програм і виберіть **Установки** → **Мережа та безпроводовий зв'язок** → **Установки USB** → **Samsung Kies**.
- *2* Натисніть клавішу «Дом. ст.», щоб повернутися в режим очікування.
- *3* За допомогою спеціального кабелю для передачі даних підключіть багатофункціональне гніздо телефону до ПК.
- *4* Запустіть програму Samsung Kies і скористайтеся безпроводовим підключенням або скопіюйте дані та файли.

Для отримання додаткових відомостей див. довідку Samsung Kies.

#### › **Синхронізація з медіапрогравачем Windows**

Переконайтеся, що медіапрогравач Windows інстальовано на ПК.

*1* У режимі очікування відкрийте список програм і виберіть **Установки** → **Мережа та безпроводовий зв'язок** → **Установки USB** → **Медіаплеєр**.

- *2* Натисніть клавішу «Дом. ст.», щоб повернутися в режим очікування.
- *3* Скористайтеся спеціальним кабелем для передачі даних, підключивши його до багатофункціонального гнізда телефону та ПК, на якому встановлено медіапрогравач **Windows**

Після підключення на моніторі ПК відобразиться спливаюче вікно.

- *4* Відкрийте медіапрогравач Windows для синхронізації музичних файлів.
- *5* Змініть або введіть у спливаючому вікні ім'я пристрою (за потреби).
- *6* Виберіть і перетягніть потрібні музичні файли до списку синхронізації.
- *7* Розпочніть синхронізацію.

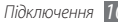

## › **Підключення телефону як накопичувача**

Телефон можна підключити до ПК як знімний диск і отримати доступ до каталогу файлів. Якщо вставити в телефон карту пам'яті, можна також отримати доступ до каталогу файлів карти пам'яті, використовуючи телефон як пристрій читання карт пам'яті.

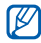

Каталог файлів карти пам'яті відобразиться як знімний диск окремо від внутрішньої пам'яті.

*1* Якщо потрібно передати файли з карти пам'яті або на неї, вставте карту пам'яті в телефон.

- *2* У режимі очікування відкрийте список програм і виберіть **Установки** → **Мережа та безпроводовий зв'язок** → **Установки USB** → **Накопичувач**.
- *3* За допомогою спеціального кабелю для передачі даних підключіть багатофункціональне гніздо телефону до ПК.
- *4* Встановивши підключення, виберіть **Підключити накопичувач до ПК**.
- *5* Відкрийте папку для перегляду файлів.
- *6* Скопіюйте файли з ПК на карту пам'яті.
- *7* Завершивши, виберіть **Вiд'єднати накопичувач від ПК**.

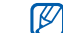

Щоб від'єднати телефон від ПК, клацніть значок пристрою USB на панелі завдань Windows і виберіть опцію безпечного від'єднання накопичувача. Після цього від'єднайте кабель для передачі даних від ПК. Якщо цього не зробити, можна втратити дані, які зберігаються на карті пам'яті, або пошкодити її.

# **Підключення VPN**

Можна створювати віртуальні приватні мережі (VPN) і безпечно підключатися до власної приватної мережі за допомогою загальнодоступної мережі, наприклад Інтернету.

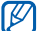

На пристрої має бути настроєно доступ до Інтернету. Якщо не вдається підключитися до Інтернету, слід відредагувати підключення. Якщо ви не знаєте, які відомості про підключення потрібно вводити, зверніться до оператора зв'язку.

## › **Настроювання підключень VPN**

*1* У режимі очікування відкрийте список програм і виберіть **Установки** → **Мережа та безпроводовий зв'язок** → **Установки VPN** → **Додавання VPN**.

*102 Підключення*

*2* Виберіть тип VPN.

*3* Укажіть відомості про підключення.

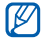

Доступні опції можуть відрізнятися залежно від типу VPN.

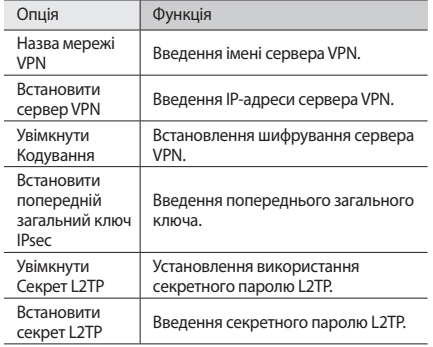

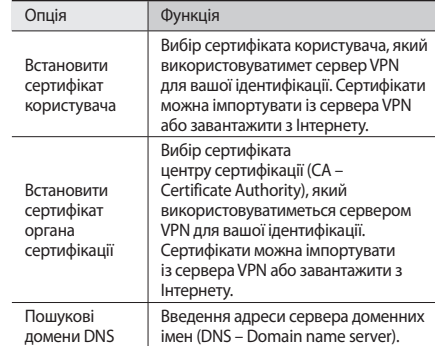

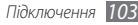

## › **Підключення до приватної мережі**

- *1* У режимі очікування відкрийте список програм і виберіть **Установки** → **Мережа та безпроводовий зв'язок** → **Установки VPN**.
- *2* Виберіть приватну мережу, до якої потрібно підключитися.
- *3* Введіть ім'я користувача та пароль і виберіть **З'єднати**.

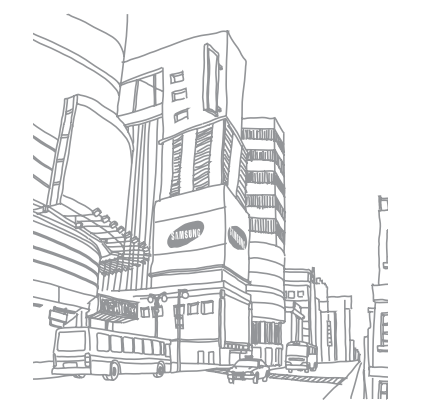

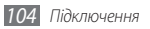

# **Інструменти**

# **Годинник**

Встановлення будильників і світового часу та керування ними. Можна також використовувати секундомір і таймер зворотного відліку.

## › **Встановлення нового будильника**

- *1* У режимі очікування відкрийте список програм і виберіть **Годинник** → **Будильник**.
- Виберіть **Створити сигнал** або натисніть [  $\equiv$  1 → **Створити**.
- *3* Вкажіть параметри будильника.

Виберіть **Смарт-будильник**, щоб активувати відтворення імітації звуків природи в режимі будильника перед спрацюванням головного будильника.

*4* Завершивши, виберіть **Зберегти**.

## › **Зупинення сигналу будильника**

Коли пролунає сигнал будильника, виконайте такі дії:

- Шоб припинити відтворення сигналу, перетягніть вправо до точки.
- Щоб повторити відтворення сигналу через певний проміжок часу, перетягніть (22) вліво до точки.

## › **Видалення будильника**

- *1* У режимі очікування відкрийте список програм і виберіть **Годинник** → **Будильник**.
- *2* Натисніть [ ] <sup>→</sup> **Видалити**.
- *3* Виберіть будильники, які потрібно видалити.
- *4* Виберіть **Видалити**.

# › **Створення світового часу**

- *1* У режимі очікування відкрийте список програм і виберіть **Годинник** → **Свiтовий час**.
- *2* Виберіть **Додати місто** або натисніть [ ] <sup>→</sup> **Додати**.
- *3* Введіть назву міста або виберіть її зі списку міст. Щоб вибрати місто в режимі карти світу, виберіть .
- *4* Щоб додати більше світових годинників, повторіть кроки  $2 - 3$

Щоб застосувати перехід на літній час до годинників, натисніть і утримуйте годинник, а потім виберіть **Установки переходу на літній час**.

## › **Використання секундоміра**

- *1* У режимі очікування відкрийте список програм і виберіть **Годинник** → **Секундомір**.
- *2* Виберіть **Поч.**, щоб запустити секундомір.
- *3* Виберіть **Кол.**, щоб записати часові проміжки.
- *4* Завершивши, виберіть **Стоп**.
- *5* Виберіть **Скинути**, щоб очистити записані часові проміжки.

#### › **Використання таймера зворотного відліку**

*1* У режимі очікування відкрийте список програм і виберіть **Годинник** → **Таймер**.

- *2* Встановіть потрібний проміжок часу для зворотного відліку.
- *3* Виберіть **Поч.**, щоб запустити зворотний відлік. Можна використовувати інші функції, доки таймер виконує зворотний відлік у фоновому режимі. Натисніть клавішу «Домашній» або  $\Rightarrow$  і відкрийте іншу програму.
- Після завершення часу таймера перетягніть **•** вправо до точки.

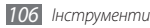

# **Калькулятор**

Виконання математичних операцій безпосередньо на телефоні, використовуючи його як звичайний портативний або настільний калькулятор.

## › **Виконання обчислення**

- *1* У режимі очікування відкрийте список програм і виберіть **Калькулятор**.
- *2* Для виконання основних математичних дій використовуйте клавіші, які відповідають кнопкам калькулятора.

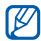

Переверніть пристрій в горизонтальне положення щоб скористатися інженерним калькулятором. Якщо перемикач автоматичного визначення орієнтації вимкнено, натисніть [ ] → **Інженерний калькулятор**.

# › **Перегляд історії обчислень**

- *1* У режимі очікування відкрийте список програм і виберіть **Калькулятор**.
- *2* Виконайте обчислення.
- *3* Виберіть , щоб закрити клавіатуру калькулятора. Відобразиться історія обчислень.
- *4* Щоб очистити історію, натисніть [ ] <sup>→</sup> **Очистити журнал**.

# **Aldiko eBook**

Завантаження та читання файлів книг.

## › **Читання файлу книги**

- *1* У режимі очікування відкрийте список програм і виберіть **Aldiko eBook**.
- *2* Ознайомтесь з угодою щодо надання ліцензії кінцевому користувачу та виберіть **Згоден**.
- *3* Натисніть [ ] <sup>→</sup> **Пошук**, щоб здійснити пошук за назвою книги (за потреби).

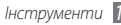

- Виберіть книгу із книжкової полиці.
- Торкніться екрана, щоб розпочати читання книги.
- Щоб перейти між сторінками, проведіть пальцем вліво або вправо чи натисніть поряд із лівим або правим полем сторінки.
- Під час читання книги використовуйте такі клавіші.

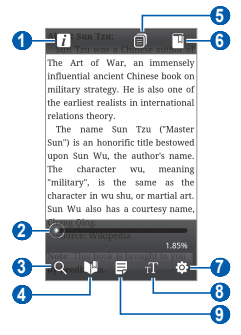

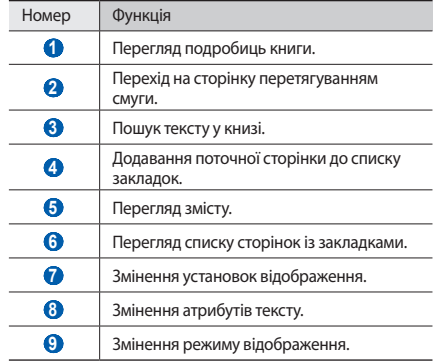

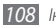
# <span id="page-108-0"></span>› **Завантаження файлів книг з онлайнової книгарні**

- *1* У режимі очікування відкрийте список програм і виберіть **Aldiko eBook**.
- *2* Натисніть [ ] <sup>→</sup> **Отримати інші книги**. Відобразиться книгарня.
- *3* Виберіть каталог книг → виберіть книгу.

# › **Імпортування файлів книг**

Можна імпортувати файли книг (у форматі epub) із карти пам'яті.

- 
- Файли книг потрібно зберігати в папці /eBooks/ import/ на карті пам'яті.
- Не підтримуються файли книг, захищені за допомогою технології DRM.
- *1* У режимі очікування відкрийте список програм і виберіть **Aldiko eBook**.
- *2* Натисніть [ ] <sup>→</sup> **Імпортувати**.
- *3* Виберіть **Імпортувати** <sup>→</sup> **OK**.

Телефон здійснить пошук файлів книг на карті пам'яті.

# **Downloads**

Відкриття та керування файлами, завантаженими з Інтернету й електронної пошти.

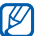

Доступність цієї функції залежить від країни або оператора зв'язку.

- *1* У режимі очікування відкрийте список програм і виберіть **Downloads**.
- *2* Виберіть папку для завантаження.
- *3* Щоб відкрити файл, виберіть його. Щоб видалити файл, встановіть прапорець, а потім виберіть **Delete**.

# <span id="page-109-0"></span>**Kies air**

За допомогою програми Kies air можна підключати телефон до ПК через мережу WLAN. У браузері ПК можна переглядати та керувати медіафайлами, контактами, повідомленнями та іншими даними, збереженими на телефоні.

- *1* У режимі очікування відкрийте список програм і виберіть **Kies air** → **Запустити**.
- *2* Введіть веб-адресу, що відображається у програмі Kies air, у браузері на ПК.

Після встановлення підключення дані телефону будуть відображені в цьому веб-браузері.

*3* Щоб завершити підключення, виберіть **Стоп**.

# **Міні щоденник**

Ведення фотощоденника.

# › **Створення міні-щоденника**

- *1* У режимі очікування відкрийте список програм і виберіть **Міні щоденник**.
- *2* Під час першого запуску програми виберіть **Додати**, щоб встановити місто для отримання прогнозу погоди.
- *3* За наявності збереженого щоденника виберіть **Створ. щоденник**, щоб створити новий запис.
- *4* Змініть сьогоднішню дату та встановіть погоду (за потреби).
- *5* Виберіть **Нат.,щоб дод.фото** та додайте зображення або зробіть фотографію.
- *6* Виберіть **Натисніть, щоб створити нагадування**, введіть текст, а потім виберіть **Гот.**
- *7* Виберіть **Зберег**.

# <span id="page-110-0"></span>› **Перегляд міні-щоденника**

- *1* У режимі очікування відкрийте список програм і виберіть **Міні щоденник**.
- *2* Виберіть щоденник.

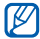

Щоб завантажити міні-щоденник на веб-сайт спільноти, натисніть [ ] → **Опублікувати**.

# **Мої файли**

Швидке та просте отримання доступу до всіх зображень, відео, музики, звукових кліпів та інших типів файлів, які зберігаються у телефоні та на карті пам'яті.

- *1* У режимі очікування відкрийте список програм і виберіть **Мої файли**.
- *2* Виберіть папку → виберіть файл.

У папці натисніть [ $\equiv$ ], щоб використати такі опції:

• Щоб надіслати файл іншим особам за допомогою MMSповідомлення, повідомлення електронної пошти або функції безпроводового з'єднання Bluetooth, виберіть **Дати доступ**.

- Щоб створити нову папку, виберіть **Ств. пап.**
- Щоб видалити файли або папки, виберіть **Видалити**.
- Щоб змінити режим перегляду, виберіть **П. за**.
- Щоб відсортувати файли або папки, виберіть **С. за**.
- Щоб скористатися додатковими функціями для роботи з файлами, наприклад опціями переміщення, копіювання та перейменування, виберіть **Додатково**.

# **Диспетчер завдань**

За допомогою диспетчера завдань можна переглянути, які програми наразі запущено, а також відомості про пам'ять.

- *1* У режимі очікування відкрийте список програм і виберіть **Диспетчер завдань**.
- *2* Скористайтеся такими опціями:
	- **Активні програми**: перегляд списку всіх запущених на пристрої програм.
	- **Завантажено**: перегляд загального обсягу пам'яті, що використовується інстальованими на телефоні програмами.

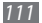

- **RAM**: перевірка оперативної пам'яті пристрою та керування нею.
- **Місце збереження**: перегляд обсягу використаної та доступної пам'яті у пристрої та на карті пам'яті.
- **Довідка**: перегляд довідкових відомостей про продовження терміну роботи акумулятора.

# **ThinkFree Office**

Створення і перегляд файлів документів на пристрої. За наявності облікового запису у веб-службі ThinkFree можна керувати документами в режимі онлайн. Ця програма підтримує такі формати файлів: txt, doc, docx, xls, xlsx, ppt, pptx, pdf.

# › **Створення нового документа**

- *1* У режимі очікування відкрийте список програм і виберіть **ThinkFree Office**.
- *2* Виберіть **Accept** для підтвердження, якщо ця програма запускається вперше.
- *3* Виберіть **Activate now** <sup>→</sup> **Close**, щоб активувати ThinkFree  $Offica$
- *4* Виберіть **My Docs**.
- $H$ атисніть  $[$   $\equiv$   $]$   $\rightarrow$  **New**  $\rightarrow$  виберіть тип документа.
- *6* Введіть ім'я документа та виберіть **OK**.
- *7* Введіть вміст документа за допомогою інструментів у нижній частині екрана.
- *8* Завершивши редагування, виберіть на панелі інструментів або натисніть [ ] → **File** → **Save**.

## › **Перегляд і редагування документа на пристрої**

*1* У режимі очікування відкрийте список програм і виберіть **ThinkFree Office**.

*2* Виберіть **My Docs** <sup>→</sup> виберіть документ.

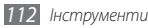

- *3* Перегляньте та відредагуйте документ за своїм смаком.
	- Збільшити або зменшити масштаб можна двома пальцями; покладіть пальці на екран і повільно зведіть або розведіть їх.
	- Щоб відкрити панель інструментів для редагування документа (файла Word, Excel або текстового файлу), натисніть  $[$   $\equiv$   $]$   $\rightarrow$  **Edit**.
	- Щоб шукати текст у документі, натисніть  $[$   $\equiv$   $]$   $\rightarrow$  **Find**.
- *4* Завершивши редагування, збережіть документ.

# › **Керування документами онлайн**

- *1* У режимі очікування відкрийте список програм і виберіть **ThinkFree Office**.
- *2* Виберіть **Online**.
- *3* Введіть ім'я користувача та пароль, щоб отримати доступ до свого облікового запису, а потім виберіть **Sign in**.
- *4* Переглядайте документи та керуйте ними на сервері за своїм смаком.

# **Голосовий набір**

Голосовий набір номера або відкриття програми.

- Доступність цієї функції залежить від країни або оператора зв'язку.
	- Телефон розпізнає лише команди англійською мовою (американська).
	- Доступність мов для розпізнавання команд залежить від країни.

# › **Виклик контакту за допомогою голосового набору**

Можна безпосередньо набирати номери, промовляючи імена або номери контактів.

- *1* У режимі очікування відкрийте список програм і виберіть **Голос. набір**.
- *2* Промовте Call або Dial, а потім ім'я або номер телефону. Також можна промовити Redial, якщо потрібно набрати номер, за яким ви телефонували востаннє. Телефон здійснить набір вибраного номера.

# <span id="page-113-0"></span>› **Відкриття програми**

- *1* У режимі очікування відкрийте список програм і виберіть **Голос. набір**.
- *2* Промовте Open, а потім назву програми.

Телефон відкриє відповідну програму.

# **Пошук за допомогою голосу**

Пошук відомостей в Інтернеті за допомогою голосу.

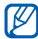

- Доступність цієї функції залежить від країни або оператора зв'язку.
- *1* У режимі очікування відкрийте список програм і виберіть **Голосовий пошук**.
- *2* Промовте ключове слово в мікрофон.

Телефон здійснить пошук відомостей і веб-сторінок, пов'язаних із ключовим словом.

# **Інтерактивне написання**

Введення тексту та його надсилання у вигляді повідомлення, завантаження на веб-сайт спільноти або збереження у вигляді нагадування або події в календарі.

- *1* У режимі очікування відкрийте список програм і виберіть **Write and go**.
- *2* Введіть текст за допомогою панелі введення тексту.
- *3* Завершивши, виберіть одну з таких опцій.
	- Щоб надіслати SMS-повідомлення з текстом, виберіть **Надіслати повідомлення** або **Над.**
	- Щоб завантажити текст на веб-сайт спільноти, виберіть **Оновити стан**.
	- Щоб зберегти текст як нагадування або подію в календарі, виберіть **Зберегти**.
- *4* Надішліть повідомлення, увійдіть у службу спільноти для завантаження тексту або створіть нагадування чи подію відповідно до вибраної опції.

# **Установки**

# **Доступ до меню «Установки»**

- *1* У режимі очікування відкрийте список програм і виберіть **Установки**.
- *2* Виберіть категорію установки та потрібну опцію.

# **Мережа та безпроводовий зв'язок**

Змінення установок підключення до безпроводової мережі.

# › **Режим без зв'язку**

Вимкнення всіх безпроводових функцій на пристрої. Можна використовувати лише послуги, не пов'язані з роботою в мережі.

# › **Установки Wi-Fi**

- **Wi-Fi**: увімкнення або вимкнення функції WLAN. ► стор. [93](#page-92-0)
- **Сповіщення мережі**: встановлення сповіщення про доступність відкритої мережі на пристрої.
- **З'єднання з використанням кнопки WPS**: підключення до мережі WLAN за допомогою кнопки WPS (Wi-Fi Protected Setup — настроювання захищеної мережі Wi-Fi).
- **Додати мережі Wi-Fi**: додавання мережі WLAN вручну.

# › **Установки Bluetooth**

- **Bluetooth**: увімкнення або вимкнення функції безпроводового з'єднання Bluetooth. ► стор. [91](#page-90-0)
- **Ім'я пристрою**: введення імені Bluetooth для пристрою.
- **Видимий**: дозвіл на виявлення пристрою іншими пристроями Bluetooth.
- **Сканування пристроїв**: пошук доступних пристроїв Bluetooth.

# › **Установки USB**

Увімкнення різних режимів USB-з'єднання під час підключення пристрою до ПК. ► стор. [100](#page-99-0)

# › **Прив'язка**

- **Прив'язка USB**: активація функції прив'язки USB для надання комп'ютерам спільного доступу до підключення телефону до мобільної мережі через USB-з'єднання. Після підключення до ПК телефон використовується як безпроводовий модем для ПК. ► стор. [98](#page-97-0)
- **Мобільна ТД**: активація функції мобільної точки доступу для надання спільного доступу до підключення до мобільної мережі на ПК або інших пристроях за допомогою функції мережі WLAN. ► стор. [97](#page-96-0)
- **Установки Mobile AP**: змінення установок для настроювання функції мобільної точки доступу.

# › **Установки VPN**

Настроювання мереж VPN (Virtual Private Networks – віртуальні приватні мережі) і підключення до них. ► стор. [102](#page-101-0)

# › **Мобільні мережі**

- **Використовувати пакетні дані**: встановлення дозволу мереж із переключенням пакетних даних для послуг мережі.
- **Передача даних у роумінгу**: встановлення підключення пристрою до іншої мережі під час роумінгу, або якщо домашня мережа недоступна.
- **Імена точок доступу**: встановлення імен точок доступу.
- **Режим мережі**: вибір типу мережі.
- **Оператори мережі**: пошук доступних мереж і вибір мережі для роумінгу.

# › **Синхронізувати**

Настроювання профілів синхронізації та здійснення синхронізації телефону із вказаним веб-сервером.

# **Установки виклику**

Настроювання установок функцій виклику.

# › **Всі виклики**

- **Показувати мій номер**: відображення номера мобільного телефону для одержувачів (для використання цієї функції потрібно вставити SIM- або USIM-картку).
- **Автовідхилення**: увімкнення або вимкнення функції автовідхилення та зазначення списку абонентів, виклики яких автоматично відхилятимуться.
- **Відповідь на виклик**: встановлення відповіді на виклики натисканням клавіші «Дом. ст.» або автоматичної відповіді через вказаний період часу (доступно, лише якщо підключено гарнітуру).
- **Набір префікса**: активація режиму набору префікса та настроювання номерів для набору префікса.
- **Відхилити виклик із повідомленням**: вибір повідомлення, яке надсилатиметься абоненту в разі відхилення виклику.
- **Звуки стану виклику**: активація або вимкнення звуку з'єднання виклику, щохвилинного сигнального звуку або звуку завершення виклику.
- **Вібрація вихідного виклику**: вібрація телефону під час відповіді іншого абонента на виклик.
- **Сигнали під час розмови**: активація або вимкнення сповіщення для подій під час виклику.

# › **Голосовий виклик**

- **Переадресація**: переадресація вхідних викликів на інший номер.
- **Заборона викликів**: блокування вхідних або вихідних викликів.
- **Очікування виклику**: зазначення опцій для керування вхідним викликом під час поточної розмови.
- **Автодозвон**: активація автодозвону для автоматичного повторного набору нез'єднаного або втраченого виклику.

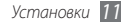

# › **Відеовиклик**

- **Попередньо задане зображення**: вибір зображення, яке відображатиметься для іншого абонента.
- **Власне відео під час вхідного виклику**: відображення інтерактивного зображення або попередньо встановленого зображення для іншого абонента.
- **Використати опції збою виклику**: встановлення або скасування повторного голосового виклику в разі збою з'єднання відеовиклику.
- **Переадресація відеовиклику**: переадресація вхідних викликів на інший номер.
- **Заборона відеовикликів**: блокування викликів із вказаних номерів.

# › **Номери фіксованого набору**

• **Увімкнути FDN**: активація або вимкнення режиму FDN для обмеження викликів на номери зі списку FDN. Потрібно ввести код PIN2, який надається із SIM- або USIM-карткою, і перезавантажити пристрій.

- **Змінити код PIN2**: змінення коду PIN2, який використовується для захисту головного PIN-коду. Якщо SIM- або USIM-картку заблоковано, це меню зміниться на **Код розблокування PIN2**.
- **Список номерів фіксованого набору**: встановлення списку контактів для фіксованого набору.

# › **Голосова пошта**

- **Служба Голосової пошта**: вибір оператора зв'язку або встановлення оператора для отримання голосової пошти.
- **Голосова пошта**: введення номера для отримання доступу до послуги голосової пошти. Цей номер можна отримати у свого оператора зв'язку.

# **Звук**

Змінення установок різноманітних звуків на телефоні.

- **Режим без звуку**: активація режиму без звуку для вимкнення всіх звуків, крім звуків медіа та сигналів будильника.
- **Вібрація**: встановлення часу вібрації пристрою для різноманітних подій.
- **Гучність**: регулювання рівня гучності звуків дзвінка під час виклику, музики та відео, системних звуків телефону та звуків сповіщень.
- **Звук дзвінка телефону**: вибір звуку дзвінка для вхідних викликів.
- **Звук сповіщення**: вибір звуку дзвінка для попередження про події, наприклад вхідні повідомлення, пропущені виклики та сигнали.
- **Чутні звуки клавіатури**: встановлення відтворення звукових сигналів на пристрої під час натискання клавіш у вікні набору номера.
- **Чутний вибір**: встановлення відтворення звукового сигналу на пристрої в разі вибору програми або опції на сенсорному екрані.
- **Звуки блокування екрана**: відтворення звукового сигналу під час блокування або розблокування сенсорного екрана.
- **Тактильний зворотній зв'язок**: встановлення вібрації на пристрої під час натискання клавіш.
- **Інтенсивність вібрації**: налаштування інтенсивності вібрації сенсорного зворотного зв'язку.

# **Дисплей**

Змінення установок дисплея.

- **Заставки**:
	- **Заставка екр. оформ.**: вибір фонового зображення для екрана режиму очікування.
	- **Блок. екр. заставки**: вибір фонового зображення для екрана режиму блокування.
- **Стиль шрифту**: змінення типу шрифту для відображення тексту. Шрифти можна завантажити із системи Android Market, вибравши **Завантажити шрифти онлайн**.
- **Яскравість**: встановлення яскравості дисплея.
- **Автоматично обертати екран**: встановлення або скасування автоматичного обертання вмісту під час обертання телефону.
- **Анімація**: встановлення відображення анімації на пристрої під час переключення між вікнами.
- **Час очікування екрана вичерпано**: встановлення тривалості очікування пристрою перед вимкненням підсвічування дисплея.
- **Режим енергозбереження**: активація режиму енергозбереження. У режимі енергозбереження телефон заощаджує заряд акумулятора, регулюючи баланс білого на дисплеї та рівень яскравості.
- **ТВ-вихід**: вибір системи кодування відео на телевізорі для встановлення належного підключення до нього. ► стор. [98](#page-97-1)
- **Горизонт. калібрування**: калібрування акселерометра для налаштування горизонтальної осі пристрою для кращого визначення положення пристрою.

# **Розташування та безпека**

Змінення установок безпеки пристрою й SIM- або USIMкартки, а також функції GPS.

- **Використовувати безпроводові мережі**: використання мережі WLAN і/або мобільної мережі для пошуку розташування.
- **Використовувати GPS-супутники**: використання супутника GPS для пошуку розташування.
- **Використовувати підтримку датчиків**: використання датчиків для покращення позиціонування пішоходів за наявності перешкод для сигналу GPS. Дані датчика можуть відрізнятися від вашого фактичного розташування.
- **Встанов.блокування екрана**: встановлення коду безпеки для розблокування. Якщо встановлено код безпеки, ця опція змінюється на **Змін. блокування екрана**.
	- **Немає**: вимкнення блокування екрана.
	- **Зразок**: встановлення зразка розблокування для розблокування екрана.
	- **PIN**: встановлення PIN-коду (цифрового) для розблокування екрана.
	- **Пароль**: встановлення пароля (буквено-цифрового) для розблокування екрана.
- **Встановити блокування SIM-картки**:
	- **Заблокувати SIM-картку**: активація або вимкнення функції блокування за допомогою PIN-коду для запиту PIN-коду перед використанням пристрою.
	- **Змінення PIN-коду SIM-картки**: змінення PIN-коду, який використовується для доступу до даних на SIM- або USIM-картці.

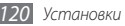

- **Мобільна сигналізація**: активація або вимкнення функції «Мобільна сигналізація», яка дає змогу знайти телефон у  $p$ разі втрати або викрадення.  $\blacktriangleright$  стор. [31](#page-30-0)
- **Встановлення мобільної сигналізації**: під час увімкнення мобільної сигналізації можна змінювати наведені нижче установки.

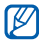

Доступність опцій установок залежить від країни або оператора зв'язку.

- **Встановити одержувача**: встановлення одержувачів для отримання сигнального повідомлення із втраченого телефону.
- **Обліковий запис Samsung**: встановлення облікового запису Samsung для віддаленого керування втраченим телефоном.
- **Змінити пароль**: змінення пароля до функції мобільної сигналізації.
- **Довідка**: доступ до довідкових відомостей про функцію «Мобільна сигналізація».
- **Видимі паролі**: з міркувань безпеки за замовчуванням пароль відображається на пристрої у вигляді крапок (**·**). Можна настроїти пристрій на відображення пароля під час введення.
- **Вибір адміністраторів пристрою**: перегляд адміністраторів пристрою, інстальованих на ньому. Можна активувати адміністраторів пристрою для застосування нових політик на ньому.
- **Використовувати безпечні облікові дані**: використання сертифікатів і облікових даних для безпечного використання різноманітних програм.
- **Інсталювати зашифровані сертифікати з карти пам'яті**: інсталяція зашифрованих сертифікатів, які зберігаються на карті пам'яті.
- **Встановити пароль**: створення та підтвердження пароля для отримання доступу до облікових даних.
- **Очистити місце збереження**: стирання вмісту з обліковими даними із пристрою та скидання пароля.

# **Програми**

Змінення установок керування інстальованими програмами.

- **Невідомі ресурси**: дозвіл на завантаження програм з усіх джерел. Якщо не вибрати цю опцію, програми можна буде завантажувати лише із системи Android Market.
- **Керувати програмами**: доступ до списку програм, інстальованих на пристрої, і перегляд відомостей про них.
- **Запущені служби**: перегляд використовуваних служб і отримання доступу для керування ними.
- **Використання пам'яті**: перегляд обсягу використовуваної програмами та доступної пам'яті у пристрої та на карті пам'яті.
- **Використання акумулятора**: перегляд обсягу енергії, що споживається відкритими програмами.
- **Розробка**:
	- **Налагодження USB**: з'єднання пристрою з ПК за допомогою кабелю для передачі даних. Це потрібно для розробки програм.
- **Дозволити пусті розташування**: дозвіл на надсилання фіктивних розташувань і службової інформації до служби керування розташуванням для перевірки. Це потрібно для розробки програм.
- **Samsung Apps**: вибір підключення до мережі (Wi-Fi або мережі з переключенням пакетних даних) для отримання сповіщень про появу нових програм від Samsung Apps.

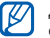

Доступність цієї функції залежить від країни або оператора зв'язку.

# **Обл. записи та синхроніз.**

Змінення установок функції автоматичної синхронізації або керування обліковими записами для синхронізації.

- **Фонові дані**: ця установка використовується для застосування функції автоматичної синхронізації. Автоматичну синхронізацію буде запущено у фоновому режимі без відкриття програм і синхронізації даних.
- **Автоматична синхронізація**: встановлення автоматичної синхронізації контактів, календарів і даних електронної пошти на пристрої.

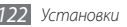

# <span id="page-122-0"></span>**Конфіденційність**

Змінення установок для керування установками та даними.

- **Резервне копіювання даних**: резервне копіювання установок пристрою на сервері Google.
- **Автоматичне відновлення**: встановлення відновлення даних програм, для яких під час інсталяції на телефоні створено резервні копії.
- **Скинути заводські дані**: скидання установок до стандартних заводських значень і видалення всіх збережених вами даних.

# **Карта пам'яті та місце збереження на телефоні**

Перегляд відомостей про карти пам'яті та пам'ять пристрою, а також форматування зовнішньої та внутрішньої пам'яті.

# **Локалізація та текст**

Змінення установок введення тексту.

# › **Вибрати місцевість**

Вибір мови, якою відображатимуться всі меню та програми.

# › **Виберіть методу введення**

Вибір стандартного типу клавіатури для введення тексту.

# › **Swype**

• **Мова**: вибір мови введення тексту.

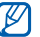

Певні мови не можуть використовуватися для введення тексту. Щоб ввести текст, потрібно вибрати одну з підтримуваних мов введення.

- **Автом. звуковий супровід**: встановлення сповіщення про відсутність альтернативних слів для введення після подвійного натискання слова.
- **Вібр. при натисканні**: встановлення вібрації пристрою під час натискання клавіші.

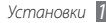

- **Пiдказка слова**: прогнозування слів на пристрої відповідно до введеного тексту та відображення запропонованих слів.
- **Автопропуск**: автоматичне вставлення пробілу між словами на пристрої.
- **Автом. великі букви**: встановлення автоматичного введення великої літери після таких знаків пунктуації, як крапка та знаки питання й оклику.
- **Показ усієї траекторії**: встановлення відображення сліду під час перетягування на клавіатурі.
- **Швидкість і точність**: встановлення балансу між швидкістю та точністю.
- **Swype-Довідка**: доступ до довідкових відомостей із використання клавіатури Swype.
- **Посібник**: відомості про швидше введення тексту за допомогою клавіатури Swype.
- **Версія**: перегляд відомостей про версію.

# › **Клавіатура Samsung**

- **Типи клавіатури у книжковому форматі**: вибір стандартного способу введення, наприклад клавіатури QWERTY, традиційної клавіатури або екрана рукописного введення.
- **Мови введення**: вибір мови введення тексту.

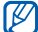

- Певні мови не можуть використовуватися для введення тексту. Щоб ввести текст, потрібно вибрати одну з підтримуваних мов введення.
- **XT9**: активація режиму XT9 для введення тексту за допомогою прогнозованого режиму введення.
- **Додаткові установки XT9**: активація додаткових функцій режиму XT9, наприклад автозаповнення, автовиправлення або автозаміни, а також настроювання власного списку слів.
- **Переключення клавіатури**: ввімкнення або вимкнення функції переключення клавіатури для режиму введення тексту. Режим введення можна змінювати, прокручуючи вліво або вправо на клавіатурі.

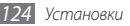

- **Автоматичне введення великих літер**: встановлення автоматичного введення великої літери після таких знаків пунктуації, як крапка та знаки питання й оклику.
- **Установки рукописного вводу**: настроювання часу розпізнавання в режимі рукописного введення.
- **Голосовий ввід**: активація функції голосового введення для голосового введення тексту на клавіатурі Samsung.
- **Автоматичне вставлення крапок**: вставлення крапки після подвійного натискання клавіші пробілу.
- **Посібник**: відомості про введення тексту за допомогою клавіатури Samsung.

# **Голосовий ввід і вивід**

Змінення установок засобу розпізнавання голосу та функції перетворення тексту на мовлення.

# › **Установки розпізнавання голосу**

- **Мова**: вибір мови для розпізнавання голосу Google.
- **Безп. пошук**: фільтрування нецензурного тексту та/або зображень у результатах пошуку за допомогою голосу на пристрої.

• **Заблок. образливі слова**: приховання образливих слів, розпізнаних пристроєм, у результатах пошуку за допомогою голосу.

## › **Установки перетворення тексту на мовлення**

- **Прослухати приклад**: прослуховування зразка промовленого тексту. Інсталюйте голосові дані для використання функції перетворення тексту на мовлення.
- **Режим "За кермом"**: активація режиму «За кермом» для настроювання телефону на голосове зчитування подробиць подій і сповіщень про вхідні виклики або повідомлення.
- **Завжди використовувати мої установки**: використання установок, вказаних у програмах, замість стандартних установок на пристрої.
- **Стандартна система**: встановлення системи синтезу мовлення, яка буде використовуватися для промовленого тексту.

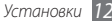

- **Інсталювати голосові дані**: завантаження й інсталяція голосових даних для функції перетворення тексту на мовлення.
- **Швидкість мовлення**: вибір швидкості для функції перетворення тексту на мовлення.
- **Мова**: вибір мови для функції перетворення тексту на мовлення.
- **Pico TTS**: перегляд систем перетворення тексту на мовлення, завантажених із системи Android Market.

# **Доступність**

Змінення установок функцій доступності.

- **Доступність**: активація завантаженої програми доступності, наприклад Talkback або Kickback, яка забезпечує зворотний зв'язок за допомогою голосу, мелодії або вібрації.
- **Служби доступності**: вибір для використання програми доступності.
- **Клавіша живл. зав.виклики**: завершення виклику в разі натискання [  $\Omega$ ].

# **Дата і час**

Доступ до та змінення таких установок керування відображенням часу й дати на пристрої:

- **Автоматично**: автоматичне оновлення часу під час переміщення між часовими поясами.
- **Встановити дату**: встановлення поточної дати вручну.
- **Вибрати часову зону**: встановлення домашнього часового поясу.
- **Встановити час**: встановлення поточного часу вручну.
- **Використовувати 24-годинний формат**: відображення часу у 24-годинному форматі.
- **Вибрати формат дати**: вибір формату дати.

# **Відомості про телефон**

Доступ до відомостей про пристрій, перевірка його стану та отримання відомостей про використання пристрою.

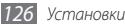

# <span id="page-126-0"></span>**Усунення неполадок**

## **Після ввімкнення телефону або під час його використання може відобразитися запит на введення одного з таких кодів:**

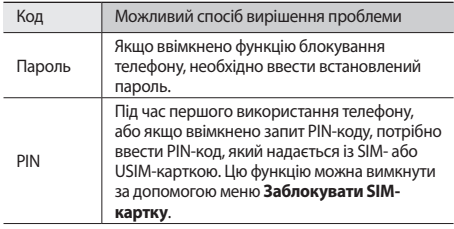

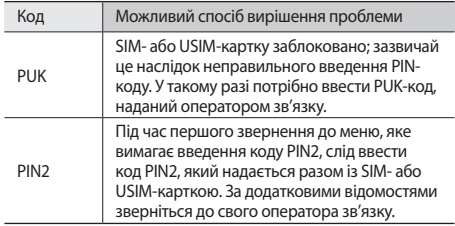

## **Пристрій відображає службові помилки та помилки мережі**

- У місці зі слабким сигналом або поганим прийомом можна втратити зв'язок. Спробуйте вийти на зв'язок в іншому місці.
- Деякі параметри недоступні без передплати. Для отримання додаткової інформації зверніться до свого оператора зв'язку.

## **Сенсорний екран реагує повільно або неналежним чином**

Якщо телефон обладнано сенсорним екраном, який не реагує належним чином, спробуйте виконати такі дії:

- Видаліть будь-які захисні плівки із сенсорного екрана. Захисні плівки можуть перешкоджати розпізнаванню телефоном введеного тексту, тому їх не рекомендовано використовувати на пристроях із сенсорним екраном.
- Торкаючись сенсорного екрана, переконайтеся, що ваші руки чисті та сухі.
- Перезапустіть телефон, щоб стерти будь-які тимчасові помилки програмного забезпечення.
- Переконайтеся, що програмне забезпечення телефону оновлено до останньої версії.
- Якщо сенсорний екран подряпано або пошкоджено, віднесіть його до місцевого сервісного центру Samsung.

## **Телефон не реагує на натискання клавіш або в його роботі виникають критичні помилки**

Якщо телефон не реагує на натискання клавіш або «зависає», можливо, знадобиться закрити кілька програм або скинути установки телефону, щоб відновити його функції. Якщо пристрій «зависає» та не реагує на натискання клавіш, натисніть і утримуйте [Ф] протягом 8-10 секунд. Телефон буде перезавантажено автоматично.

Якщо це не допомагає, виконайте скидання даних до заводських значень. У режимі очікування відкрийте список програм і виберіть **Установки** → **Конфіденційність** → **Скинути заводські дані** → **Скинути установки телефону**  → **Стерти все**.

## **Виклики скидаються**

У місці зі слабким сигналом або поганим прийомом можна втратити зв'язок із мережею. Спробуйте вийти на зв'язок в іншому місці.

## **Вихідні виклики неможливо здійснити**

- Переконайтеся, що натиснуто клавішу набору номера.
- Переконайтеся, що ви підключилися до правильної мережі.
- Переконайтеся, що для номера телефону, який набирається, не встановлено заборону викликів.

## **Вхідні виклики не здійснюються**

- Переконайтеся, що телефон увімкнено.
- Переконайтеся, що ви підключилися до правильної мережі.
- Переконайтеся, що для вхідного номера телефону не встановлено заборону викликів.

## **Співрозмовники не чують вас під час виклику**

- Переконайтеся, що не заблоковано вбудований мікрофон.
- Переконайтеся, що тримаєте мікрофон близько до рота.
- У разі використання гарнітури переконайтеся, що її правильно підключено.

## **Низька якість звуку**

- Переконайтеся, що не заблоковано внутрішню антену телефону.
- У місці зі слабким сигналом або поганим прийомом можна втратити зв'язок. Спробуйте вийти на зв'язок в іншому місці.

## **Під час набору номера зі списку контактів виклик не здійснюється**

- Переконайтеся, що у списку контактів записано правильний номер.
- За потреби заново введіть і збережіть номер.
- Переконайтеся, що для номера телефону контакту не встановлено заборону викликів.

## **Телефон подає звуковий сигнал, а на дисплеї блимає значок батареї**

Акумулятор розрядився. Перезарядіть або замініть акумулятор для подальшого використання телефону.

## **Акумулятор не заряджається належним чином або телефон вимикається**

- Контакти акумулятора могли забруднитись. Протріть золотисті контакти чистою та м'якою тканиною, після чого знову спробуйте зарядити акумулятор.
- Якщо акумулятор більше не заряджається повністю, замініть його новим, а старий утилізуйте належним чином (ознайомтеся з місцевими постановами для отримання вказівок із належної утилізації).

## **Телефон гарячий на дотик**

Під час використання програм, які активно споживають заряд акумулятора, або в разі тривалого використання програм телефон може ставати гарячим на дотик. Це нормально й не впливає на його роботу або термін служби.

## **Під час запуску камери відображаються повідомлення про помилки**

Для роботи камери мобільного телефону Samsung потрібен достатній обсяг вільної пам'яті та заряду акумулятора. У разі отримання повідомлень про помилки під час запуску камери спробуйте виконати такі дії:

- Зарядіть акумулятор або замініть його на повністю заряджений акумулятор.
- Звільніть пам'ять, передавши файли на ПК або видаливши їх із телефону.
- Перезапустіть телефон. Якщо після виконання цих дій у роботі камери все ще виникають проблеми, зверніться до сервісного центру Samsung.

## **Під час запуску FM-радіо відображаються повідомлення про помилки**

Програма FM-радіо мобільного телефону Samsung використовує кабель гарнітури в якості антени. Без підключеної гарнітури FM-радіо не зможе приймати радіостанції. Щоб використовувати FM-радіо, спочатку переконайтеся, що гарнітуру підключено належним чином. Потім виконайте пошук доступних радіостанцій і збережіть їх.

Якщо після виконання цих дій все ще не вдається використати FM-радіо, спробуйте отримати доступ до потрібної станції за допомогою іншого радіоприймача. Якщо станція доступна на іншому приймачі, можливо, телефон потрібно відремонтувати. Зверніться до сервісного центру Samsung.

## **Під час відкриття музичних файлів відображаються повідомлення про помилки**

Деякі музичні файли можуть не відтворюватися на мобільному телефоні Samsung із низки причин. Якщо під час відкриття музичних файлів на телефоні відображаються повідомлення про помилки, спробуйте виконати такі дії:

- Звільніть пам'ять, передавши файли на ПК або видаливши їх із телефону.
- Переконайтеся, що музичний файл не захищено за допомогою технології DRM (керування правами на цифрову власність). Якщо файл захищено за допомогою технології DRM, переконайтеся в наявності відповідної ліцензії або ключа на відтворення файла.
- Переконайтеся, що телефон підтримує тип файла.

## **Не вдається знайти інший пристрій Bluetooth**

- Переконайтеся, що на телефоні активовано функцію безпроводового з'єднання Bluetooth.
- Переконайтеся, що на пристрої, до якого потрібно підключитися, активовано функцію безпроводового з'єднання Bluetooth (за потреби).
- Переконайтеся, що телефон та інший пристрій Bluetooth перебувають в максимальному радіусі дії з'єднання Bluetooth (10 метрів/30 футів).

Якщо після виконання наведених вище дій проблема не зникає, зверніться до сервісного центру Samsung.

## **Під час підключення телефону до ПК не встановлюється з'єднання**

- Переконайтеся, що використовується кабель для передачі даних, сумісний із телефоном.
- Переконайтеся, що на ПК інстальовано й оновлено потрібні драйвери.

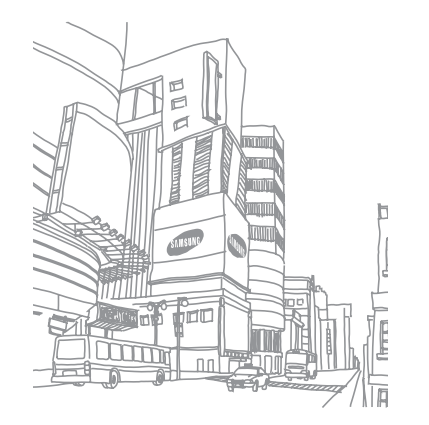

# **Заходи безпеки**

Щоб уникнути травмування себе та інших осіб, а також пошкодження телефону, ознайомтеся з усіма наведеними нижче відомостями перед використанням телефону.

## **Попередження. Запобігайте ураженню електричним струмом, пожежі та вибуху**

**Не використовуйте пошкоджені кабелі живлення або штепселі чи незафіксовані електричні розетки**

**Не торкайтеся кабелю живлення мокрими руками та не від'єднуйте зарядний пристрій, тягнучи за кабель живлення**

**Не згинайте та не пошкоджуйте кабель живлення**

**Не користуйтеся телефоном під час зарядження та не торкайтеся телефону мокрими руками**

**Не замикайте зарядний пристрій або акумулятор**

**Не кидайте та не пошкоджуйте зарядний пристрій або акумулятор**

**Не заряджайте акумулятор за допомогою зарядних пристроїв, не схвалених виробником**

#### **Не використовуйте пристрій під час грози**

Пристрій може працювати неправильно, і ризик ураження електричним струмом збільшується.

#### **Не користуйтеся пошкодженим літієво-іонним акумулятором або акумулятором, що протікає**

З питань безпечної утилізації літієво-іонних акумуляторів зверніться до найближчого авторизованого сервісного центру.

#### **Обережно поводьтеся з акумуляторами та зарядними пристроями**

• Використовуйте лише рекомендовані компанією Samsung акумулятори та зарядні пристрої, які спеціально розроблено для цього телефону. Несумісні акумулятори та зарядні пристрої можуть серйозно пошкодити або вивести з ладу телефон.

- Ніколи не кидайте акумулятори або телефони у вогонь. Дотримуйтесь усіх місцевих правил щодо утилізації використаних акумуляторів або телефонів.
- Ніколи не кладіть акумулятори та телефони всередину або на пристрої, які виділяють тепло, такі як мікрохвильові печі, кухонні плити або радіатори. Акумулятори можуть вибухнути, якщо сильно нагріються.
- Ніколи не розбивайте акумулятор і не пробивайте в ньому отворів. Не допускайте перебування акумуляторів під дією високого зовнішнього тиску. Це може призвести до внутрішнього короткого замикання та перегрівання.

#### **Захищайте телефон, акумулятори та зарядні пристрої від пошкодження**

- Не допускайте перебування акумуляторів під дією дуже низької або дуже високої температури.
- Вплив екстремальних температур може призвести до деформації телефону, а також зменшення зарядної ємності та терміну служби телефону й акумуляторів.
- Уникайте контакту акумуляторів із металевими предметами, оскільки вони можуть з'єднати полюси «+» і «-» і призвести до тимчасового або повного пошкодження акумулятора.
- Ніколи не використовуйте пошкоджені зарядні пристрої та акумулятори.

## **Увага! Дотримуйтесь усіх правил і попереджень про безпеку, використовуючи телефон у місцях, де застосовуються обмеження**

#### **Вимикайте телефон у місцях, де його використання заборонено**

Дотримуйтесь усіх правил, що обмежують використання мобільного телефону у певних місцях.

#### **Не використовуйте телефон поблизу інших електронних пристроїв**

Більшість електронних пристроїв використовують радіочастотні сигнали. Телефон може створювати перешкоди для інших електронних пристроїв.

#### **Не використовуйте телефон поблизу кардіостимулятора**

- Якщо можливо, намагайтеся не використовувати телефон у радіусі 15 см від кардіостимулятора, оскільки він може створювати перешкоди для його роботи.
- Якщо потрібно скористатися телефоном, відійдіть принаймні на 15 см від кардіостимулятора.
- Щоб мінімізувати можливі перешкоди для роботи кардіостимулятора, використовуйте телефон з іншої сторони тіла від кардіостимулятора.

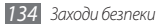

#### **Не використовуйте телефон у лікарні поблизу медичного обладнання, роботі якого може перешкоджати радіочастота**

Якщо ви особисто використовуєте будь-яке медичне обладнання, зверніться до виробника обладнання, щоб переконатися в захисті устаткування від впливу радіочастот.

#### **У разі використання слухового апарата зверніться до його виробника для отримання відомостей про радіоперешкоди**

Радіочастота телефону може перешкоджати роботі деяких слухових апаратів. Зверніться до виробника, щоб переконатися в захисті слухового апарата.

#### **Вимикайте телефон у разі перебування у вибухонебезпечному середовищі**

- Вимикайте телефон під час перебування у вибухонебезпечному середовищі замість виймання акумулятора.
- Завжди дотримуйтеся правил, інструкцій і знаків у вибухонебезпечному середовищі.
- Не використовуйте телефон на автозаправних станціях (станціях технічного обслуговування) або поблизу пального чи хімікатів, або в місцях проведення вибухових робіт.
- Не зберігайте та не переносьте легкозаймисті рідини, гази чи вибухонебезпечні речовини в одному відділенні з телефоном, його частинами та аксесуарами.

#### **Вимикайте телефон у літаку**

Використання телефону в літаку заборонено. Телефон може створювати перешкоди для засобів радіонавігації на літаку.

## **Радіочастота телефону може призвести до несправності електронних пристроїв транспортного засобу**

Радіочастота телефону може призвести до несправності електронних пристроїв автомобіля. За додатковими відомостями зверніться до виробника.

## **Дотримуйтесь усіх правил і попереджень про безпеку щодо використання мобільних телефонів під час керування транспортним засобом**

Перебуваючи за кермом, потрібно забезпечити умови для безпечного керування транспортним засобом. Ніколи не використовуйте мобільний телефон, перебуваючи за кермом, якщо це заборонено законом. З міркувань власної безпеки та безпеки інших осіб керуйтеся здоровим глуздом та дотримуйтеся таких рекомендацій:

• Використовуйте автокомплект «Вільні руки».

- Якомога краще ознайомтеся зі своїм телефоном і його корисними функціями, наприклад швидким і повторним набором. Завдяки цим функціям можна швидше здійснювати або приймати виклики за допомогою мобільного телефону.
- Розміщуйте телефон у межах легкої досяжності. Розташовуйте мобільний телефон так, щоб його можна було взяти, не відволікаючись від дороги. Якщо вам наразі незручно відповісти на вхідний виклик, нехай функція голосової пошти зробить це замість вас.
- Повідомте співрозмовника про те, що ви перебуваєте за кермом. Відкладайте виклики, що надходять в умовах напруженого дорожнього руху або поганої погоди. Дощ, ожеледь, сніг, лід та інтенсивний рух можуть бути небезпечні.
- Не робіть примітки та не шукайте номери телефонів. Робота зі списком справ або перегляд адресної книги відволікають від основного обов'язку – безпечного керування автомобілем.
- Набираючи номер, слідкуйте за рухом транспорту. Намагайтеся здійснювати виклики, лише коли автомобіль стоїть або перед виїздом на смугу дорожнього руху. Намагайтесь запланувати виклики на час, коли автомобіль перебуватиме на стоянці. Якщо потрібно зателефонувати, наберіть лише кілька цифр, подивіться на дорогу та у дзеркала, а потім продовжуйте набір.
- Не розпочинайте напружених або емоційних розмов, які можуть відволікти вас від дороги. Повідомляйте співрозмовників про своє перебування за кермом, і відкладайте розмови, які можуть відволікти вас від дороги.
- Використовуйте телефон для звернення по допомогу. Зателефонуйте в місцеву екстрену службу в разі пожежі, дорожньо-транспортної пригоди або для виклику швидкої допомоги.
- Використовуйте телефон для допомоги іншим людям у надзвичайних ситуаціях. Якщо ви стали свідком дорожньо-транспортної пригоди, здійснення злочину або інших надзвичайних подій, які загрожують життю людини, зателефонуйте в місцеву екстрену службу.
- За потреби зателефонуйте у службу допомоги на автомобільних шляхах або за номером іншої спеціальної не екстреної служби допомоги. Якщо Ви помітили зламаний автомобіль, пошкоджений дорожній знак, дорожньо-транспортну пригоду, яка обійшлась без потерпілих, або викрадене авто, зателефонуйте у службу допомоги на автомобільних шляхах або за номером іншої спеціальної не екстреної служби допомоги.

## **Належний догляд за мобільним телефоном і його використання**

#### **Захищайте телефон від потрапляння вологи**

- Вологість і всі типи рідин можуть призвести до пошкодження деталей або електронних схем телефону.
- Якщо телефон вологий, вийміть акумулятор, не вмикаючи телефон. Витріть телефон рушником і віднесіть його до сервісного центру.

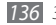

• Рідини призведуть до зміни кольору індикатора вологи всередині телефону. Пошкодження, спричинені потраплянням до пристрою води, можуть припинити дію гарантії виробника.

### **Не використовуйте та не зберігайте телефон у запилених і брудних місцях**

Пил може призвести до несправності телефону.

#### **Не зберігайте телефон на нахилених поверхнях**

Падіння може призвести до пошкодження телефону.

## **Не зберігайте телефон у спекотних і холодних місцях. Використовуйте телефон за температури від -20° C до +50° C**

- Якщо залишити телефон у закритому автомобілі, він може вибухнути, оскільки всередині температура може сягати 80° C.
- Уникайте потрапляння на телефон прямого сонячного проміння протягом тривалого часу (наприклад, на щитку керування автомобіля).
- Зберігайте акумулятор за температури від 0° C до +40° C.

#### **Не зберігайте телефон із такими металевими предметами як монети, ключі та намиста**

- Це може призвести до деформації або несправності телефону.
- Взаємодія контактів акумулятора з металевими предметами може призвести до пожежі.

## **Не зберігайте телефон поблизу магнітних полів**

- Вплив магнітних полів може призвести до несправності телефону або розряджання акумулятора.
- Магнітні поля можуть призвести до пошкодження карток із магнітною смугою, включно із кредитними та телефонними картками, банківськими розрахунковими книжками та посадочними талонами.
- Не користуйтеся футлярами та аксесуарами з магнітними защіпками; уникайте тривалого перебування телефону в магнітних полях.

#### **Не зберігайте телефон поблизу нагрівачів, мікрохвильових печей, гарячого кухонного обладнання чи контейнерів високого тиску або в цих пристроях**

- Це може призвести до протікання акумулятора.
- Телефон може перегрітися та призвести до пожежі.

### **Не кидайте та не вдаряйте телефон**

- Це може призвести до пошкодження екрана телефону.
- Згинання або деформація може призвести до пошкодження телефону або несправності його деталей.

## **Не використовуйте спалах заблизько до очей людей або тварин**

Використання спалаху заблизько до очей може призвести до тимчасової втрати зору або ушкодження очей.

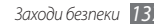

## **Забезпечення максимального терміну служби акумулятора та зарядного пристрою**

- Не заряджайте акумулятор протягом часу, більшого за тиждень, оскільки перезарядження може призвести до скорочення терміну служби акумулятора.
- Акумулятори, які певний час не використовуються, розряджаються, тому перед використанням їх слід зарядити.
- Від'єднуйте зарядні пристрої від джерел живлення, якщо вони не використовуються.
- Використовуйте акумулятори лише за прямим призначенням.

#### **Використовуйте акумулятори, зарядні пристрої, аксесуари й комплектуючі вироби, схвалені виробником**

- Використання загальних акумуляторів або зарядних пристроїв може призвести до скорочення терміну служби телефону та до його несправності.
- Компанія Samsung не несе відповідальності за безпеку користувача в разі використання аксесуарів або комплектуючих виробів, не схвалених компанією Samsung.

## **Не кусайте телефон або акумулятор і не смокчіть їх**

- Це може призвести до пошкодження телефону або вибуху.
- Якщо телефон використовують діти, слідкуйте, щоб вони робили це належним чином.

## **Під час розмови по телефону дотримуйтеся таких вказівок:**

- Тримайте телефон вертикально, як і звичайний телефон.
- Говоріть у мікрофон.
- Не торкайтеся внутрішньої антени телефону. Торкання антени може призвести до погіршення якості виклику або до передавання телефоном сигналів більшої радіочастоти, ніж потрібно.
- Тримайте телефон, не напружуючись, злегка натискайте клавіші, користуйтеся спеціальними функціями, які зменшують кількість натискань клавіш (наприклад, шаблони та прогнозоване введення тексту), а також робіть перерви.

## **Захист слуху**

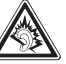

- Загучні звуки можуть призвести до погіршення слуху.
- Гучні звуки можуть відволікти вас, коли ви перебуваєте за кермом, і призвести до аварії.
- Завжди зменшуйте рівень гучності, перш ніж під'єднувати навушники до аудіовиходу, і використовуйте найнижчий рівень гучності, достатній для прослуховування розмов або музики.

## **Будьте обережні, використовуючи телефон під час руху**

Завжди слідкуйте за тим, що вас оточує, щоб уникнути власного травмування або травмування інших осіб.

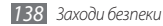

## **Не носіть телефон у задніх кишенях або біля талії**

У разі падіння це призведе до травмування або пошкодження телефону.

#### **Не розбирайте, не модифікуйте та не ремонтуйте телефон**

- Будь-які зміни або модифікації, внесені в телефон, можуть припинити дію гарантії виробника. Ремонтувати телефон слід у сервісному центрі Samsung.
- Не розбирайте акумулятор і не пробивайте в ньому отворів, оскільки це може призвести до вибуху або пожежі.

#### **Не фарбуйте пристрій і нічого не наклеюйте на нього**

Фарба та наклейки можуть заблокувати рухомі деталі та перешкодити його нормальній роботі. За наявності алергії на фарбу або металеві деталі продукту у вас може виникнути свербіння, екзема або набряки шкіри. У такому разі припиніть використання продукту та зверніться до лікаря.

### **Під час чищення телефону дотримуйтеся таких вказівок:**

- Протирайте телефон або зарядний пристрій рушником чи грубою тканиною.
- Очищуйте контакти акумулятора за допомогою ватного тампона або рушника.
- Не використовуйте хімічні речовини або мийні засоби.

#### **Не користуйтеся телефоном, якщо його екран розбито або він має тріщину**

Розбите або акрилове скло може призвести до травмування рук і обличчя. Віднесіть телефон у сервісний центр Samsung для ремонту.

#### **Використовуйте телефон лише за призначенням**

#### **Намагайтеся не заважати іншим особам, використовуючи телефон у людних місцях**

#### **Не дозволяйте дітям використовувати телефон**

Телефон – не іграшка. Не дозволяйте дітям гратися ним, оскільки вони можуть травмувати себе та інших осіб, пошкодити телефон або здійснити виклики, які призведуть до збільшення ваших витрат.

#### **Обережно встановлюйте мобільні пристрої та обладнання**

- Переконайтесь, що мобільні пристрої або пов'язане з ними обладнання, установлене в автомобілі, надійно закріплені.
- Не розташовуйте телефон і аксесуари поблизу або в місці розкриття подушки безпеки. Неправильно встановлене безпроводове обладнання може призвести до серйозної травми під час швидкого розкриття подушки безпеки.

### **Дозволяйте обслуговувати свій телефон тільки кваліфікованому персоналу**

Некваліфікований персонал під час обслуговування може пошкодити телефон, що призведе до втрати права на гарантійний ремонт від виробника.

## **Обережно поводьтеся із SIM-картками та картами пам'яті**

- Не виймайте карту під час передавання або приймання телефоном інформації, це може призвести до втрати даних та/або до пошкодження карти чи телефону.
- Захищайте картки від сильних ударів, статичної напруги та електричних розрядів від інших пристроїв.
- Не торкайтеся пальцями або металевими предметами золотистих контактів і полюсів. Якщо картку забруднено, протріть її м'якою тканиною.

## **Доступ до аварійних служб**

Дзвінки до аварійних служб можуть бути неможливі в деяких місцевостях чи за деяких обставин. Перед поїздкою до віддаленого регіону або регіону з поганим покриттям подбайте про додатковий спосіб зв'язку з персоналом аварійних служб.

## **Не забувайте створювати резервні копії важливих даних**

Компанія Samsung не несе відповідальності за втрату даних.

#### **Не розповсюджуйте матеріали, захищені авторськими правами**

Не розповсюджуйте записані матеріали, захищені авторськими правами, серед інших осіб без дозволу власників вмісту. Це призведе до порушення законів щодо авторських прав. Виробник не несе відповідальності за будьякі юридичні наслідки незаконного використання матеріалів, захищених авторськими правами.

## **Інформація про сертифікацію за питомим коефіцієнтом поглинання (SAR)**

Цей телефон відповідає стандартам Євросоюзу, які обмежують опромінення людей радіочастотною енергією, яку випромінює радіо- та телекомунікаційне обладнання. Ці стандарти запобігають продажу мобільних пристроїв, рівень опромінення яких перевищує максимально припустимий (відомий як SAR – питомий коефіцієнт поглинання), що становить 2 Вт/кг.

Під час тестування максимальний зафіксований показник SAR для цієї моделі становив 0,346 Вт/кг. За умови звичайного використання фактичний рівень SAR, імовірно, буде значно меншим, оскільки телефон сконструйовано для випромінювання радіочастотної енергії, необхідної для передавання сигналу до найближчої базової станції. Завдяки тому, що за можливості рівень випромінювання зменшується автоматично, зменшується й загальний вплив радіочастотної енергії на вас.

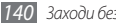

Декларація відповідності, наведена на останній сторінці цього посібника, указує на відповідність цього телефону Європейській директиві стосовно радіо- та телекомунікаційне обладнання (R&TTE). Докладніше про питомий коефіцієнт поглинання (SAR) і пов'язані з ним стандарти Євросоюзу можна дізнатися на веб-сайті Samsung.

## **Правильна утилізація виробу**

(Відходи електричного та електронного обладнання)

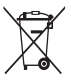

(Стосується Євросоюзу та інших країн Європи, в яких запроваджено системи розподіленої утилізації) Ця позначка на виробі, аксесуарах або в документації до них вказує, що виріб, а також відповідні електронні аксесуари (наприклад, зарядний пристрій, гарнітура, USB-кабель) не можна

викидати разом із побутовим сміттям після завершення терміну

експлуатації. Щоб запобігти можливій шкоді довкіллю або здоров'ю людини через неконтрольовану утилізацію, утилізуйте це обладнання окремо від інших видів відходів, віддаючи його на переробку та уможливлюючи таким чином повторне використання матеріальних ресурсів.

Фізичні особи можуть звернутися до дилера, у якого було придбано виріб, або до місцевого урядового закладу, щоб отримати відомості про місця та способи нешкідливої для довкілля вторинної переробки виробу. Корпоративним користувачам слід звернутися до свого постачальника та

перевірити правила й умови договору про придбання. Цей виріб потрібно утилізувати окремо від інших промислових відходів.

## **Утилізація виробу**

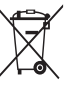

(Стосується ЄС та інших європейських країн, у яких упроваджено системи розподіленої утилізації.) Позначка на акумуляторі, посібнику користувача або упаковці означає, що акумулятор цього продукту не можна викидати разом з іншим побутовим сміттям після завершення терміну

#### експлуатації.

Хімічні символи Hg, Cd або Pb означають, що кількість наявної в акумуляторі ртуті, кадмію або свинця перевищує контрольний рівень, зазначений у Директиві ЄС 2006/66. За неправильної утилізації акумуляторів ці речовини можуть завдати шкоди здоров'ю людей або довкіллю.

Для захисту природних ресурсів і повторного використання матеріалів утилізуйте акумулятори окремо від інших типів відходів і віддавайте їх на переробку представникам місцевої системи повернення акумуляторів.

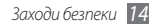

## **Заява про неприйняття відповідальності**

Деякий вміст і послуги, доступ до яких можливий завдяки використанню цього пристрою, належать третім сторонам і захищені законом про авторські права, патентами, товарними знаками та/або іншими законами про інтелектуальну власність. Такий вміст і послуги надаються виключно для особистого некомерційного використання. Не дозволяється використання будь-якого вмісту або послуг у спосіб, заборонений власником вмісту або постачальником послуг. Не обмежуючи вищезазначених положень, без прямого дозволу відповідного власника вмісту або постачальника послуг забороняється внесення змін, копіювання, перевидання, завантаження, розміщення, передача, переклад, продаж, створення похідних документів, використання або розповсюдження вмісту або послуг, що надаються за допомогою цього пристрою, у будь-який спосіб або за допомогою будьякого носія.

"ВМІСТ І ПОСЛУГИ ТРЕТІХ СТОРІН НАДАЮТЬСЯ "ЯК Є". КОМПАНІЯ SAMSUNG ІЗ ЖОДНОЮ МЕТОЮ НЕ НАДАЄ ПРЯМИХ АБО НЕПРЯМИХ ГАРАНТІЙ ЩОДО ВМІСТУ АБО ПОСЛУГ, НАДАНИХ ТАКИМ ЧИНОМ. КОМПАНІЯ SAMSUNG НЕ НАДАЄ ЖОДНИХ НЕПРЯМИХ ГАРАНТІЙ, У ТОМУ ЧИСЛІ ЖОДНИХ ГАРАНТІЙ ПРИДАТНОСТІ ДЛЯ ПРОДАЖУ АБО ПРИДАТНОСТІ ДЛЯ ПЕВНОЇ МЕТИ. КОМПАНІЯ SAMSUNG НЕ НАДАЄ ЖОДНИХ ГАРАНТІЙ ЩОДО ТОЧНОСТІ, ДІЙСНОСТІ, СВОЄЧАСНОСТІ, ЗАКОННОСТІ АБО ПОВНОТИ ВМІСТУ АБО ПОСЛУГ, ДОСТУПНИХ ЗАВДЯКИ ВИКОРИСТАННЮ ЦЬОГО ПРИСТРОЮ, ТА ЗА ЖОДНИХ ОБСТАВИН, (ВКЛЮЧНО З НЕДБАЛІСТЮ) АНІ ЗА КОНТРАКТОМ,

АНІ ЗА ДЕЛІКТОМ НЕ НЕСЕ ВІДПОВІДАЛЬНОСТІ ЗА БУДЬ-ЯКІ ПРЯМІ, НЕПРЯМІ, ВИПАДКОВІ, НАВМИСНІ АБО ОПОСЕРЕДКОВАНІ ЗБИТКИ, ОПЛАТУ ЮРИДИЧНИХ ПОСЛУГ, ВИТРАТИ АБО БУДЬ-ЯКІ ІНШІ ЗБИТКИ І УШКОДЖЕННЯ, ЩО БУЛИ СПРИЧИНЕНІ ВНАСЛІДОК АБО В РЕЗУЛЬТАТІ ВИКОРИСТАННЯ ВАМИ АБО БУДЬ-ЯКОЮ ТРЕТЬОЮ СТОРОНОЮ БУДЬ-ЯКИХ ВІДОМОСТЕЙ У ВМІСТІ АБО ПОСЛУГАХ, АБО В РЕЗУЛЬТАТІ ВИКОРИСТАННЯ БУДЬ-ЯКОГО ВМІСТУ АБО ПОСЛУГ, НАВІТЬ У ВИПАДКУ ПОПЕРЕДЖЕННЯ ПРО МОЖЛИВІСТЬ ТАКИХ ЗБИТКІВ."

Надання послуг третьою стороною може бути припинено або перервано у будь-який момент, і компанія Samsung не заявляє і не гарантує, що вміст або послуги залишатимуться доступними впродовж будь-якого часу. Вміст і послуги передаються третіми сторонами за допомогою мереж і засобів передачі даних, які не контролюються компанією Samsung. Не обмежуючи змісту цієї заяви в цілому, компанія Samsung прямо відмовляється від будь-яких зобов'язань або відповідальності за переривання або призупинення надання будь-якого вмісту або послуг, доступних за допомогою цього пристрою.

Компанія Samsung не має жодних зобов'язань і не несе жодної відповідальності за обслуговування клієнта, пов'язане з використанням вмісту та послуг. Будь-які запитання або запити на обслуговування, пов'язані із вмістом або послугами, мають бути спрямовані безпосередньо до відповідних постачальників вмісту або послуг.

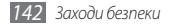

# **Предметний покажчик**

## автовідхилення [42](#page-41-0)

#### акумулятор

встановлення [10](#page-9-0)<br>зарялження 12 зарядження

## блокування за допомогою PINкоду [30](#page-29-0)

## браузер

див. браузер додавання закладок [82](#page-81-0) перегляд веб-сторінок [80](#page-79-0)

## будильники

вимкнення [105](#page-104-0) зупинення сигналу [105](#page-104-0) створення [105](#page-104-0)

введення тексту [32](#page-31-0)

#### виклики

використання гарнітури [39](#page-38-0) використання опцій під час голосового виклику [40](#page-39-0) відповідь [39](#page-38-0) відхилення [39](#page-38-0) заборона [43](#page-42-0) здійснення [38](#page-37-0) конференц-виклик [40](#page-39-0) міжнародні номери [39](#page-38-0) очікування [44](#page-43-0) переадресація [43](#page-42-0) перегляд пропущених [41](#page-40-0)

## відео

відтворення [63](#page-62-0), [65](#page-64-0) записування [60](#page-59-0)

## відеовиклики

використання опцій [41](#page-40-0) відповідь [39](#page-38-0) здійснення [38](#page-37-0)

відеоплеєр [63](#page-62-0), [65](#page-64-0)

## галерея

відтворення відео [65](#page-64-0) перегляд фотографій [64](#page-63-0) формати файлів [64](#page-63-0)

голосова пошта [46](#page-45-0)

## голосові виклики

використання опцій [40](#page-39-0) відповідь [39](#page-38-0) здійснення [38](#page-37-0)

додавання об'єктів [23](#page-22-0) додавання панелей [25](#page-24-0) електронна пошта надсилання [48](#page-47-0) настроювання облікових записів [48](#page-47-0) перегляд [49](#page-48-0)

екран режиму очікування

доступ [25](#page-24-0) упорядкування програм [26](#page-25-0)

диспетчер файлів [111](#page-110-0) екран меню

диктофон [78](#page-77-0)

голосові нагадування відтворення [79](#page-78-0) записування [78](#page-77-0)

завантаження [109](#page-108-0)<br>імпортування 109 імпортування читання [107](#page-106-0) журнал викликів [44](#page-43-0) заборона викликів [43](#page-42-0) завантаження [109](#page-108-0) програми [35](#page-34-0) файли [36](#page-35-0) інтерактивне написання [114](#page-113-0) календар перегляд подій [77](#page-76-0) створення подій [76](#page-75-0) калькулятор [107](#page-106-0) камера відеозйомка [60](#page-59-0) настроювання відеокамери [62](#page-61-0)

електронні книги

видалення [16](#page-15-0) вставлення [15](#page-14-0) форматування [17](#page-16-0) коди доступу [127](#page-126-0) контакти імпорт або експорт [75](#page-74-0) копіювання [75](#page-74-0) пошук [73](#page-72-0) призначення швидкого набору [74](#page-73-0) створення [73](#page-72-0) медіапрогравач Windows [101](#page-100-0) міні-щоденник [110](#page-109-0) мобільна сигналізація [31](#page-30-1) мова [123](#page-122-0)

карта пам'яті

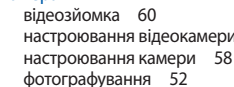
#### музичний плеєр

відтворення музики [66](#page-65-0) додавання файлів [66](#page-65-0) створення списків відтворення [68](#page-67-0)

#### нагадування

перегляд [78](#page-77-0) створення [78](#page-77-0)

очікування виклику [44](#page-43-0) переадресація викликів [43](#page-42-0)

### підключення

Bluetooth [91](#page-90-0) DLNA [95](#page-94-0) WLAN [93](#page-92-0) ПК [100](#page-99-0)

#### підключення VPN

підключення до [104](#page-103-0) створення [102](#page-101-0)

### підключення до ПК

Samsung Kies [100](#page-99-0) медіапрогравач Windows [101](#page-100-0) накопичувач [102](#page-101-0)

#### повідомлення

встановлення облікових записів електронної пошти [48](#page-47-0) надсилання MMS [45](#page-44-0) надсилання SMS [45](#page-44-0) надсилання повідомлення електронної пошти [48](#page-47-0) отримання доступу до голосової пошти [46](#page-45-0) режим «Без звуку» [28](#page-27-0)

Режим без зв'язку [18](#page-17-0) режим фіксованого набору [42](#page-41-0) розпакування [10](#page-9-0) світовий час [106](#page-105-0) секундомір [106](#page-105-0) сенсорний екран блокування [23](#page-22-0) використання [22](#page-21-0) синхронізація

з медіапрогравачем Windows [101](#page-100-0) з обліковими записами в Інтернеті [36](#page-35-0) із веб-сервером [88](#page-87-0) таймер [106](#page-105-0) текстові нагадування [78](#page-77-0) телефон вигляд [18](#page-17-0)

значки-індикатори [20](#page-19-0) клавіші [19](#page-18-0) настроювання [27](#page-26-0) панель швидкого доступу [24](#page-23-0) увімкнення або вимкнення [18](#page-17-0) установки [115](#page-114-0)

#### телефонна книга

пошук контактів [73](#page-72-0) створення візитівки [74](#page-73-0) створення груп [75](#page-74-0) створення контактів [73](#page-72-0)

#### установки

ввід і вивід голосу [125](#page-124-0) відомості про телефон [126](#page-125-0) дата і час [126](#page-125-0) дисплей [119](#page-118-0) доступність [126](#page-125-0)

звук [118](#page-117-0) карта пам'яті та місце збереження на телефоні [123](#page-122-0) конфіденційність [123](#page-122-0) локалізація та текст [123](#page-122-0) мережа та безпроводовий зв'язок [115](#page-114-0) Обл. записи та синхроніз. [122](#page-121-0) програми [122](#page-121-0) розташування та безпека [120](#page-119-0) установки виклику [117](#page-116-0)

## фотографії

автопортрет [58](#page-57-0) зйомка [52](#page-51-0) зйомка в режимі «Знімок посмішки» [55](#page-54-0) зйомка в режимі «Краса» [54](#page-53-0) зйомка в режимі

«Мультфільм» [58](#page-57-0) зйомка дії [57](#page-56-0) зйомка за сюжетом [54](#page-53-0) зйомка із застосуванням «вінтажного» кольору [56](#page-55-0) зйомка об'єднаних фотографій [56](#page-55-0) зйомка серії [55](#page-54-0) панорамна зйомка [56](#page-55-0) перегляд [64](#page-63-0)

час і дата, встановлення [27](#page-26-0) яскравість, дисплей [29](#page-28-0) AllShare [95](#page-94-0) Bluetooth активація [91](#page-90-0) надсилання даних [92](#page-91-0) отримання даних [92](#page-91-0)

пошук і підключення пристроїв 9 [2](#page-91-0)

#### DI NA

див. AllShare

#### FM-радіо

збереження станцій 7 [1](#page-70-0) прослуховування 7 [0](#page-69-0) Google Mail [4](#page-45-0) 6 Google Maps 8 [3](#page-82-0) Google Search [8](#page-86-0) 7 Google Talk [5](#page-49-0) 0 Kies air [11](#page-109-0) 0 MMS-повідомлення надсилання [4](#page-44-0) 5 перегляд 4 [5](#page-44-0)

## Music Hub [6](#page-68-0) 9

Press Reader 9 [0](#page-89-0)

Samsung Apps 8 [9](#page-88-0) Samsung Kies [10](#page-99-0) 0 SIM-картка

блокування 3 [0](#page-29-0) встановлення 1 [0](#page-9-0)

### SMS-повідомлення

надсилання 4 [5](#page-44-0) перегляд [4](#page-44-0) 5

## ThinkFree Office [11](#page-111-0) 2

#### USIM-картка блокування 3 [0](#page-29-0) встановлення 1 [0](#page-9-0)

### **WI AN**

активація 9 [3](#page-92-0) використання WPS [9](#page-93-0) 4 пошук мереж і підключення до них [9](#page-92-0) 3

### YouTube

завантаження відео 8 [8](#page-87-0) перегляд відео [8](#page-86-0) 7

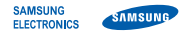

## **Заява щодо відповідності (R&TTE)**

**Ми, Samsung Electronics**

з повною відповідальністю заявляємо, що виріб

## **Мобільний телефон стандарту GSM, WCDMA з підтримкою технології Wi-Fi : GT-I9001**

виріб, до якого стосується дана заява, відповідає наступним стандартам та/або нормативним документам.

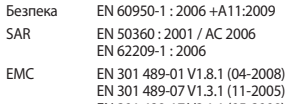

- EN 301 489-17 V2.1.1 (05-2009) EN 301 489-19 V1.2.1 (11-2002) EN 301 489-24 V1.4.1 (09-2007)
- Радіомережа EN 301 511 V9.0.2 (03-2003) EN 300 328 V1.7.1 (10-2006) EN 301 908-1 V4.2.1 (03-2010) EN 301 908-2 V4.2.1 (03-2010)

Цим ми заявляємо, що [всі основні набори радіотестувань були проведені і що] згаданий виріб відповідає усім основним вимогам Директиви 1999/5/EC.

Процедура підтвердження відповідності, згадана у Статті 10 та розглянута в Додатку [IV] Диретиви 1999/5/EC, проводилась з участю наступної організації(ій):

BABT, Forsyth House, Churchfield Road, Walton-on-Thames, Surrey, KT12 2TD, UK\* Ідентифікаційна позначка: 0168

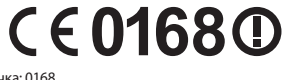

Технічна документація зберігається в:

Samsung Electronics QA Lab.

Вона може бути отримана за поданням запиту. (Представник у ЄС)

Samsung Electronics Euro QA Lab. Blackbushe Business Park, Saxony Way, Yateley, Hampshire, GU46 6GG, UK\*<br>2011 04 07

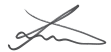

Joong-Hoon Choi / Lab Manager

(місце та дата видачі) (ім'я та підпис уповноваженої особи)

\* Це не адреса сервісного центру Samsung. Адресу або телефонний номер сервісного центру Samsung можна знайти в гарантійному талоні. Зверніться також до продавця виробу.

Деякі відомості, наведені в цьому посібнику, можуть не відповідати вашому пристрою, залежно від встановленого програмного забезпечення або оператора зв'язку.

# **Інсталяція програми Samsung Kies (синхронізація з ПК)**

- 1. Завантажте останню версію програми Kies із веб-сайту Samsung (**www.samsung.com/kies**) та інсталюйте її на ПК.
- 2. У режимі очікування відкрийте список програм і виберіть **Установки** → **Мережа та безпроводовий зв'язок** → **Установки USB** → **Samsung Kies**.
- 3. Скористайтеся кабелем для передачі даних, підключивши телефон до ПК. Для отримання додаткових відомостей див. довідку програми Kies.